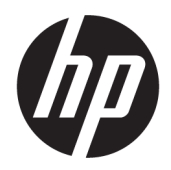

คู่มืออ้างอิงฮาร์ดแวร์

© Copyright 2018, 2019 HP Development Company, L.P.

Windows เป็นเครื่องหมายการค้าจดทะเบียนหรือ เครื่องหมายการค้าของ Microsoft Corporation ใน สหรัฐอเมริกาและ/หรือในประเทศอื่นๆ

ข้อมูลที่ระบุในที่นี้อาจมีการเปลี่ยนแปลงโดยไม่จำเป็น ต้องแจ้งให้ทราบล่วงหน้า การรับประกันสำหรับ ผลิตภัณฑ์และบริการของ HP ระบุไว้อย่างชัดเจนในใบรับ ประกันที่ ให้มาพร้อมกับผลิตภัณฑ์และบริการดังกล่าว ่ เท่านั้น ข้อความในที่นี้ไม่ถือเป็นการรับประกันเพิ่มเติม แต่อย่างใด HP จะไม่รับผิดชอบต่อข้อผิดพลาดทาง เทคนิคหรือภาษาหรือการละเว้นข้อความในที่นี้

พิมพ์ครั้งที่สาม: มิถุนายน 2019

พิมพ์ครั้งที่หนึ่ง: พฤษภาคม 2018

หมายเลขภาȀผนวกของเอกสาร: L16872-283

#### **ประกาศเกี ่ยวกับผȡิตภัณฑ์**

คู่มือผู้ใช้ฉบับนี้อธิบายเกี่ยวกับคุณลักษณะทั่วไปที่มีอยู่ ่ ในรุ่นส่วนใหญ่ของคอมพิวเตอร์โดยคุณลักษณะบาง อย่างอาจไม่สามารถใช้งานได้บนคอมพิวเตอร์ของคุณ

คุณสมบัติบางอย่างอาจไม่มีให้บริการใน Windows ทุก รุ่นหรือทุกเวอร์ชัน ทั้งนี้ตัวเครื่องอาจจำเป็นต้องได้รับ การอัพเกรด และ/หรือซื้อฮาร์ดแวร์ไดร์เวอร์ ซอฟต์แวร์ หรืออัพเดต BIOS เพิ่มเติม เพื่อให้ ใช้งาน Windows ได้ อย่างเกิดประโยชน์สูงสุด โดย Windows 10 จะเปิดการ ์ตั้งค่าให้มีการอัพเดตโดยอัตโนมัติอยู่เสมอ และอาจมีการ คิดค่าธรรมเนียมจาก ISP รวมถึงอาจมีข้อกำหนดอื่นๆ เพิ่มเติมสำหรับการอัพเดต โปรดดูที่ <http://www.microsoft.com>

หากต้องการอ่านคู่มือผู้ใช้หรือคู่มือสำหรับผลิตภัณฑ์ ของคุณฉบับล่าสุดให้ไปที่ <u>[http://www.hp.com/](http://www.hp.com/support)</u> [support](http://www.hp.com/support) และปฏิบัติตามคำแนะนำบนหน้าจอเพื่อค้นหา ผลตภิ ัณฑของȀ ์ ณุ จากนันเล ้ อกื **User Guides** (Ȁมู่ อผื ู้ ใช)้

#### **เงื่อนไขและข้อกำหนดของซอฟต์แวร์**

หากคุณติดตั้ง คัดลอก ดาวน์โหลด หรือใช้งาน ผลิตภัณฑ์ซอฟต์แวร์ ใดๆ ที่ติดตั้งไว้ ในคอมพิวเตอร์ เครื่องนี้ แสดงว่าคุณตกลงที่จะปฏิบัติตามเงื่อนไขของ ข้อตกลงการอนุญาตใช้งานสำหรับผู้ใช้ (EULA) ของ HP หากคุณไม่ยอมรับข้อกำหนดใบอนุญาตใช้งานเหล่านี้ วธิี แก้ไขเพียงอย่างเดียวที่คุณจะทำได้ก็คือ การส่งคืน ผลิตภัณฑ์ที่ไม่ได้ใช้งานทั้งหมด (ฮาร์ดแวร์และ ่ ี ซอฟต์แวร์) ภายใน 14 วัน เพื่อขอรับเงินคืนเต็มจำนวน โดยจะต้องเป็นไปตามนโยบายการคืนเงินของผู้จำหน่าย

สำหรับข้อมูลเพิ่มเติมใดๆ หรือคำขอให้คืนเงินตามราคา คอมพิวเตอร์ทั้งหมด โปรดติดต่อผู้จำหน่าย

# **เกี ่ยวกับȀูม่ อนื ี ้**

คู่มือนี้เป็นข้อมูลทั่วไปเกี่ยวกับการอัพเกรดคอมพิวเตอร์ HP ProDesk Business

- ี <mark>คำเตือน!</mark> ระบุถึงสถานการณ์อันตราย ซึ่ง**อาจ**ทำ
- **ข้อคว<del>รระวัง:</del> ระ**บุถึงสถานการณ์อันตราย ซึ่ง**อาจ**ทำ
- ี<mark>สิ่งสำคัญ:</mark> ระบุถึงข้อมูลอันสำคัญแต่ไม่เกี่ยวข้องกับอันตราย (เช่น ข้อความเกี่ยวกับความเสียหายของทรัพย์สิน) ซึ่งแจ้งเตือนผู้ ไช้ว่าหากไม่ปฏิบัติตามขั้นตอนที่อธิบายไว้ อาจทำให้ข้อมูลสูญหาย หรือทำให้ฮาร์ดแวร์หรือซอฟต์แวร์เสียหายได้ นอกจากนี้ยังมี ข้อมูลสำคัญที่อธิบายเกี่ยวกับหลักการหรือวิธีดำเนินการให้เสร็จสมบูรณ์ด้วย
- **หมายเหตุ:** ประกอบด้วยข้อมูลเพิ่มเติมที่เน้นย้ำหรือเสริมส่วนที่สำคัญของเนื้อหาหลัก
- **คำแนะนำ :** ให้เคล็ดลับอันเป็นประโยชน์เพื่อดำเนินการให้เสร็จสมบูรณ์

# สารบัญ

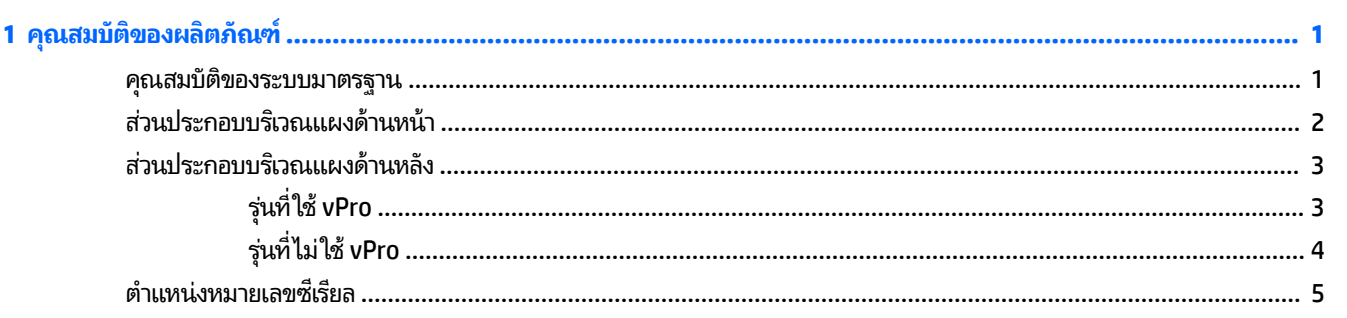

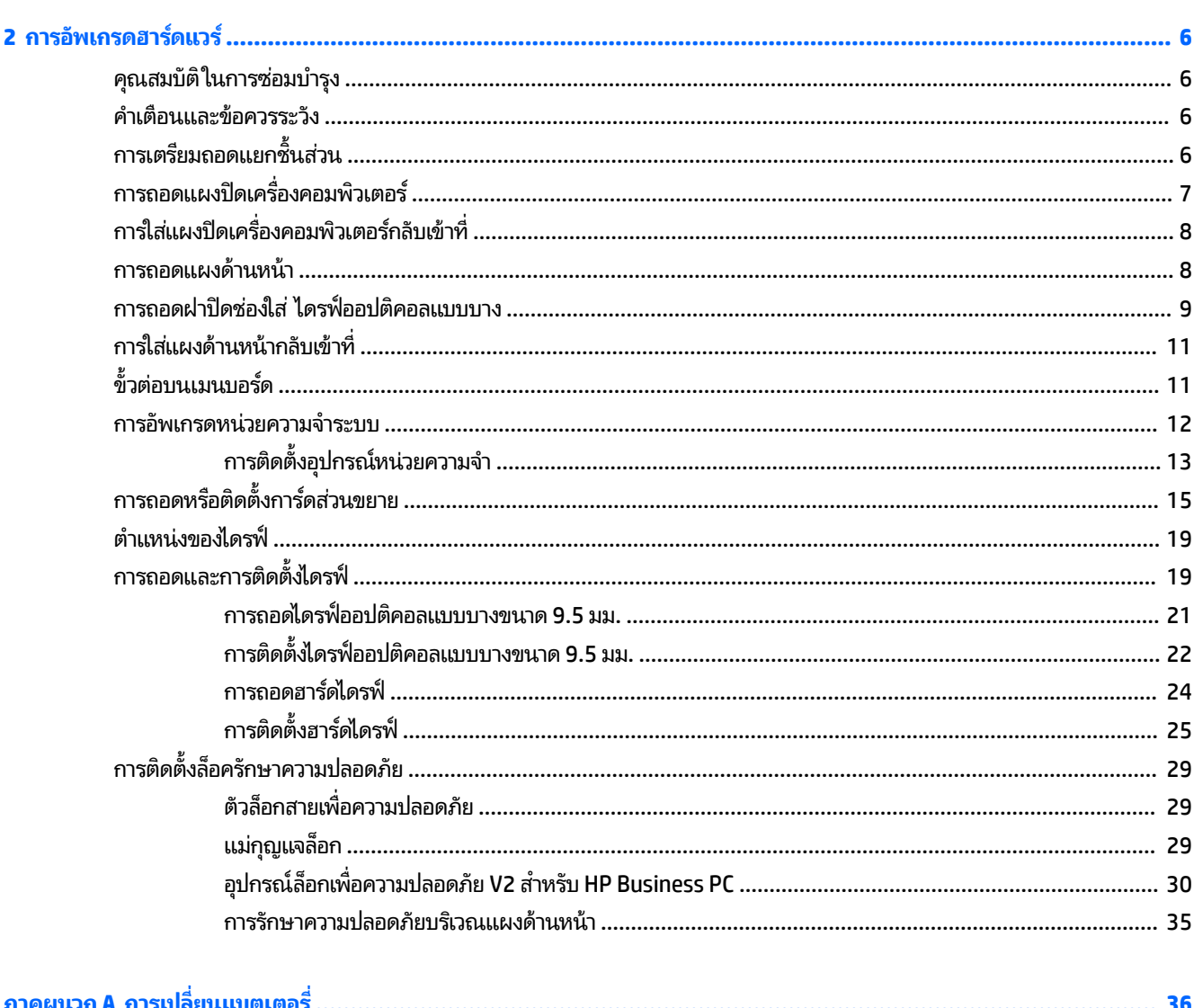

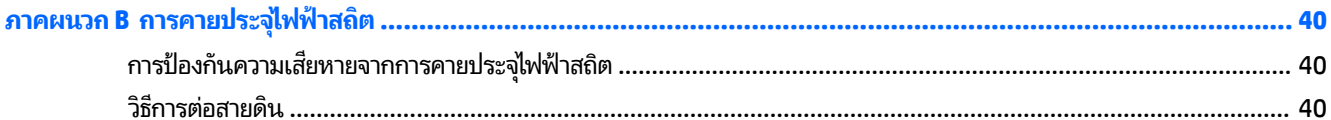

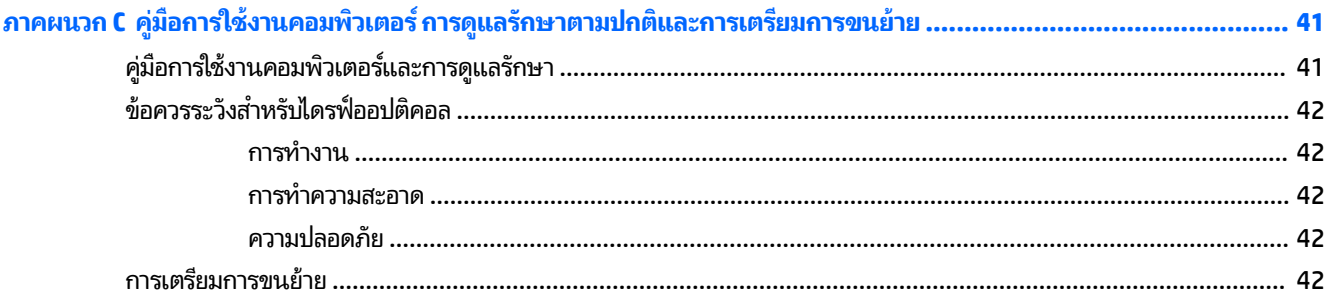

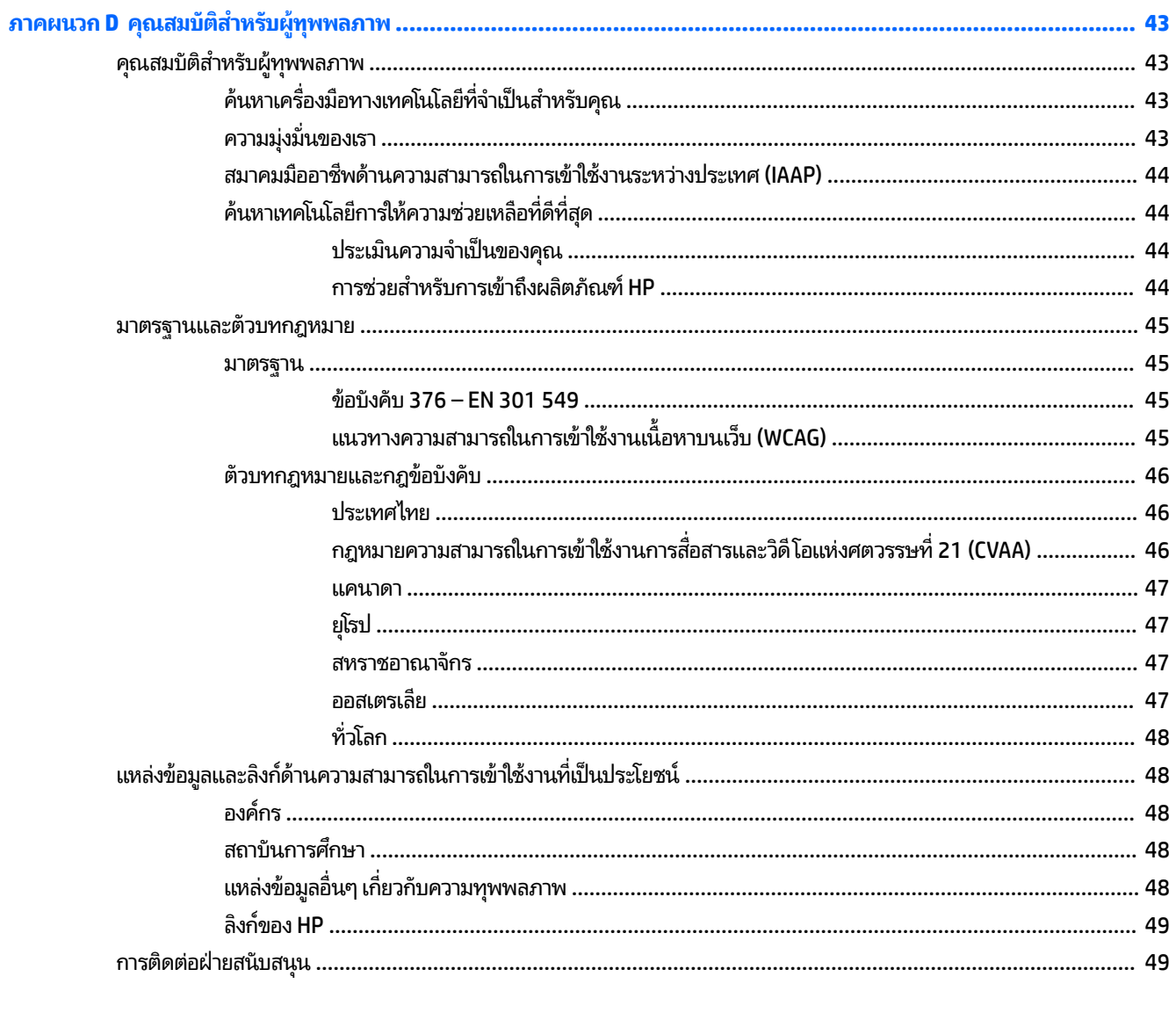

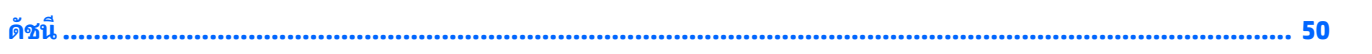

### <span id="page-6-0"></span>**1 Ȁ ณสมบ ั ต ิ ของผȡ ิ ตภ ั ณฑ ุ**

#### **Ȁ ณสมบัติของระบบมาตรฐาน ุ**

โดยคุณสมบัติต่างๆ อาจต่างกันไปในแต่ละรุ่น หากต้องการความช่วยเหลือและเรียนรู้เพิ่มเติมเกี่ยวกับฮาร์ดแวร์และซอฟต์แวร์ที่ติด ตั้งในรุ่นคอมพิวเตอร์ของคุณ ให้เรียกใช้ยูทิลิตี้ HP Support Assistant

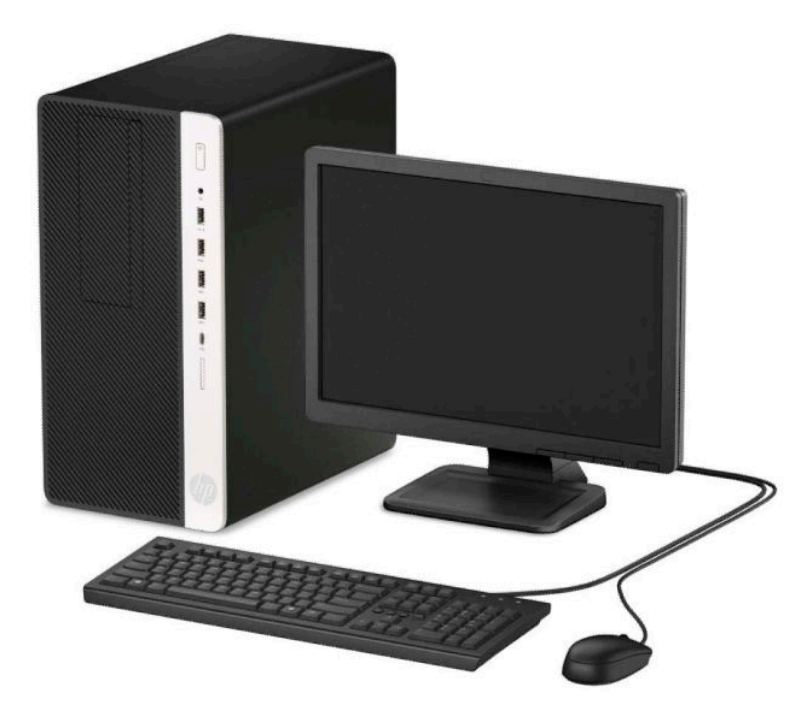

# <span id="page-7-0"></span>ี่<mark>ส่วนประกอบบริเวณแผงด้านหน้า</mark>

ลักษณะการจัดวางไดรฟ์อาจต่างกันไปในแต่ละรุ่น ในบางรุ่นจะมีฝาปิดช่องใส่ ไดรฟ์ออปติคอล

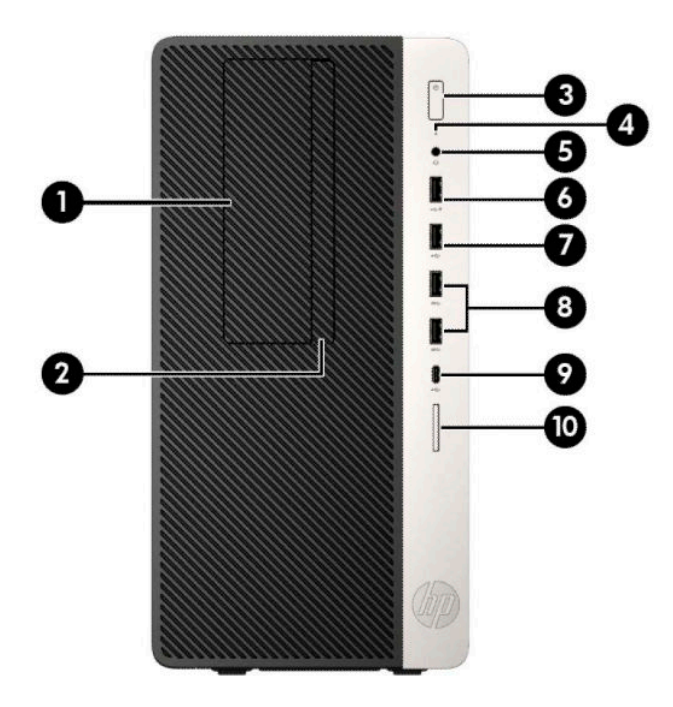

#### **ตาราง 1-1 ส ่วนประกอบบรเวณแผงด ิ ้านหน้า**

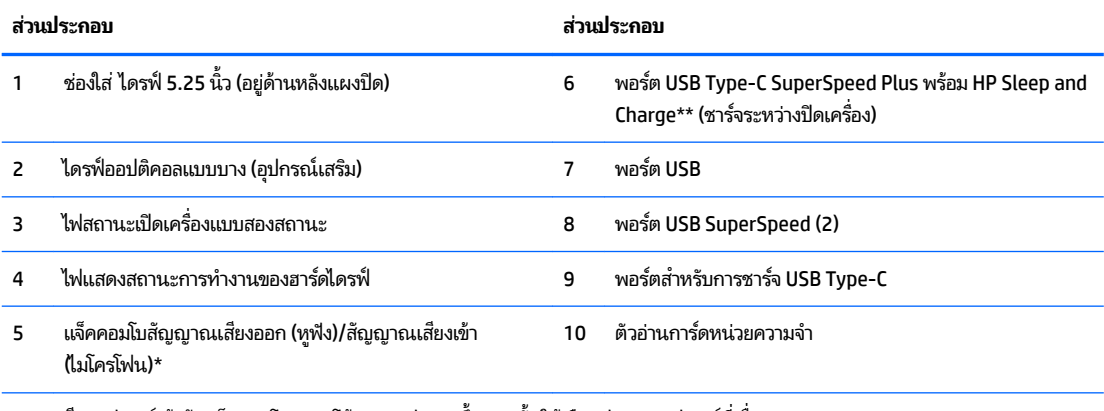

\* หากเสียบอุปกรณ์เข้ากับเเง็คคอมโบ กล่องโต้ตอบจะปรากฏขึ้น จากนั้นให้เลือกประเภทอุปกรณ์ที่เชื่อมต่อ ่

\*\* พอร์ตดังกล่าวนี้สามารถเชื่อมต่ออุปกรณ์ที่รองรับ USB, รองรับการโอนถ่ายข้อมูลด้วยความเร็วสูง และสามารถชาร์จแบตเตอรี่ ให้กับอุปกรณ์ ่ ต่างๆได้แม้ขณะที่คอมพิวเตอร์ปิดการทำงานแล้ว เช่น โทรศัพท์มือถือ กล้องถายภาพ อุปกรณ์ติดตามกิจวัตรประจำวัน หรือนาฬิกาข้อมืออัจฉริยะ

# <span id="page-8-0"></span>ี่<mark>ส่วนประกอบบริเวณแผงด้านหลัง</mark>

กรุณาดูรูปภาพและตารางเกี่ยวกับส่วนประกอบด้านหลังของรุ่นที่ใช้ vPro และรุ่นที่ไม่ใช้ vPro ดังต่อไปนี้ ่ ่

# **รุนท่ ี ใช้vPro**

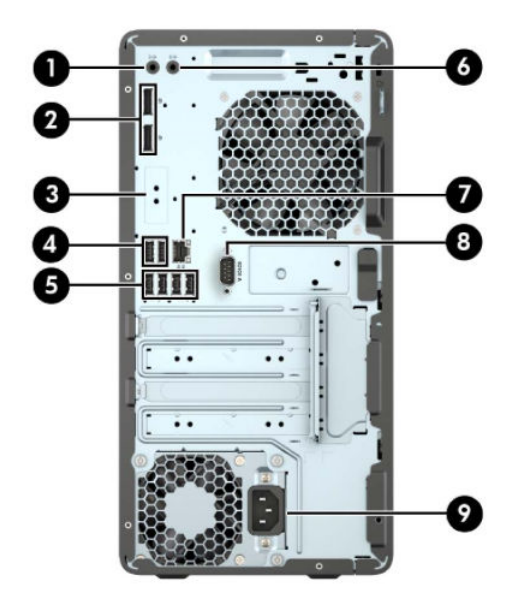

**ตาราง 1-2 ส ่วนประกอบบรเวณแผงด ิ ้านหȡัง**

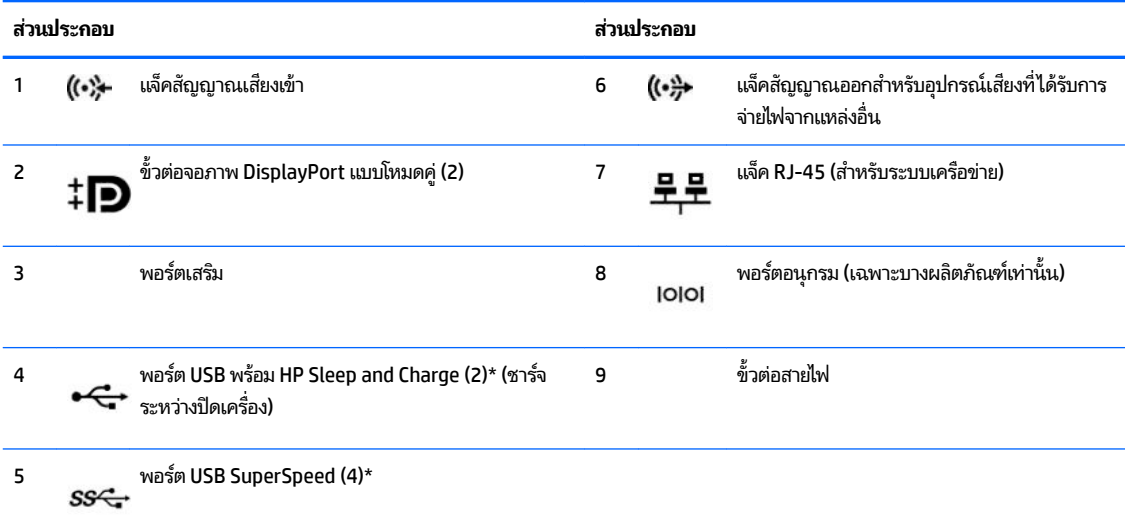

\* พอร์ตเหล่านี้สามารถเชื่อมต่ออุปกรณ์ที่รองรับ USB, รองรับการโอนถ่ายข้อมูลด้วยความเร็วสูง และสามารถชาร์จแบตเตอรี่ ให้กับอุปกรณ์ต่างๆได้ ่ ้แม้ขณะที่คอมพิวเตอร์ปิดการทำงานแล้ว เช่น โทรศัพท์มือถือ กล้องถ่ายภาพ อุปกรณ์ติดตามกิจวัตรประจำวัน หรือนาฬิกาข้อมืออัจฉริยะ

หมายเหตุ: HP แนะนำให้เชื่อมต่อแป้นพิมพ์กับพอร์ต USB ที่รองรับคุณสมบัติการสั่งเปิดระบบจากสถานะ S4/S5 หากต้องการใช้แป้นพิมพ์ USB

หากติดตั้งการ์ดแสดงผลไว้ ในช่องเสียบหนึ่งของเมนบอร์ด คุณสามารถเลือกใช้ขั้วต่อวิดี โอบนการ์ดแสดงผลและ/หรือบนระบบกราฟิกในตัวของ เมนบอรดก์ ็ได้โดยลักษณะการทำงานจะเป็นไปตามการติดตั้งการ์ดแสดงผลและการกำหนดค่าซอฟต์แวร์

คุณสามารถสั่งปิดการทำงานของระบบกราฟิกบนเมนบอร์ดได้โดยเปลี่ยนการตั้งค่าใน Computer Setup

#### <span id="page-9-0"></span>**รุนท่ ี ไม่ ใช้vPro ่**

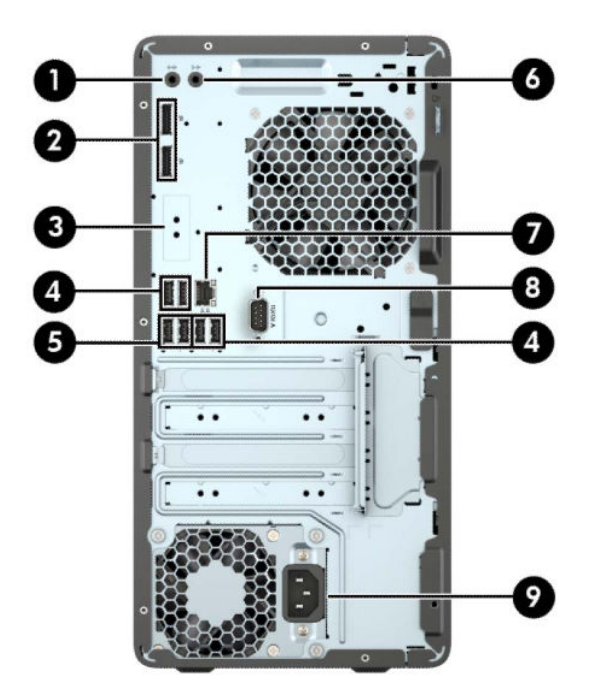

#### **ตาราง 1-3 ส ่วนประกอบบรเวณแผงด ิ ้านหȡัง**

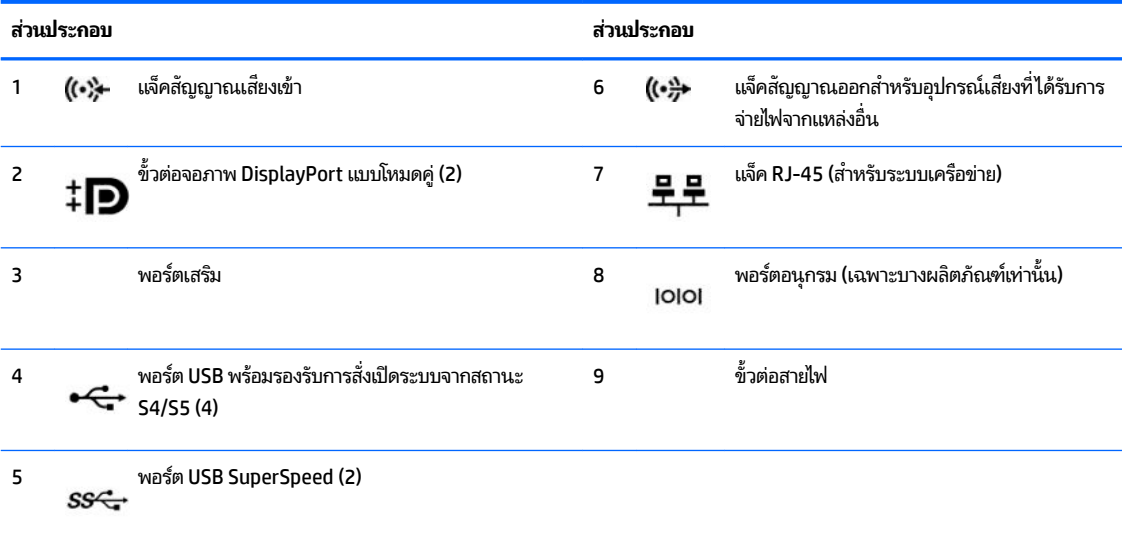

หมายเหตุ: HP แนะนำให้เชื่อมต่อแป้นพิมพ์กับพอร์ต USB ที่รองรับคุณสมบัติการสั่งเปิดระบบจากสถานะ S4/S5 หากต้องการใช้แป้นพิมพ์ USB

หากติดตั้งการ์ดแสดงผลไว้ ในสล็อตหนึ่งของแผงวงจรระบบ ขั้วต่อวิดี โอบนการ์ดแสดงผลและ/ห งานได้ การติดตั้งการ์ดแสดงผลที่เฉพาะเจาะจง แล ่

กราฟิกเมนบอร์ดสามารถปิดใช้งานได้ โดยเปลี่ยนการตั้งค่าใน Computer Setup

# <span id="page-10-0"></span>**ตำแหน่งหมายเลขซีเรียล**

คอมพิวเตอร์แต่ละเครื่องจะมีหมายเลขผลิตภัณฑ์เฉพาะเครื่องและหมายเลขระบุผลิตภัณฑ์ที่ด้านนอกตัวเครื่อง ทั้งนี้โปรดจัดเก็บ หมายเลขดังกล่าวไว้เพื่อใช้ ในการติดต่อขอรับความช่วยเหลือจากฝ่ายบริการลูกค้า

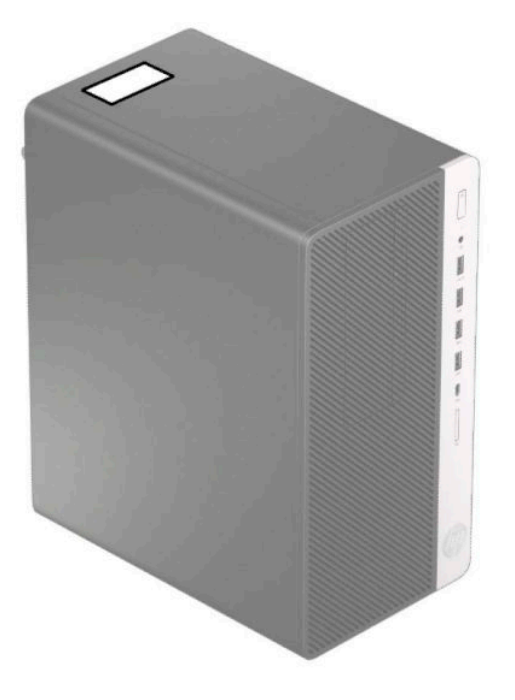

# <span id="page-11-0"></span>**2 การอ ั พเกรดฮารดแวร ์ ์**

# **คุณสมบัติในการซ่อมบำรุง**

คอมพิวเตอร์เครื่องนี้มีคุณสมบัติต่างๆ ที่ทำให้ง่ายต่อการอัพเกรดและการซ่อมบำรุง คุณต้องใช้ ไขควงหัวท็อกซ์เบอร์ T15 หรือ ใข

# **คำเตือนและข้อควรระวัง**

ก่อนที่จะลงมืออัพเกรดอุปกรณ์ โปรดอ่านคำแนะนำ ข้อควรระวัง แ

**คำเตือน! เ**พื่อลดความเสี่ยงต่อการบาดเจ็บจากไฟฟ้าลัดวงจร พื้นผิวที่ร้อน หรือไฟไหม้:

ถอดสายไฟออกจากเต้าเสียบ AC แล้วปล่อยให้ชั้นส่วนภายในของระบบเย็นลงก่อนสัมผัส

ื่ อย่าเสียบสายโทรคมนาคมหรือสายโทรศัพท์เข้ากับช่องเสียบของคอนโทรลเลอร์อินเตอร์เฟซของเน็ตเวิร์ก (NIC)

อย่าปิดการใช้งานปลั๊กลงกราวนด์สำหรับสายไฟ ปลั๊กลงกราวนด์เป็นคุณสมบัติด้านความปลอดภัยที่สำคัญ

เสียบสายไฟเข้ากับเต้ารับไฟฟ้าที่ต่อกราวนด์ (ลงดิน) และสามารถเข้าถึงได้ง่ายตลอดเวลา

เพื่อลดความเสี่ยงต่อการบาดเจ็บร้ายแรง โปรดอ่าน*คำแนะนำด้านความปลอดภัยและการใช้งานอย่างเหมาะสม* คำ อธิบายถึงการจัดเตรียมพื้นที่การทำงานที่เหมาะสม การจัดลักษณะท่านั่ง สุขภาพ แ คอมพิวเตอร์ นอกจากนี้*คำแนะนำด้านความปลอดภัยและการใช้งานอย่างเหมาะสม*ยังให้ข้อมูลความปลอดภัยทางไฟฟ้าและกลไกที่ สำคัญอีกด้วย ทั้งนี้คุณสามารถอ่าน*คำแนะนำด้านความปลอดภัยและการใช้งานอย่างเหมาะสม*ได้จากหน้าเว็บที่ <http://www.hp.com/ergo>

ี<mark>คำเตือน!</mark> ชิ้นส่วนที่มีพลังงานและเคลื่อนไหวได้

ถอดปลั๊กไฟอุปกรณ์ก่อนที่จะถอดโครงเครื่อง

เปลี่ยนและติดตั้งโครงเครื่องให้แน่นหนาก่อนที่จะเสียบปลั๊กไฟอุปกรณ์อีกครั้ง

**สิ่งสำคัญ :** ไฟฟ้าสถิตอาจทำให้ส่วนประกอบไฟฟ้าของคอมพิวเตอร์หรืออุปกรณ์เสริมชำรุดเสียหายได้ ดังนั้นก่อนที่จะเริ่มดำเนิน การโปรดคายประจุไฟฟ้าสถิตด้วยการสัมผัสวัตถุที่เป็นโลหะที่มีการลงกราวด์ โดยอ่านรายละเอียดเพิ่มเติมได้ที่ <u>การคายประจุไฟฟ้า</u> ่ สถิตในหน้า 40

เมื่อเสียบปลั๊กคอมพิวเตอร์เข้ากับแหล่งจ่ายไฟ AC จะมีแรงดันไฟฟ้าส่งไปยังเมนบอร์ดอยู่ตลอดเวลา คุณต้องถอดสายไฟออกจาก เต้าเสียบก่อนที่จะเปิดฝาเครื่องคอมพิวเตอร์เพื่อป้องกันความเสียหายกับส่วนประกอบภายในเครื่อง

# **การเตรยมถอดแยกช ี ินส ่วน ้**

- **1.** ถอด/คลายอุปกรณ์ล็อกที่ใช้ป้องกันไม่ให้เปิดตัวเครื่องคอมพิวเตอร์ ่
- <mark>2.</mark> ถอดสื่อบันทึกแบบถอดได้ทั้งหมดออกจากคอมพิวเตอร์ เช่น คอมแพคดิสก์หรือแฟลชไดรฟ์ USB
- ี **3.** ปิดคอมพิวเตอร์ ให้เรียบร้อยผ่านระบบปฏิบัติการ จากนั้นปิดอุปกรณ์ภายนอกใดๆ ทั้งหมด
- **4.** ถอดสายไฟออกจากเต้าเสียบไฟฟ้าและถอดอุปกรณ์ภายนอกใดๆ ออกให้หมด

สิ่งสำคัญ: ไม่ว่าสถานะของเครื่องจะเปิดอยู่หรือไม่ก็ตาม จะมีกระแสไฟฟ้าอยู่ในเมนบอร์ดตราบเท่าที่เครื่องยังต่ออยู่กับ ่ เต้าเสียบ AC ดัง

# <span id="page-12-0"></span>**การถอดแผงปิดเȀร ื องȀอมพ ่ ิวเตอร**

เพื่อเข้าถึงส่วนประกอบภายใน คุณจะต้องถอดแผงปิด:

- ี **1.** เตรียมคอมพิวเตอร์สำหรับการถอดแยกชิ้นส่วน (โปรดดู <u>การเตรียมถอดแยกชิ้นส่วน ในหน้า 6</u>)
- <mark>2.</mark> เลื่อนตัวล็อกแผงปิด (1) ไปทางซ้าย จากนั้นเลื่อนแผงปิดไปทางด้านหลังเครื่องคอมพิวเตอร์ (2) แล้วยกออกจากตัวเครื่อง คอมพิวเตอร์ (3)

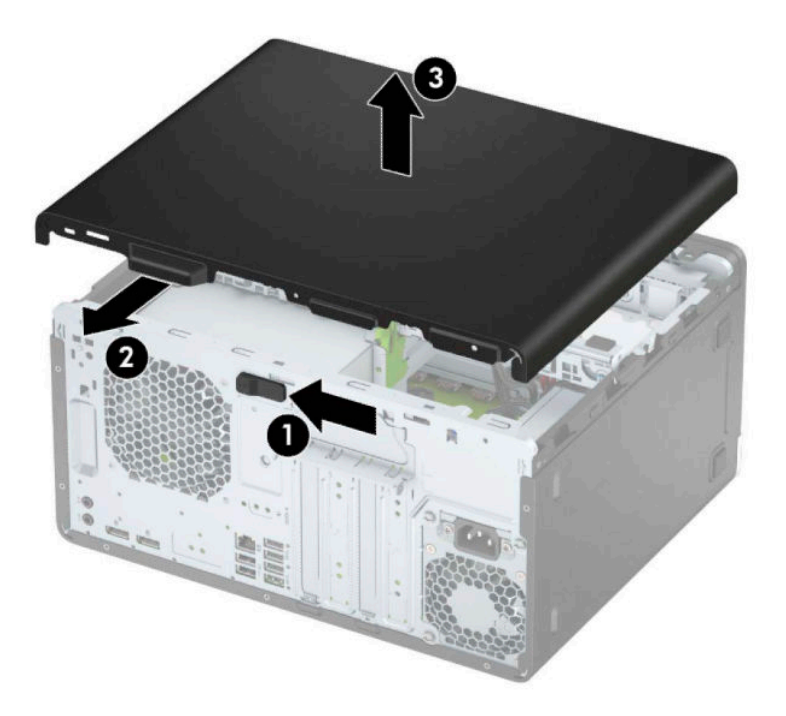

# <span id="page-13-0"></span>ึการใส่แผงปิดเครื่องคอมพิวเตอร์กลับเข้าที่

วางแผงปิดไว้บนคอมพิวเตอร์ (1) จากนั้นเลื่อนไปด้านหน้าตัวเครื่อง (2) จนกระทั่งล็อกเข้าที่

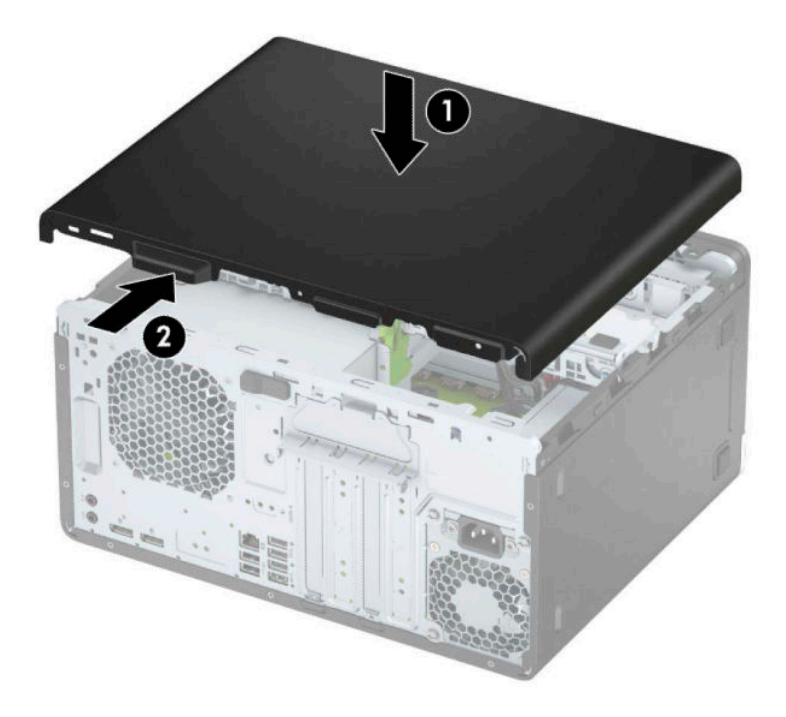

# **การถอดแผงด ้ านหน ้ า**

- **1.** เตรียมคอมพิวเตอร์สำหรับการถอดแยกชิ้นส่วน (โปรดดู <u>การเตรียมถอดแยกชิ้นส่วนในหน้า 6</u>)
- **2.** ถอดแผงปิดคอมพิวเตอร์โปรดดู <u>การถอดแผงปิดเครื่องคอมพิวเตอร์ในหน้า 7</u>

<span id="page-14-0"></span><mark>3.</mark> ยกแถบสามอันที่ด้านข้างของแผงปิด (1) แล้วหมุนแผงปิดออกจากโครงตัวเครื่อง (2)

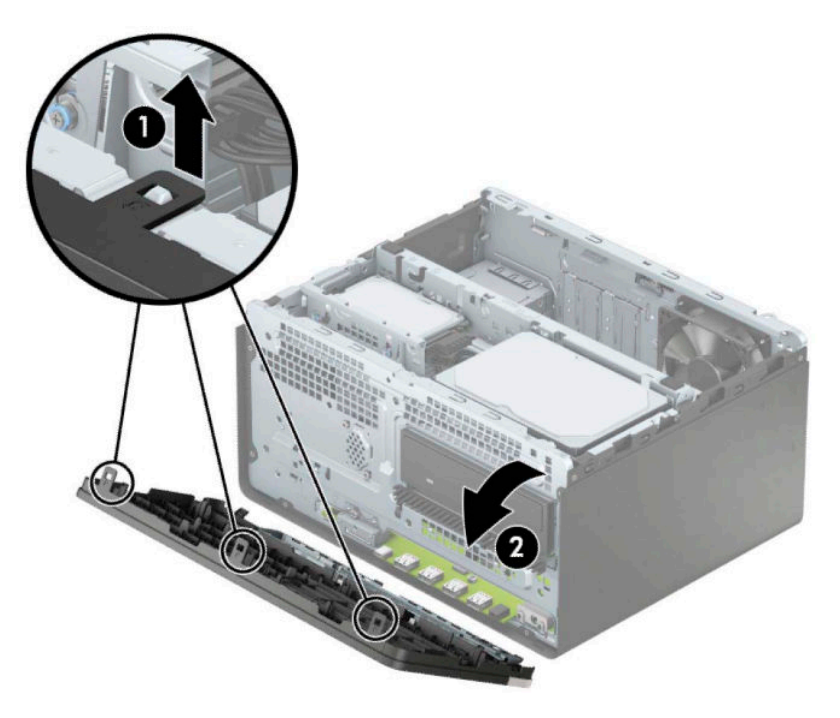

# **การถอดฝาปิดชองใส ่ ไดรฟ ่ ์ออปติȀอȡแบบบาง**

่ ในบางรุ่นจะมีฝาปิดช่องใส่ ไดรฟ์แบบออปติคอลแบบสลิม ถอดฝาปิดแผงด้านหน้าออกก่อนติดตั้งไดรฟ์แบบออปติคอล วิธีถอดฝา ้ปิดแผงด้านหน้า:

**1.** ถอดฝาปิดและแผงด้านหน้าของคอมพิวเตอร์โปรดดู <u>การถอดแผงปิดเครื่องคอมพิวเตอร์ในหน้า 7</u> และ <u>การถอดแผงด้าน</u> หนา้ [ในหนา้](#page-13-0) 8

<mark>2.</mark> เมื่อต้องการถอดฝาปิดออกให้บีบบริเวณแถบด้านข้าง (1) แล้วพลิกดึงออกจากแผงหลัก (2) จากนั้นดึงฝาปิด (3) ออกจาก แผง

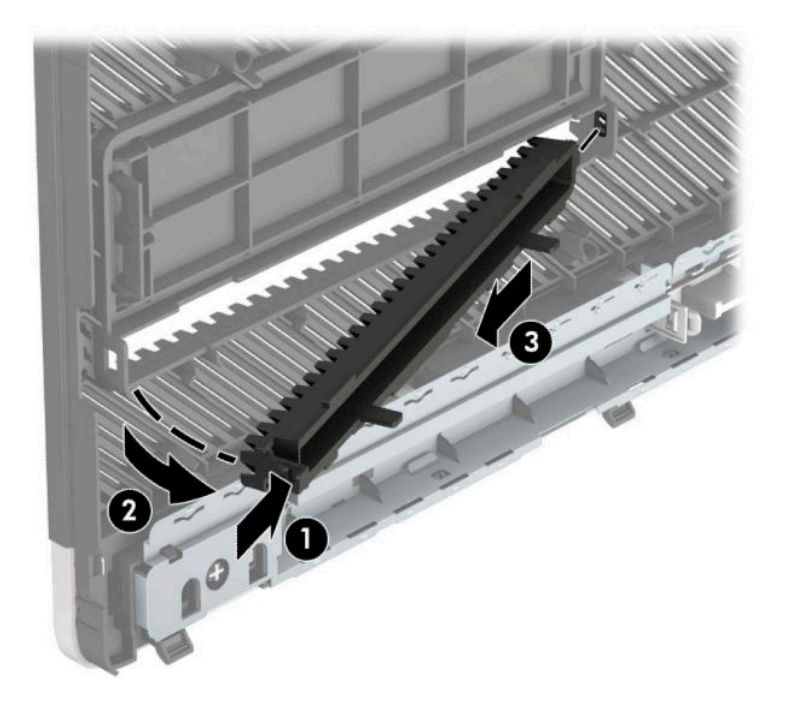

# <span id="page-16-0"></span>**การ ใส ่แผงด้ านหน ้ ากȡับเขาท ้ ี**

สอดแกนสามอันบริเวณขอบด้านล่างของฝาปิดลงในรูสี่เหลี่ยมบนตัวเครื่อง (1) จากนั้นพลิกฝาปิดด้านบนเข้าหาตัวเครื่อง (2) จน ่ กระทั่งล็อกเข้าที่

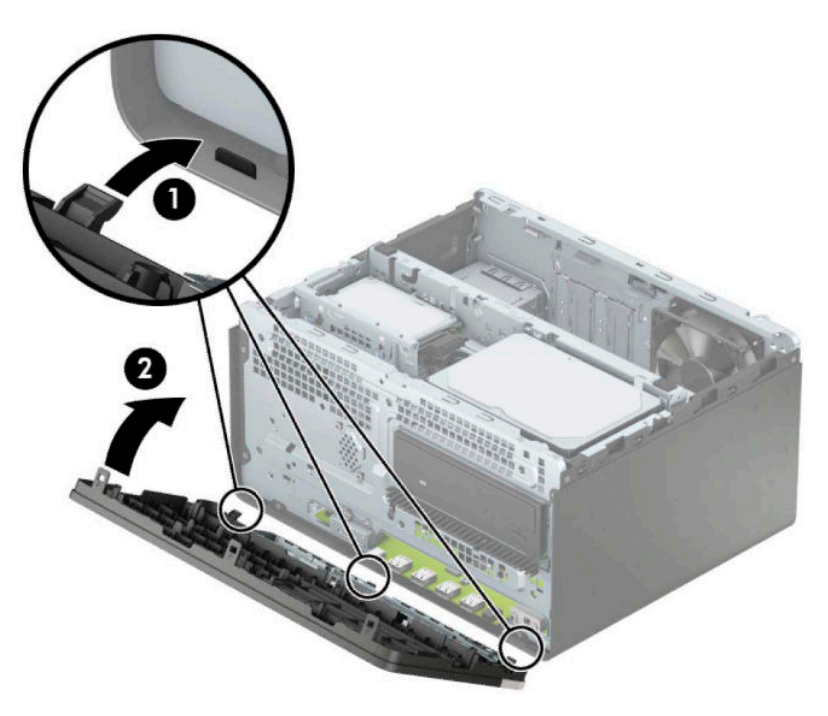

# **ขั ้ วต่อบนเมนบอรด ์**

โปรดดูที่ภาพประกอบและตารางต่อไปนี้เพื่อระบุถึงช่องเสียบของเมนบอร์ด

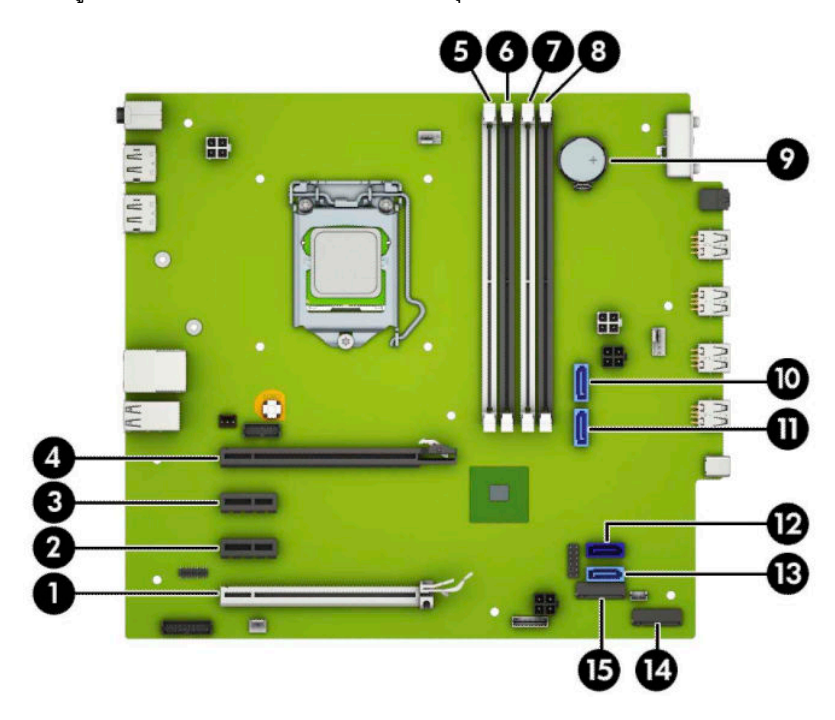

<span id="page-17-0"></span>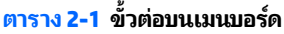

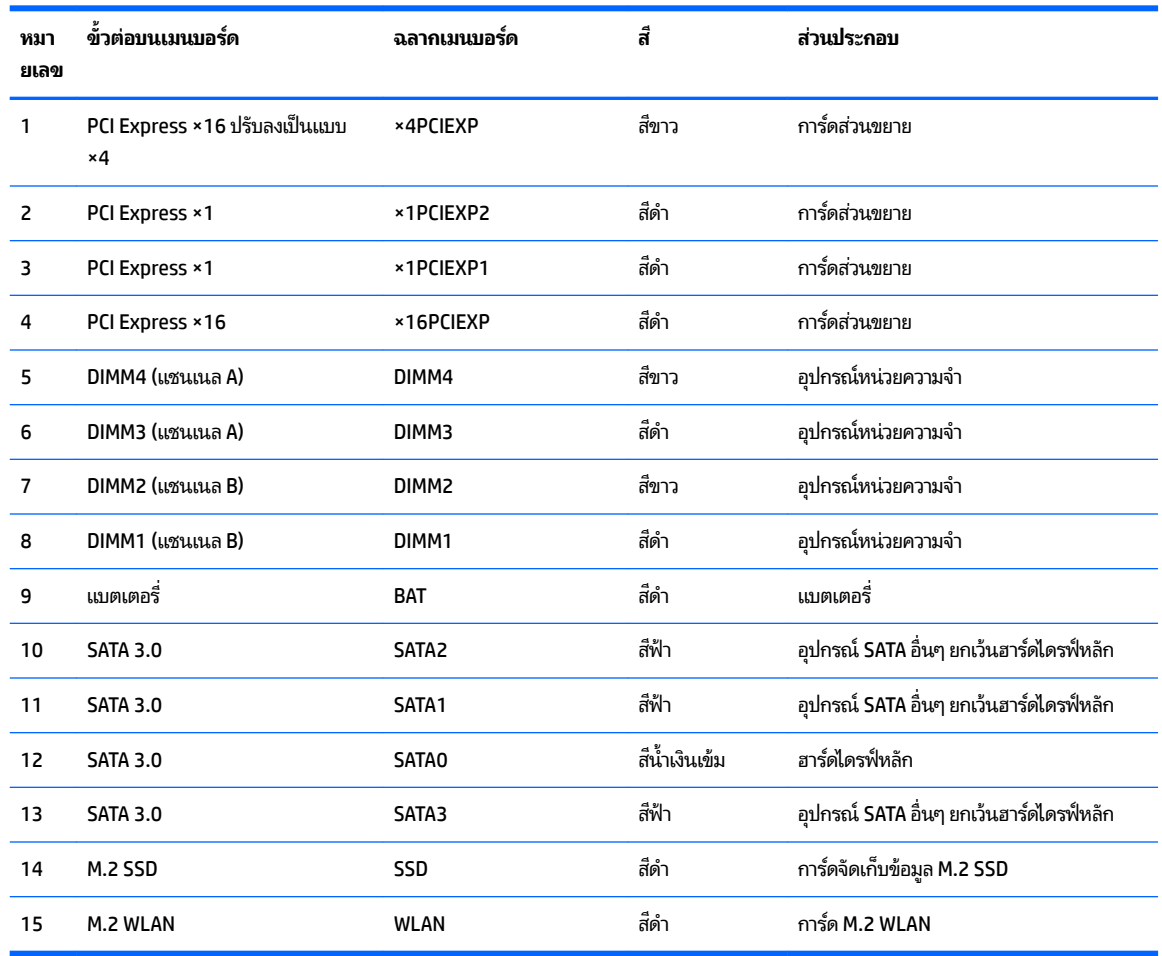

# **การอัพเกรดหน่วยความจำระบบ**

เครื่องคอมพิวเตอร์ของคุณติดตั้งหน่วยความจำ double data rate 4 synchronous dynamic random access memory (DDR4-SDRAM) แบบ dual inline memory modules (DIMM)

ซื้อกเก็ตหน่วยความจำบนเมนบอรัดมีอุปกรณ์หน่วยความจำติดตั้งเอาไว้แล้วอย่างน้อยหนึ่งแผง หา สูงสุดเท่าที่ระบบรองรับ ก็สามารถติดตั้งหน่วยความจำได้สูงสุดที่ 64 GB ซึ่ง

ทั้งนี้เพื่อให้การทำงานของระบบเป็นไปอย่างเหมาะสม หน่วยความจำแบบ DIMMs ที่ใช้ต้องมีคุณสมบัติดังต่อไปนี้: ่

- มาตรฐานอตสาหกรรมแบบ ุ 288 ขา
- รองรับหน่วยความจำแบบ Unbuffered non-ECC PC4-19200 DDR4-2400/2666 MHz-compliant
- เป็นอุปกรณ์หน่วยความจำแบบ DDR4-SDRAM ทำงานที่แรงดัน 1.2 โวลต์
- CAS latency 17 DDR4 2400/2666 MHz (การจับเวลาประเภท 17-17-17)
- มีข้อมูลที่กำหนดตาม JEDEC SPD

คอมพิวเตอร์เครื่องนี้รองรับหน่วยความจำที่มีคุณสมบัติดังนี้ :

- <span id="page-18-0"></span>● หน่วยความจำ non-ECC ขนาด 512 Mb, 1 Gb, 2 Gb และ 4 Gb
- อุปกรณ์หน่วยความจำแบบด้านเดียวและสองด้าน
- อุปกรณ์หน่วยความจำแบบ ×8 และ ×16 DDR ทั้งนี้ไม่รองรับอุปกรณ์หน่วยความจำแบบ ×4 SDRAM

**หมายเหตุ:** โดยตัวเครื่องอาจทำงานไม่ถูกต้องหากมีการใช้หน่วยความจำที่ไม่รองรับดังกล่าว

## **การติดตั้งอุปกรณ์หน่วยความจำ**

ี เมนบอร์ดมีซ็อกเก็ตหน่วยความจำทั้งหมดสี่ซ็อกเก็ต และแบ่งเป็นสองซ็อกเก็ตต่อช่องสัญญาณ ซ็อกเก็ตดังกล่าวจะระบุว่าเป็น ี DIMM1, DIMM2, DIMM3 และ DIMM4 ซื้อกเก็ต DIMM1 และ DIMM2 ทำงานในแชนเนลหน่วยความจำ B ซื้อกเก็ต DIMM3 และ DIMM4 ทำงานในแชนเนลหน่วยความจำ A

ี ระบบจะทำงานในโหมดช่องสัญญาณเดี่ยว ช่องสัญญาณคู่ หรือโหมดเฟล็กซ์ โดยอัตโนมัติ ขึ้นอยู่กับลักษณะการติดตั้งของ DIMMs

**หมายเหตุ:** ทั้งนี้หน่วยความจำที่ทำงานแบบช่องสัญญาณเดียว และแบบช่องสัญญาณคู่ที่ไม่สมดุลกัน จะ ่ ภาพกราฟิกด้อยลง

- ่ ระบบจะทำงานในโหมดช่องสัญญาณเดี่ยว หากบรรจุ DIMM ในซ็อกเก็ตเพียงแชนเนลเดียว
- ระบบจะทำงานในโหมดสองแชนเนลประสิทธิภาพสูงหากความจุหน่วยความจำทั้งหมดของ DIMM ในแชนเนล A เท่ากับความ ี จุหน่วยความจำทั้งหมดของ DIMM ในแชนเนล B เทคโนโลยีและความกว้างของอุปกรณ์อาจแตกต่างกันระหว่างแชนเนล ตัวอย่างเช่น หากช่องสัญญาณ A บรรจุ DIMM ขนาด 1 GB จำนวนสองชุด และช่องสัญญาณ B บรรจุ DIMM ขนาด 2 GB จำนวนหนึ่งชุด ตัวเครื่องก็จะทำงานในโหมดช่องสัญญาณคู่
- ่ ระบบจะทำงานในโหมดเฟล็กซ์ หากความจุหน่วยความจำทั้งหมดของ DIMM ในแชนเนล A ไม่เท่ากับความจุหน่วยความจำ ์ ทั้งหมดของ DIMM ในแชนเนล B แชนเนลในโหมดเฟล็กซ์ที่มีจำนวนหน่วยความจำขั้นต่ำบรรจุอยู่ จะแสดงรายละเอียด จำนวนหน่วยความจำทั้งหมดที่ถูกกำหนดในสองแชนเนลและจำนวนที่เหลือได้กำหนดในแชนเนลเดี่ยว สำหรับความเร็วสูงสุด ้แชนเนลควรจะมีความสมดุล เพื่อให้จำนวนหน่วยความจำที่ใหญ่ที่สุดกระจายอยู่ระหว่างสองแชนเนล แต่หากช่องสัญญาณ หนึ่งจะต้องมีหน่วยความจำมากกว่า ขนาดที่ใหญ่กว่าควรอยู่ในช่องสัญญาณ A ตัวอย่างเช่น หากคุณติดตั้งซ็อกเก็ต DIMM ่ ขนาด 2 GB จำนวนหนึ่งชุด และ DIMM ขนาด 1 GB จำนวนสามชุด ก็ควรติดตั้ง DIMM ขนาด 2 GB และ 1 GB หนึ่งชุดไว้ ใน ี ช่องสัญญาณ A ส่วนช่องสัญญาณ B นั้นให้ติดตั้ง DIMM ขนาด 1 GB สำหรับสองตัวที่เหลือ ซึ่งการกำหนดค่าลักษณะดัง กล่าวนี้ หน่วยความจำขนาด 4 GB จะทำงานแบบช่องสัญญาณคู่ และหน่วยความจำขนาด 1 GB จะ เดี ่ยว
- $\bullet$  ไม่ว่าในโหมดใด ความเร็วสูงสุดในการทำงานจะถูกกำหนดด้วย DIMM ที่ช้าที่สุดในระบบ

 $\Box$  สิ่<mark>งสำคัญ:</mark> คุณต้องถอดปลั๊กออกก่อนและรอประมาณ 30 วินาทีเพื่อรอให้กระแสไฟฟ้าหมดไปก่อนที่จะทำการเพิ่มหรือถอดโมดูล หน่วยความจำไม่ว่าสถานะของเครื่องจะเปิดอยู่หรือไม่ก็ตาม จะ คอมพิวเตอร์ยังต่ออยู่กับเต้ารับไฟฟ้า AC การเพิ่มหรือการนำโมดูลหน่วยความจำออกในขณะที่ยังมีกระแสไฟฟ้าอยู่อาจจะทำให้เกิด ความเสียหายที่แก้ไขไม่ได้ในโมดูลหน่วยความจำหรือเมนบอร์ด

ซ็อกเก็ตของโมดูลหน่วยความจำมีหน้าสัมผัสเป็นทองคำ ดังนั้นเมื่ออัพเกรดหน่วยความจำ คุณจะต้องใช้โมดูลหน่วยความจำที่มีหน้า สัมผัสเป็นทองคำเช่นเดียวกัน เพื่อป้องกันการกัดกร่อนและ/หรือการเกิดสนิมจากการใช้หน้าสัมผัสโลหะที่เข้ากันไม่ ได้ ่

ไฟฟ้าสถิตอาจทำให้ส่วนประกอบอิเล็กทรอนิกส์ของคอมพิวเตอร์หรือการ์ดเสริมต่างๆ เกิดชำรุดเสียหายได้ ก่อนที่จะเริ่มต้น กระบวนการเหล่านี้ โปรดตรวจสอบว่าคุณได้คายประจุไฟฟ้าสถิตด้วยการสัมผัสวัตถุที่เป็นโลหะและมีการลงกราวด์ โปรดดูข้อมูลเพิ่ม ่ เติมที่ <u>การคายประจุไฟฟ้าสถิตในหน้า 40</u>

โปรดใช้ความระมัดระวังไม่ให้สัมผัสกับหน้าสัมผัสใดๆ เมื่อต้องจัดการกับอุปกรณ์หน่วยความจำ เพราะอาจทำให้โมดูลดังกล่าวเกิด ชำรุดเสียหายได้

- <u>1. เตรียมคอมพิวเตอร์สำหรับการถอดแยกชิ้นส่วน (โปรดดู <u>การเตรียมถอดแยกชิ้นส่วน ในหน้า 6</u>)</u>
- สิ่<mark>งสำคัญ:</mark> คุณต้องถอดสายไฟออกก่อนและรอประมาณ 30 วินาทีเพื่อรอให้กระแสไฟฟ้าหมดไปก่อนที่จะเพิ่มหรือถอด อุปกรณ์หน่วยความจำไม่ว่าสถานะของเครื่องจะเปิดอยู่หรือไม่ก็ตาม จะ ที่เครื่องคอมพิวเตอร์ย้งต่ออยู่กับเต้าเสียบ AC กา ่ ทำให้อุปกรณ์หน่วยความจำหรือเมนบอร์ดเกิดความเสียหายที่ไม่อาจซ่อมแซมได้
- **2.** ถอดแผงปิดเครื่องคอมพิวเตอร์โปรดดูที่ <u>การถอดแผงปิดเครื่องคอมพิวเตอร์ในหน้า 7</u>

 $\bigwedge$ ข้อควรระวัง: ่อหลีกเลี่ยงอันตรายจากพื้นผิวสัมผัสที่ร้อน ควรรอให้ส่วนประกอบภายในเครื่องเย็นลงก่อนการสัมผัส

ี **3.** เปิดสลักทั้งสองด้าน (1) ของซ็อกเก็ตอุปกรณ์หน่วยความจำ และใส่อุปกรณ์หน่วยความจำลงในซ็อกเก็ต (2) ดันแผงหน่วย ความจำเข้าในซ็อกเก็ต และตรวจสอบว่าได้เสียบอุปกรณ์จนสุดและเข้าที่ โดยเรียบร้อย กรุ ่ (3)

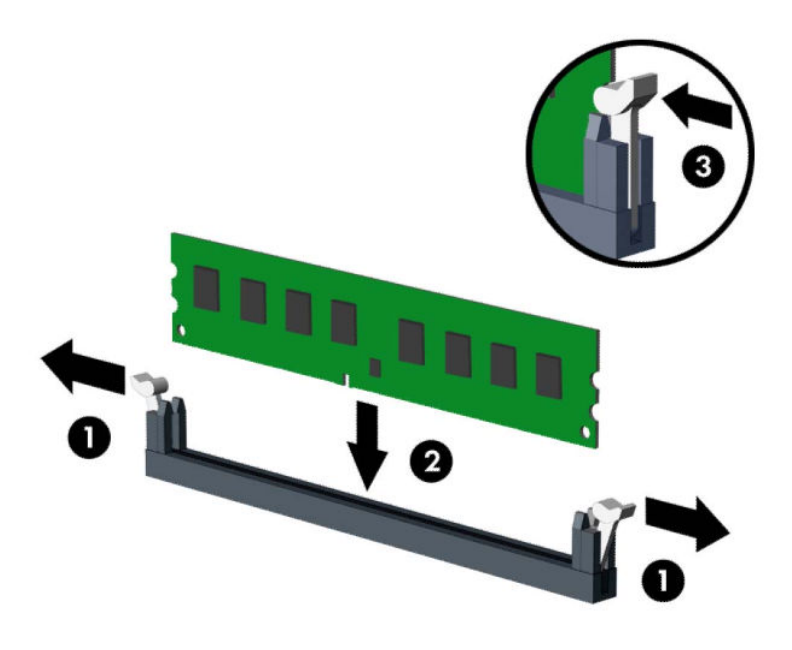

 $\mathbb{B}^\prime$  หมายเหตุ: คุณสามารถติดตั้งอุปกรณ์หน่วยความจำได้ ในทิศทางเดียวเท่านั้น จัดให้รอยบากบนโมดูลตรงกับแถบบนซ็อก เก็ตหน่วยความจำ

ใส่ซ็อกเก็ต DIMM สีดำก่อนซ็อกเก็ต DIMM สีขาว

ทั้งนี้เพื่อประสิทธิภาพสูงสุด ควรบรรจุหน่วยความจำในซ็อกเก็ตโดยใช้หน่วยความจำที่มีความจุกระจายเท่าๆ กันระหว่างช่อง ี สัญญาณ A และช่องสัญญาณ B

- **4.** ทำซ้ำขั้นตอนที่ 3 เพื่อติดตั้งอุปกรณ์หน่วยความจำเพิ่มเติม
- <mark>5.</mark> ใส่แผงปิดเครื่องคอมพิวเตอร์กลับคืน
- **6.** เสียบสายไฟและอุปกรณ์ภายนอกอื่นๆ อีกครั้งและเปิดเครื่องคอมพิวเตอร์ คอมพิวเ เตมโดยอ ิ ัตโนมัติ
- **7.** ล็อกอุปกรณ์รักษาความปลอดภัยที่ถูกปลดออกในตอนที่ถอดแผงปิดเครื่องให้กลับเข้าที่

# <span id="page-20-0"></span>**การถอดหรอต ื ิดตั ้ งการดส ่วนขยาย ์**

คอมพิวเตอร์เครื่องนี้มีซ็อกเก็ตส่วนขยายแบบ PCI Express ×1 จำนวนสามช่อง และแบบ PCI Express ×16 อีกหนึ่งช่อง

- $\overset{\text{\tiny def}}{P}$  <mark>หมายเหตุ:</mark> คุณสามารถติดตั้งการ์ดส่วนขยาย PCI Express ×1, ×8 หรือ ×16 ลงในซ็อกเก็ต PCI Express ×16 ได้ สำหรับการกำหนดค่าการ์ดแสดงผลกราฟิกแบบค่ คณต้องติดตั้งการ์ดแผ่นแรก (การ์ดหลัก) ไว้ในซ็อกเก็ต PCI Express ×16 วิธีถอด เปลี่ยน หรือเพิ่มการ์ดเอ็กซ์แพนชัน:
	- **1.** เตรียมคอมพิวเตอร์สำหรับการถอดแยกชิ้นส่วน (โปรดดู <u>การเตรียมถอดแยกชิ้นส่วนในหน้า 6</u>)
	- **2.** ถอดแผงปิดคอมพิวเตอร์โปรดดู <u>การถอดแผงปิดเครื่องคอมพิวเตอร์ในหน้า 7</u>
	- ี**3.** คลายสลักยึดฝาปิดช่องเสียบที่ยึดฝาปิดช่องเสียปไว้โดยยกแถบสี่เขียวบนสลัก แ

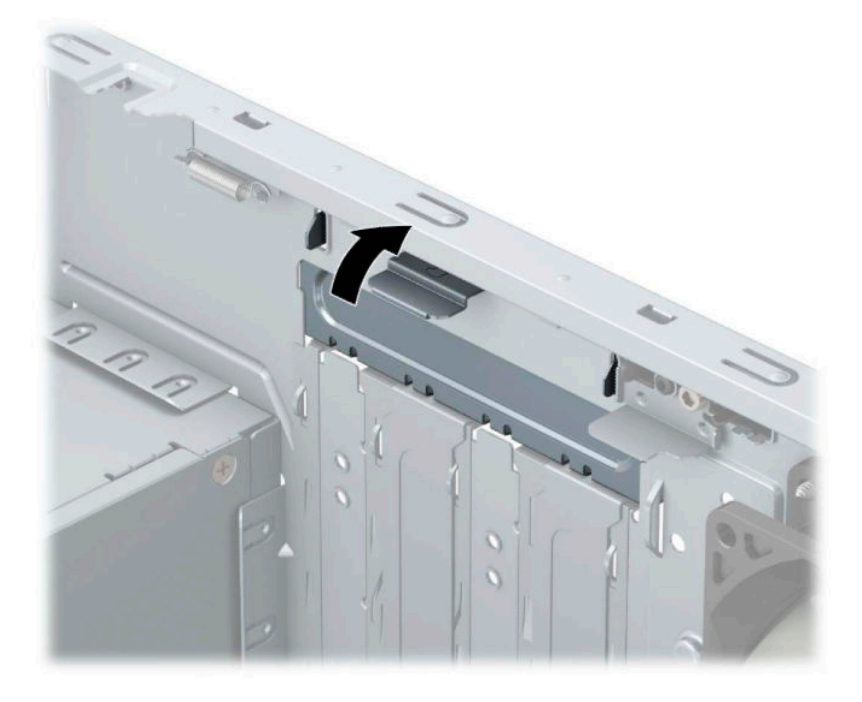

- ี**4.** หาซ็อกเก็ตที่ว่างบนเมนบอร์ด และสล็อตเอ็กซ์แพนชันที่เกี่ยวข้องที่ด้านหลังของโครงเครื่องคอมพิวเตอร์ ่
- **5.** ก่อนติดตั้งการ์ดเอ็กซ์แพนชัน ถอดฝาปิดสล็อตเอ็กซ์แพนชันหรือการ์ดเอ็กซ์แพนชันตัวเก่าออก
	- **หมายเหตุ:** ก่อนที่จะถอดการ์ดเอ็กซ์แพนชันที่ติดตั้งไว้ให้ปลดสายเคเบิลทั้งหมดที่เชื่อมต่อกับการ์ดดังกล่าว ่
		- **a.** หากคุณต้องการติดตั้งการ์ดส่วนขยายลงในซ็อกเก็ตที่ว่าง คุ<sub>่</sub>ถ จากโครงเครื่อง หรือใช้ ไขควงปากแบนเพื่อดันแผ่นโลหะบนแผงด้านหลังที่ครอบช่องเสียบส่วนขยายอยู่ ตรวจสอบว่า ได้ถอดแผ่นโลหะของการ์ดส่วนขยายที่คุณกำลังติดตั้ง

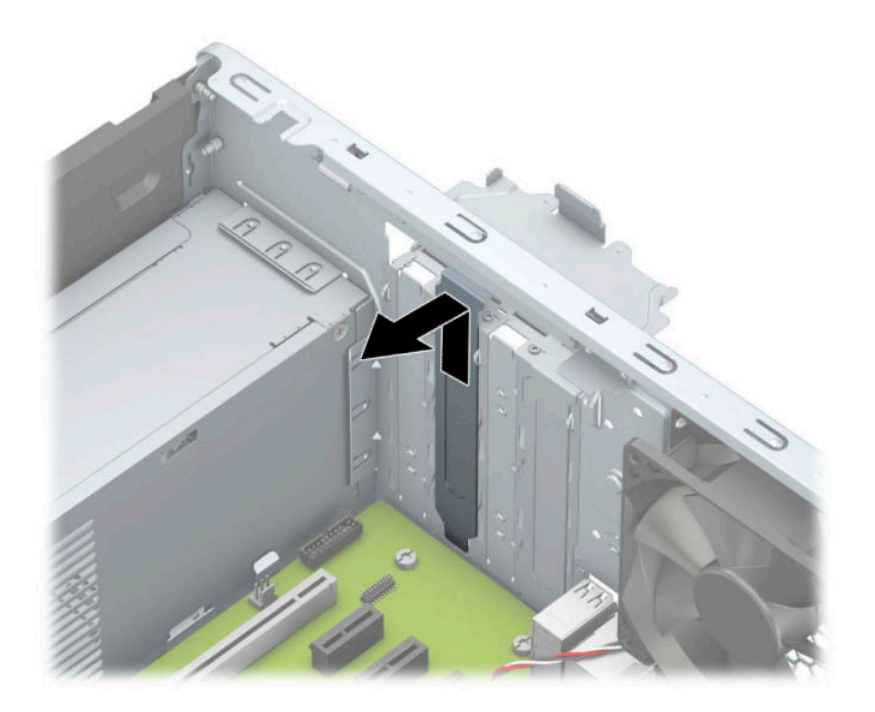

**b.** หากต้องการถอดการ์ด PCI Express ×1 ให้จับปลายทั้งสองข้างของการ์ด แล้วค่อยๆ โยกการ์ดไปมาจนขั้วต่อหลุดจาก ซ็อกเก็ต ดึงการ์ดส่วนขยาย (1) ขึ้นให้ตรงจนพ้นจากด้านในตัวเครื่อง (2) เพื่อถอดออก ระวังอย่าให้การ์ดขูดขีดกับส่วน ประกอบอื ่นๆ

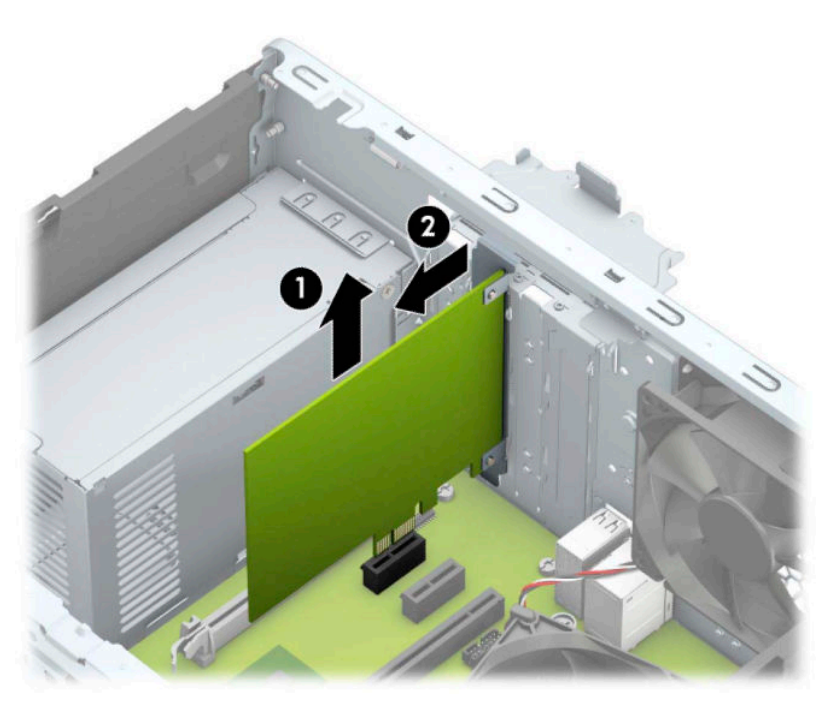

**c.** หากคุณต้องการถอดการ์ด PCI Express ×16 ให้ดึงแขนยึด (1) ที่ด้านหลังของซ็อกเก็ตการ์ดส่วนขยายให้กางออก จากการ์ด และค่อยๆ โยกการ์ดจนกระทั่งขั้วต่อหลุดออกจากซ็อกเก็ต ดึงการ์ดส่วนขยาย (2) ขึ้นให้ตรงจนพ้นจากด้าน ในตัวเครื่อง (3) เพื่อถอดออก ระวังอย่าให้การ์ดขูดขีดกับส่วนประกอบอื่นๆ

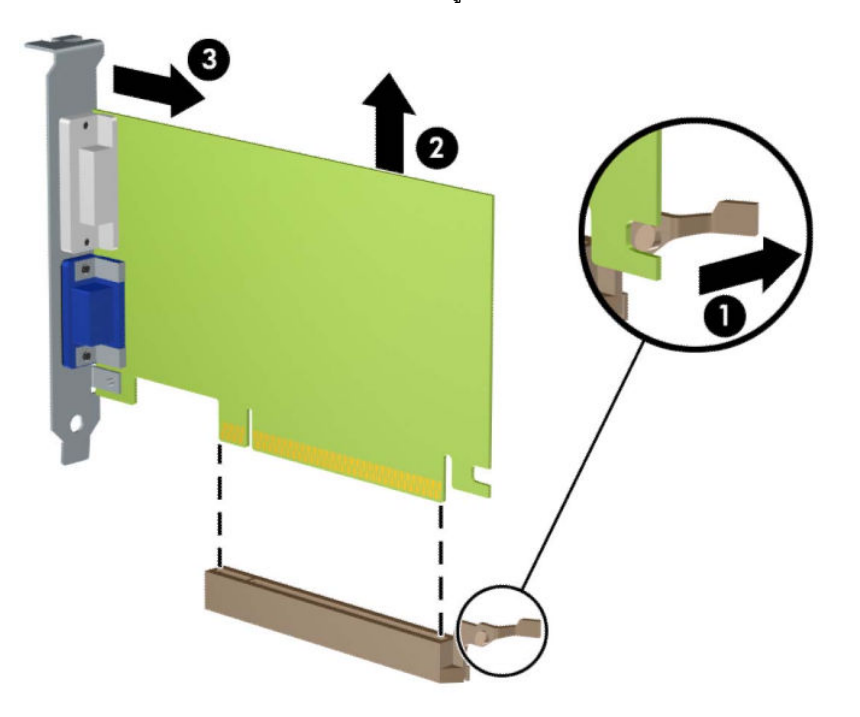

- **6.** เก็บการ์ดที่ถอดออกมาไว้ในหีบห่อที่ป้องกันไฟฟ้าสถิต
- **7.** หากไม่ต้องการติดตั้งการ์ดเอ็กซ์แพนชันอันใหม่ให้ ใส่ฝาปิดสล็อตเอ็กซ์แพนชันเพื่อปิดช่องที่เปิดอยู่ ่
	- **ข้อควรระวัง: หลังจากถอดการ์ดเอ็กซ์แพนชัน คุณต้องใส่การ์ดใหม่หรือฝาปิดสล็อต เพื่อการระบายความร้อนที่เหมาะสม** ่ ของส่วนประกอบภายในเครื่องในระหว่างการทำงาน

ี **8.** ในการติดตั้งการ์ดส่วนขยายอันใหม่ให้ถือการ์ดไว้เหนือซื้อกเก็ตส่วนขยายบนเมนบอร์ด จากนั้นจึงขยับการ์ดเข้าไปที่ด้านหลัง ของโครงเครื่อง (1) เพื่อให้ด้านล่างของโครงของการ์ดเลื่อนเข้าไปช่องเสียบขนาดเล็กบนโครงเครื่อง จากนั้นกดการ์ดลงไป ในซื้อกเก็ตบนเมนบอร์ดตรงๆ (2)

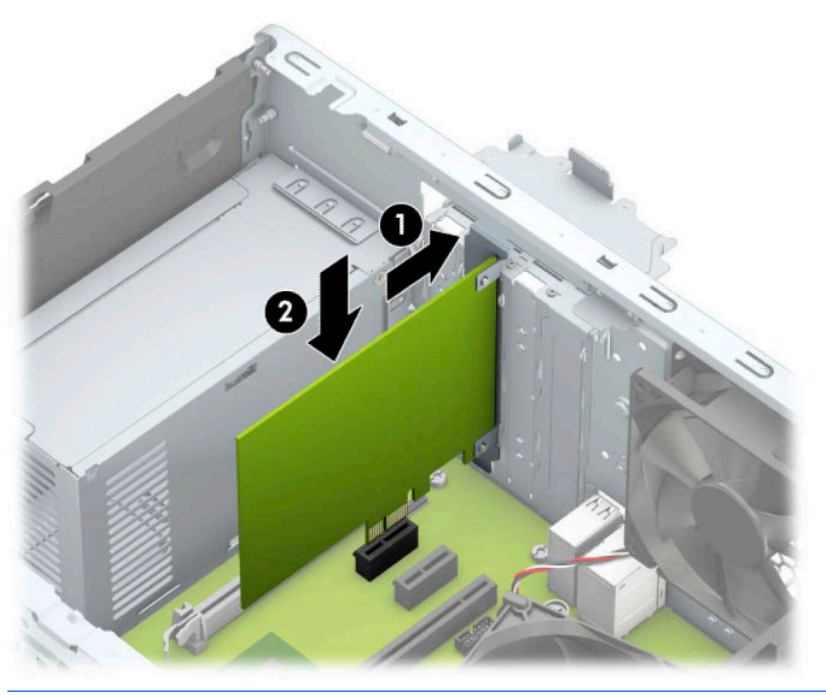

- **หมายเหตุ:** ระหว่างติดตั้งการ์ดส่วนขยายให้กดที่การ์ดเพื่อเสียบล็อกลงในสล็อตของการ์ดส่วนขยายจนแน่น
- ี**9.** หมุนสลักยึดฝาปิดสล็อตกลับเข้าที่เพื่อยึดการ์ดเอ็กซ์แพนชันเอาไว้ ่

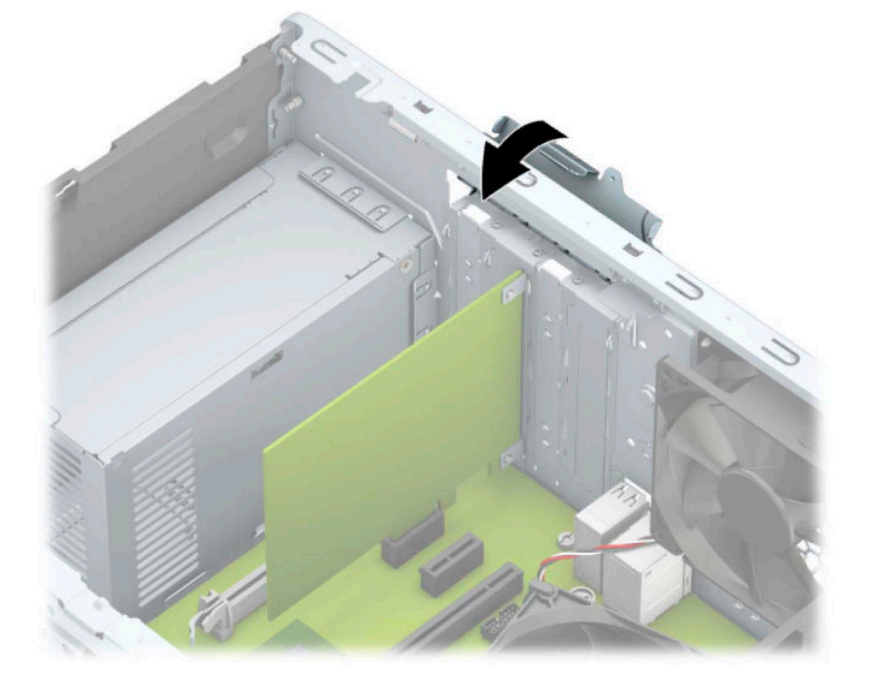

- ี<mark>10.</mark> ต่อสายเคเบิลภายนอกเข้ากับการ์ดที่ติดตั้งใหม่ หากจำเป็น ต่อสายเคเบิลภายในเข้ากับเมนบอร์ด ห
- <mark>11.</mark> ใส่แผงปิดเครื่องคอมพิวเตอร์กลับคืน
- <span id="page-24-0"></span>ี**12.** เสียบสายไฟและอุปกรณ์ภายนอกอื่นๆ อีกครั้งและเปิดเครื่องคอมพิวเตอร์
- **13.** ล็อคอุปกรณ์ความปลอดภัยที่ถูกปลดออกเมื่อได้นำฝาครอบคอมพิวเตอร์ออกไป
- ี**่ 14.** ตั้งค่าเครื่องคอมพิวเตอร์ใหม่ ห

# **ตำแหน่งของไดรฟ์**

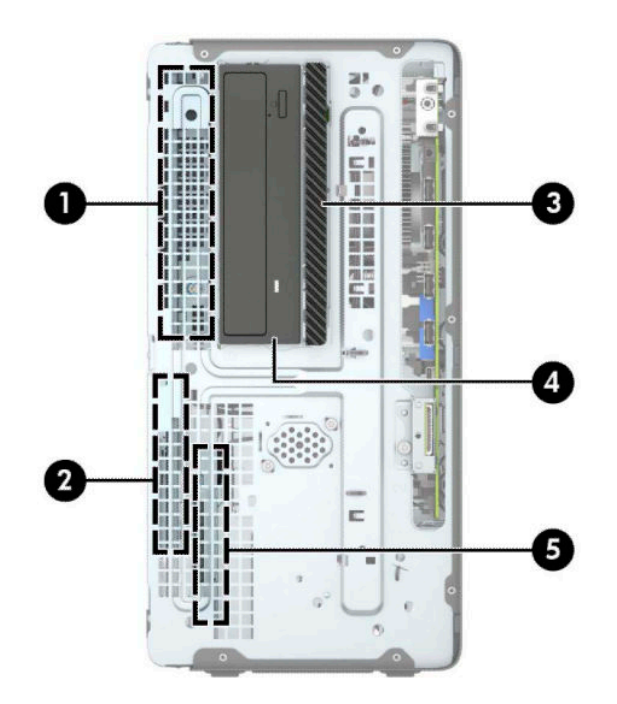

#### **ตาราง 2-2 ตำแหน่งของไดรฟ์**

#### **ส ่วนประกอบ**

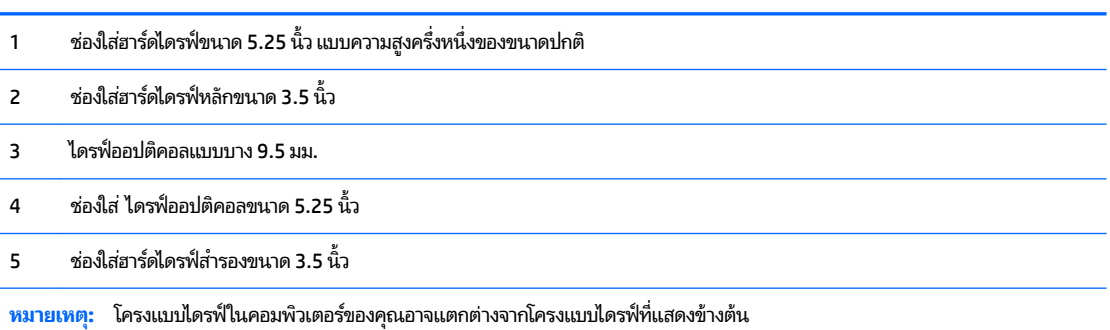

่ ในการตรวจสอบชนิดและขนาดของอุปกรณ์เก็บข้อมูลที่ติดตั้งในคอมพิวเตอร์ของคุณ ให้รันโปรแกรมการตั้งค่าคอมพิวเตอร์

# **การถอดแȡะการติดตั ้ งไดรฟ์**

โปรดปฏิบัติตามคำแนะนำต่อไปนี้เมื่อติดตั้งไดรฟ์:

- $\bullet$  ฮาร์ดไดรฟ์หลัก Serial ATA (SATA) ต้องเชื่อมต่อกับขั้วต่อ SATA หลักสีน้ำเงินเข้มบนเมนบอร์ดที่ติดป้าย SATA0
- $\bullet$  ต่อฮาร์ดไดรฟ์สำรองแลไดรฟ์แบบออปติคอลกับขั้วต่อ SATA สีฟ้าขั้วใดข้้วหนึ่งบนเมนบอร์ด (ที่ติดป้าย SATA1 และ SATA2)

่ • หากต้องการถอดไดรฟ์ให้ยกด้านหลัง (1) ของถาดใส่ ไดรฟ์ขึ้นเพื่อปลดล็อก เลื่อนถาดใส่ ไดรฟ์ (2)ไปทางด้านหลังเพื่อปลด ออก ยกถาดใส่ไดรฟ์ขึ้นเพื่อนำออกจากเครื่อง (3)

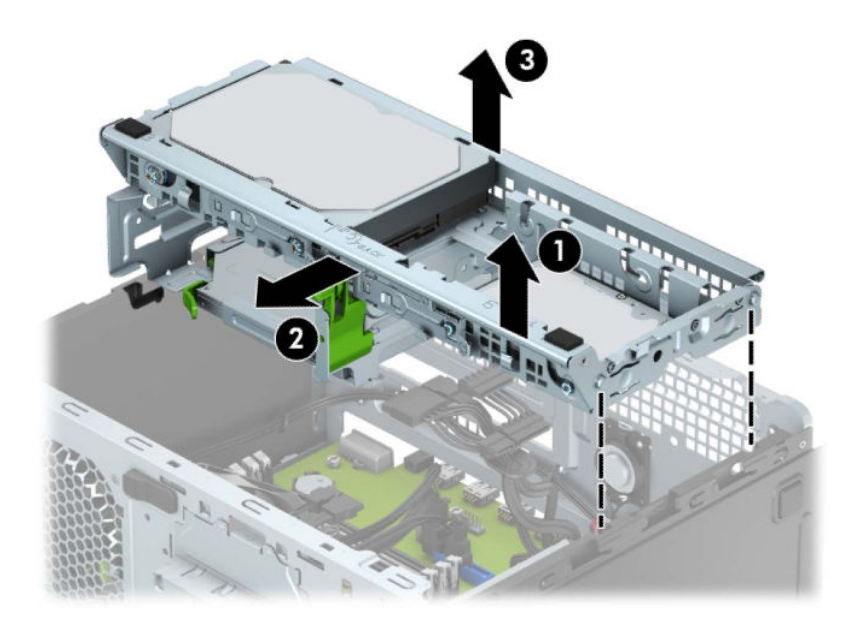

 $\bullet$  หากต้องการติดตั้งถาดใส่ ไดรฟ์กลับคืนให้วางถาดใส่ ไดรฟ์ (1) ลงในช่อง แล้วเลื่อนไปทางด้านหน้าตัวเครื่องคอมพิวเตอร์ (2)

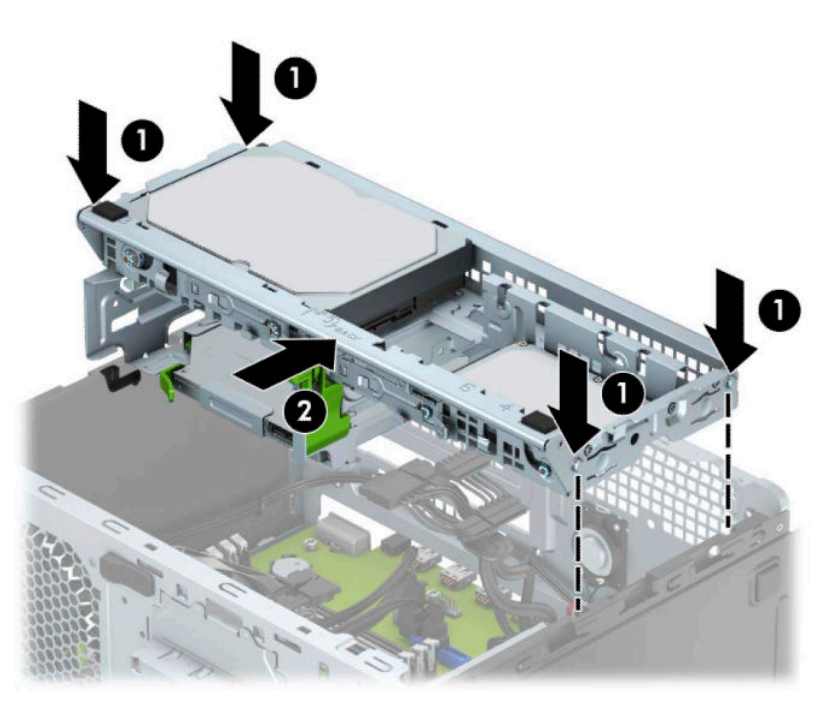

### <span id="page-26-0"></span>ี<mark>สิ่งสำคัญ: เพื่อเป็นการป้องกันข้อมูลสูญหายหรือความเสียหายต่อคอมพิวเตอร์หรือไดรฟ์:</mark>

หากคุณกำลังใส่หรือถอดไดรฟ์ให้ปิดระบบปฏิบัติการตามขั้นตอนที่เหมาะสม จากนั้นปิดเครื่องคอมพิวเตอร์ และถอดสายไฟออก ่ ่ อย่าถอดไดรฟ์ขณะที่คอมพิวเตอร์เปิดอยู่หรืออยู่ ในโหมดสแตนด์บาย

ก่อนที่จะจัดการกับไดรฟ์โปรดคายประจุไฟฟ้าสถิตก่อน และในขณะที่ทำงานกับไดรฟ์โปรดหลีกเลี่ยงการสัมผัสกับขั้วต่อ สํ ข้อมูลเพิ่มเติมเกี่ยวกับการป้องกันความเสียหายจากไฟฟ้าสถิต โปรดดูที่ <u>การคายประจุไฟฟ้าสถิต ในหน้า 40</u>

จับไดรฟ์อย่างระมัดระวัง อย่าทำหล่น

อย่าออกแรงมากเกินไปขณะทิใส่ ไดรฟ์ ่

หลีกเลี่ยงไม่ ให้ฮาร์ดไดรฟ์สัมผัสกับของเหลว อุณหภูมิที่สูงหรือต่ำมาก หรือผลิตภัณฑ์ที่มีสนามแม่เหล็ก เช่น จเ

หากต้องจัดส่งไดรฟ์ทางไปรษณีย์ให้บรรจุไดรฟ์ในกล่องบรรจุกันกระแทกหรือบรรจุภัณฑ์กันกระแทกแบบอื่นๆ และระบุข้อความที่ บรรจุภัณฑ์ว่า "Fragile: Handle With Care." (ระวังแตก: โปรดใช้ความระมัดระวัง)

## **การถอดไดรฟ์ออปติȀอȡแบบบางขนาด 9.5 มม.**

- <u>1. เตรียมคอมพิวเตอร์สำหรับการถอดแยกชิ้นส่วน (โปรดดู <u>การเตรียมถอดแยกชิ้นส่วน ในหน้า 6</u>)</u>
- **2.** ถอดแผงปิดเครื่องคอมพิวเตอร์โปรดดูที่ <u>การถอดแผงปิดเครื่องคอมพิวเตอร์ในหน้า 7</u>
- <mark>3.</mark> ถอดสายไฟ (1) และสายเคเบิลข้อมูล (2) จากด้านหลังของไดรฟ์ออปติคอล

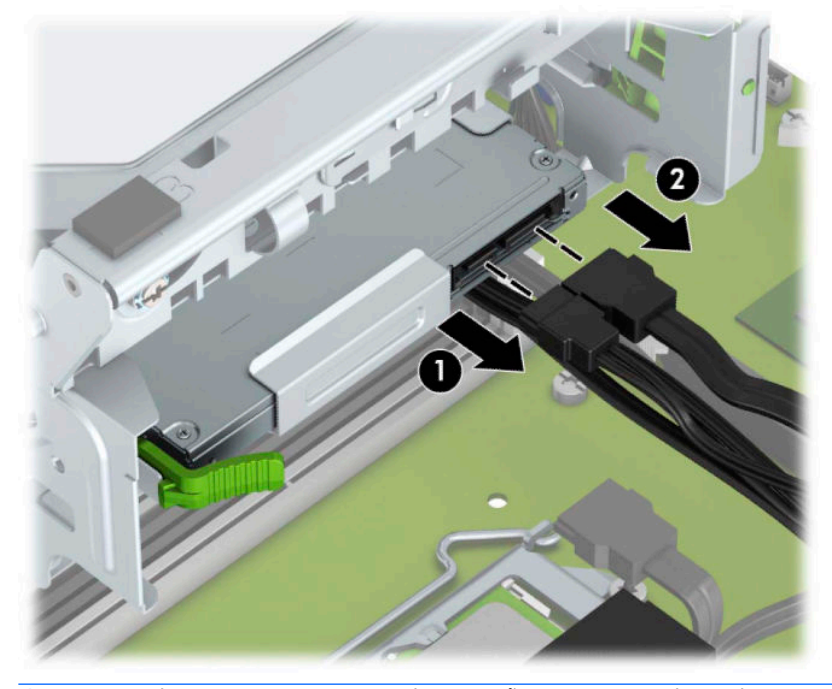

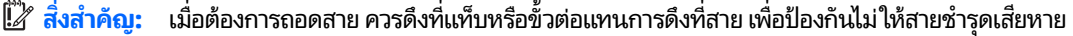

<span id="page-27-0"></span>ี**4.** กดแกนปลดที่ด้านหลังไดรฟ์ (1) แล้วเลื่อนไดรฟ์ออกทางแผงด้านหน้า (2)

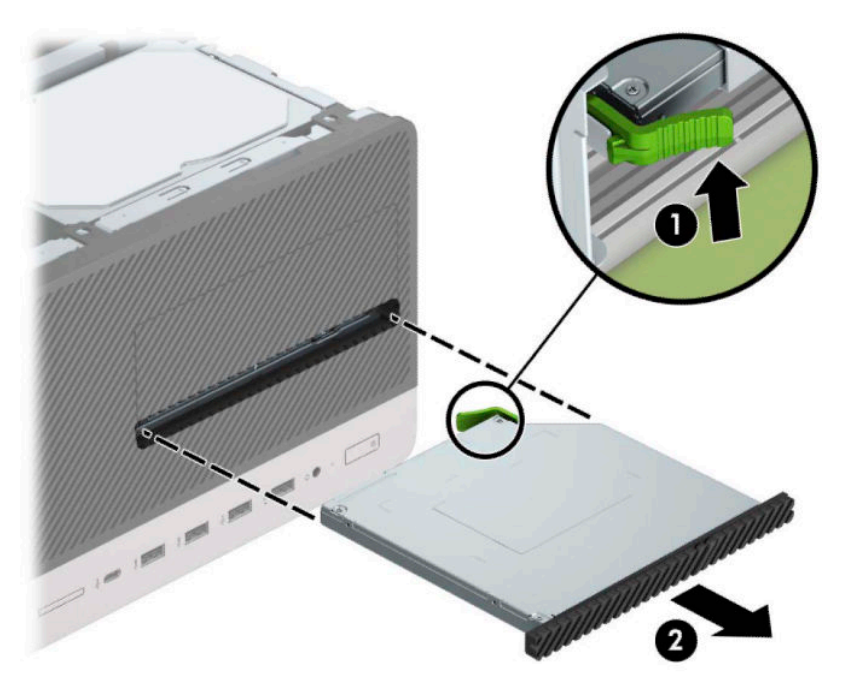

# **การติดตั ้งไดรฟ์ออปติȀอȡแบบบางขนาด 9.5 มม.**

- ี**่ 1.** เตรียมคอมพิวเตอร์สำหรับการถอดแยกชั้นส่วน (โปรดดู <u>การเตรียมถอดแยกชั้นส่วนในหน้า 6</u>)
- **2.** ถอดแผงปิดเครื่องคอมพิวเตอร์โปรดดูที่ <u>การถอดแผงปิดเครื่องคอมพิวเตอร์ในหน้า 7</u>
- ี **3.** หากคุณต้องการติดตั้งไดรฟ์ออปติคอลแบบบางในช่องใส่ที่ถูกปิดด้วยฝาปิดให้ถอดฝาปิดแผงด้านหน้าแล้วถอดฝาปิดออก หากต้องการข้อมูลเพิ่มเติม โปรดดูที่ <u>การถอดฝาปิดช่องใส่ ไดรฟ์ออปติคอลแบบบาง ในหน้า 9</u>
- **4.** ปฏิบัติตามคำแนะนำในการถอดไดรฟ์ออปติคอลหากมีการติดตั้งไว้ก่อนหน้าแล้วโปรดดูที่ <u>การถอดไดรฟ์ออปติคอลแบบบาง</u> ขนาด 9.5 มม. ในหน้า 21

**5.** จัดวางขาสลักปลดขนาดเล็กเข้ากับรูเล็กๆ ด้านข้างของไดรฟ์ และกดสลักไว้บนไดรฟ์ให้แน่น

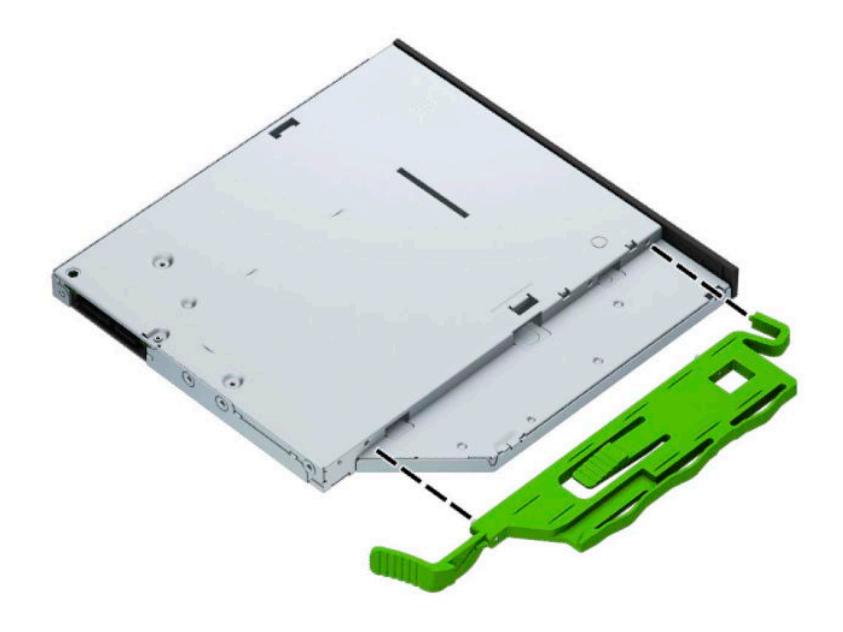

ี**6.** เลื่อนไดรฟ์ออปติคอลผ่านแผงด้านหน้า (1) เข้าไปในช่องใส่ ไดรฟ์จนสุดเพื่อให้สลักสีเขียวล็อกเข้าไปในกรอบโครงเครื่อง (2)

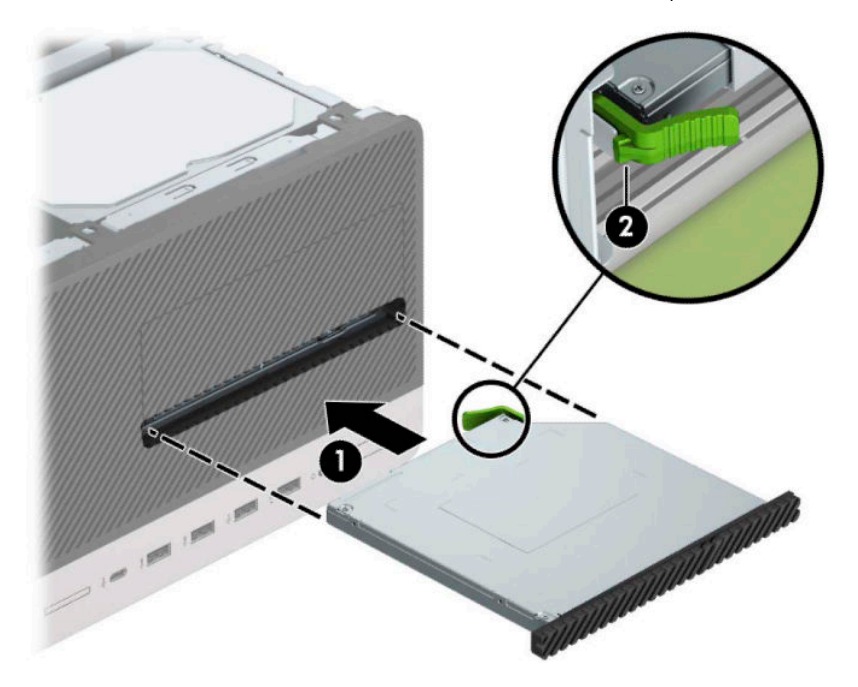

<span id="page-29-0"></span>**7.** ต่อสายไฟ (1) และสายเคเบิลข้อมูล (2) เข้าที่ด้านหลังของไดรฟ์ออปติคอล

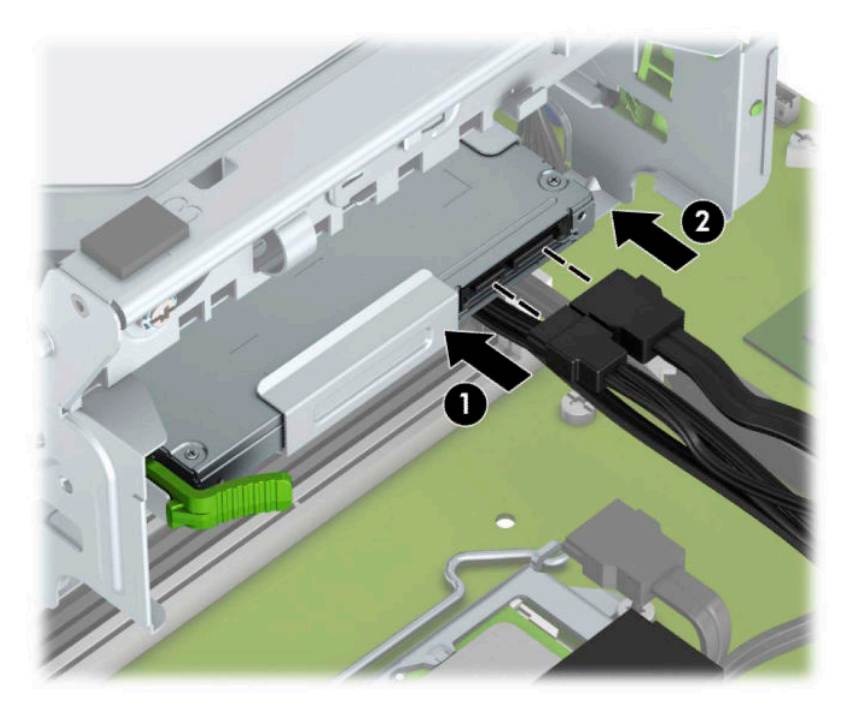

- ี**8.** หากติดตั้งไดรฟ์ใหม่ให้เชื่อมต่อปลายอีกด้านหนึ่งของสายเคเบิลข้อมูลเข้ากับขั้วต่อ SATA สีฟ้าอ่อนขั้วใดขั้วหนึ่ง (ที่ SATA1 หรอื SATA2) บนเมนบอรด์
- **9.** หากแผงด้านหน้าถูกถอดออกให้ใส่กลับเข้าที่
- ี<mark>10.</mark> ใส่แผงปิดเครื่องคอมพิวเตอร์เข้าที่
- **11.** เสียบสายไฟและอุปกรณ์ภายนอกอื่นๆ อีกครั้งและเปิดเครื่องคอมพิวเตอร์
- <mark>12.</mark> ล็อคอุปกรณ์รักษาความปลอดภัยที่ถูกปลดออกอีกครั้งเมื่อถอดแผงปิดออก

## **การถอดฮารดไดรฟ ์ ์**

- **หมายเหตุ:** ก่อนที่คุณจะนำฮาร์ดไดรฟ์ตัวเก่าออก อย่าลืมสำรองข้อมูลที่เก็บไว้บนฮาร์ดไดรฟ์ตัวเก่า เพื่อที่คุณจะสามารถโอนย้าย ข้อมูลดังกล่าวลงบนฮาร์ดไดรฟ์ตัวใหม่
	- **1.** เตรียมคอมพิวเตอร์สำหรับการถอดแยกชิ้นส่วน (โปรดดู <u>การเตรียมถอดแยกชิ้นส่วนในหน้า 6</u>)
	- **2.** ถอดแผงปิดเครื่องคอมพิวเตอร์โปรดดูที่ <u>การถอดแผงปิดเครื่องคอมพิวเตอร์ในหน้า 7</u>

<span id="page-30-0"></span>ิ **3.** ถอดสายไฟ (1) และสายเคเบิลข้อมูล (2) ออกจากด้านหลังของฮาร์ดไดรฟ์

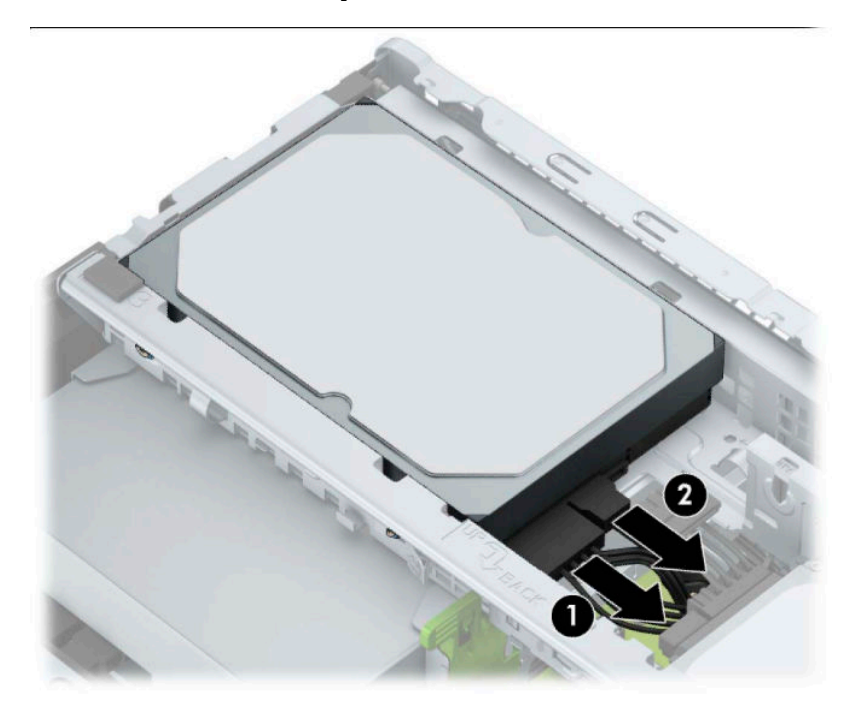

ี**4.** ดึงสลัก (1) ที่อยู่ข้างไดรฟ์ออกไปทางด้านนอก พลิกไดรฟ์ (2) ขึ้น แล้วเลื่อนไดรฟ์ออกจากถาด (3)

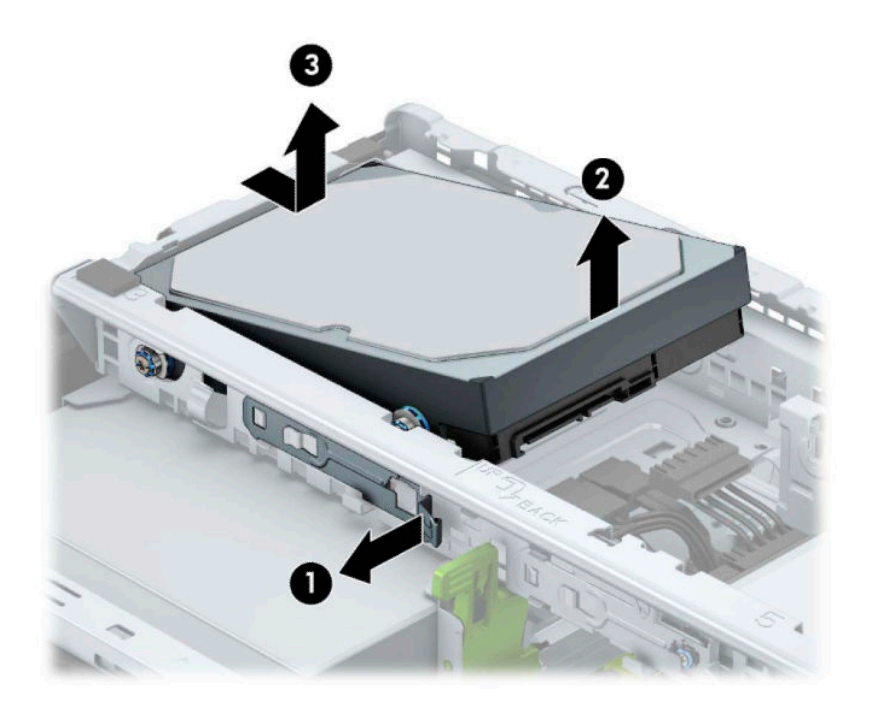

# **การติดตั ้งฮารดไดรฟ ์ ์**

- ี **1.** เตรียมคอมพิวเตอร์สำหรับการถอดแยกชิ้นส่วน (โปรดดู <u>การเตรียมถอดแยกชิ้นส่วนในหน้า 6</u>)
- **2.** ถอดแผงปิดเครื่องคอมพิวเตอร์โปรดดูที่ <u>การถอดแผงปิดเครื่องคอมพิวเตอร์ในหน้า 7</u>
- ี**3.** คุณสามารถติดตั้งฮาร์ดไดรฟ์ขนาด 3.5 นิ้วลงในช่องใส่ ไดรฟ์ขนาด 2.5 นิ้วพร้อมช่องอะแดปเตอร์ขนาด 3.5 นิ้วซึ่งคล้ายกัน ้ กับตัวอย่างที่แสดงด้านล่าง
	- เลื่อนไดรฟ์ขนาด 2.5 นิ้ว เข้าไปในช่องของโครงสำหรับแปลงขนาดไดรฟ์ จากนั้นตรวจสอบการเสียบขั้วต่อบนไดรฟ์เข้า ึ กับขั้วต่อบนโครงสำหรับแปลงขนาดไดรฟ์ โดยให้เสี่ยบจนสุด

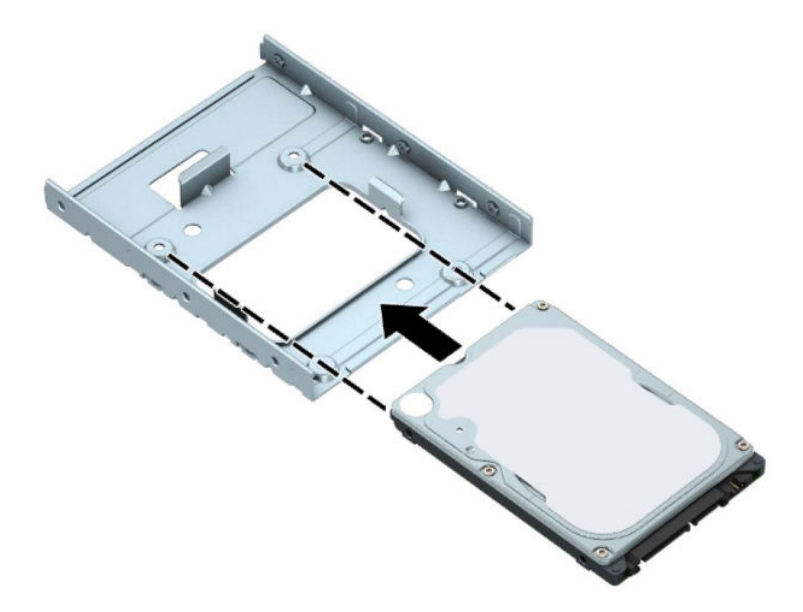

● ติดตั้งไดร์ฟไว้ในหน่วยยึดช่องอะแดปเตอร์อย่างแน่นหนาโดยการติดตั้งสกรูสำหรับหน่วยยึดอะเแดปเตอร์สีดำรุ่น M3 สี่ตัวผ่านด้านข้างของหน่วยยึดเข้าไปในไดร์ฟ

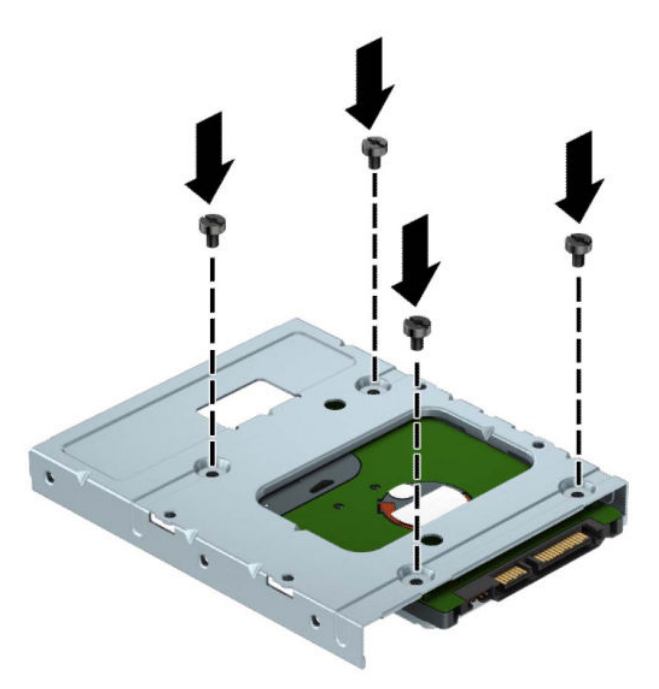

ี**4.** ติดตั้งสกรูยึดสี่ตัวเข้าไปที่ด้านข้างของไดรฟ์ขนาด 3.5 นิ้วหรือฉากกั้นตัวแปลงสำหรับไดรฟ์ขนาด 2.5 นิ้ว (ด้านละสองตัว)

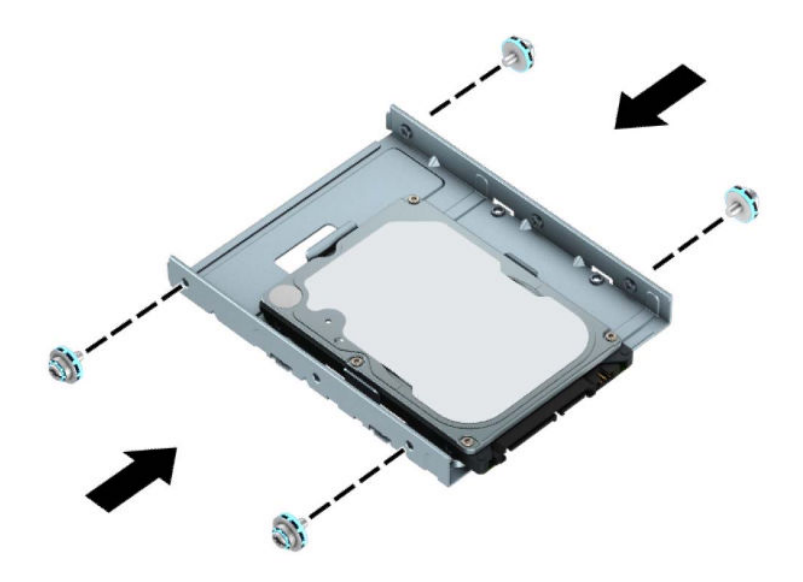

<mark>5.</mark> เลื่อนส่วนปลายของไดรฟ์เข้าไปในถาด (1) จากนั้นวางไดรฟ์ลง (2) ให้เรียบร้อย

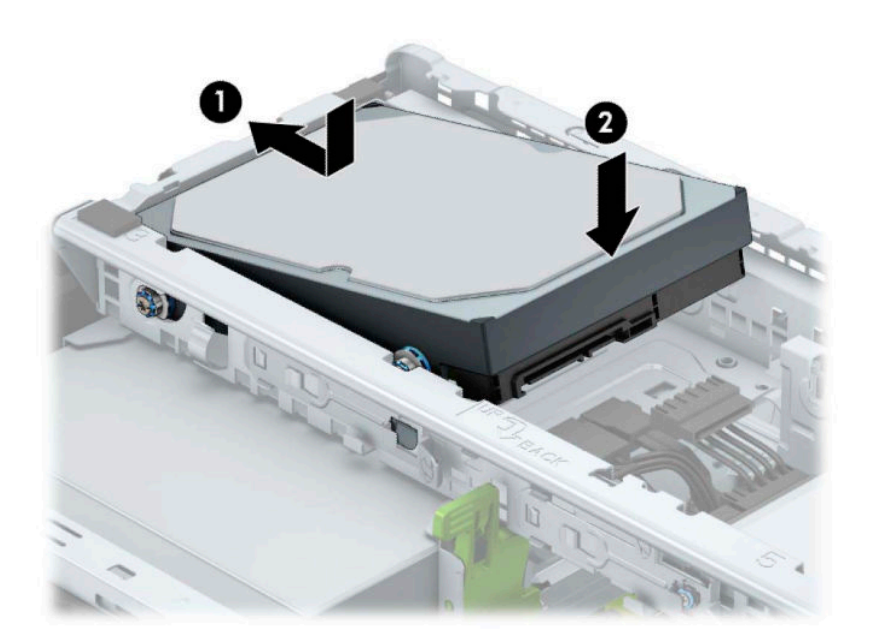

**6.** ต่อสายไฟ (1) และสายเคเบิลข้อมูล (2) เข้าที่ด้านหลังของฮาร์ดไดรฟ์

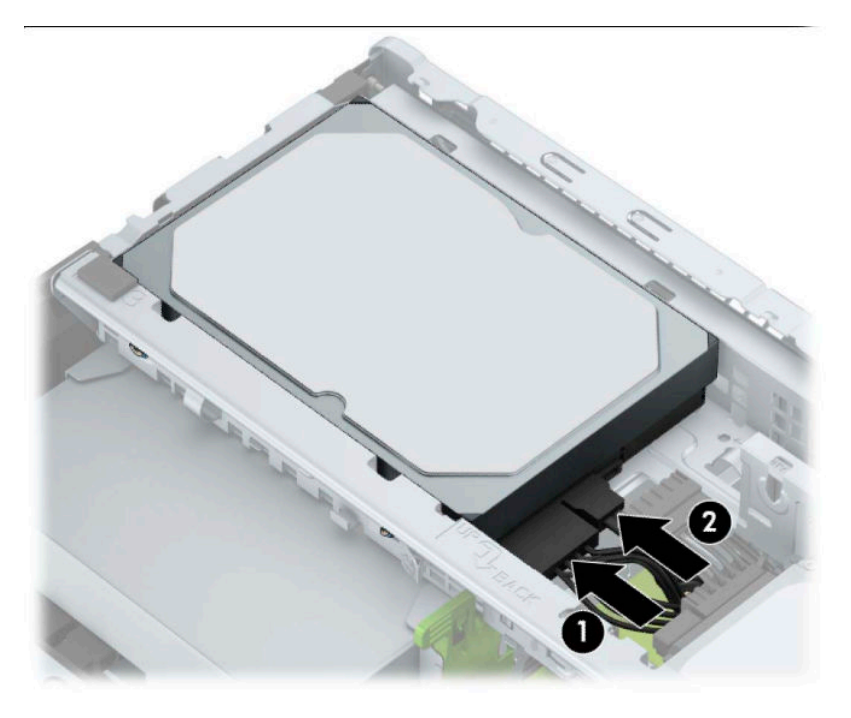

- <mark>7.</mark> หากกำลังติดตั้งไดรฟ์ใหม่ให้เชื่อมต่อปลายอีกด้านหนึ่งของสายเคเบิลข้อมูลกับช่องเสียบที่เหมาะสมบนเมนบอร์ด ่
- **หมายเหตุ:** คุณต้องต่อสายเคเบิลข้อมูลของฮาร์ดไดรฟ์หลักเข้ากับขั้วต่อสีน้ำเงินเข้มที่ติดป้าย SATA0 ไว้เพื่อหลีกเลี่ยง ่ ปัญหาประสิทธิภาพการทำงานของฮาร์ดไดร์ฟ หากคุณกำลังเพิ่มฮาร์ดไดรฟ์ตัวที่ 2 ให้ต่อสายเคเบิลข้อมูลเข้ากับขั้วต่อ SATA สีฟ้าที่ติดฉลาก SATA1 และ SATA2
- **8.** ใส่แผงปิดเครื่องคอมพิวเตอร์เข้าที่
- ี**9.** เสียบสายไฟและอุปกรณ์ภายนอกอื่นๆ อีกครั้งและเปิดเครื่องคอมพิวเตอร์
- <mark>10.</mark> ล็อคอุปกรณ์รักษาความปลอดภัยที่ถูกปลดออกอีกครั้งเมื่อถอดแผงปิดออก

# <span id="page-34-0"></span>**การติดตั ้ งȡ ็ อȀรกษาȀวามปȡอดภ ั ัย**

ล็อครักษาความปลอดภัยที่แสดงไว้ด้านล่างและในหน้าถัดไปจะใช้เพื่อล็อคคอมพิวเตอร์

# **ตัวȡ็อกสายเพื ่อȀวามปȡอดภัย**

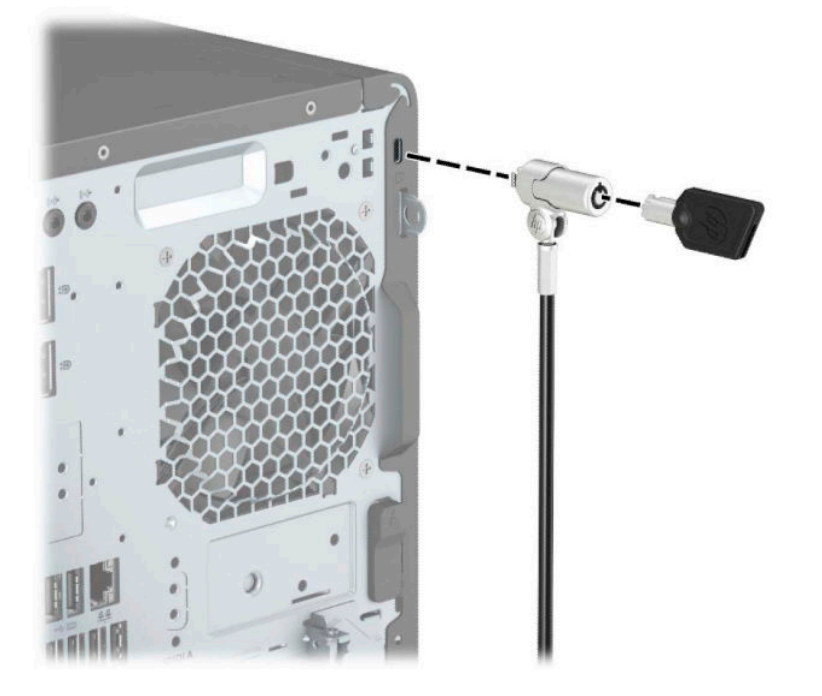

## **แมก่ ุญแจȡ็อก**

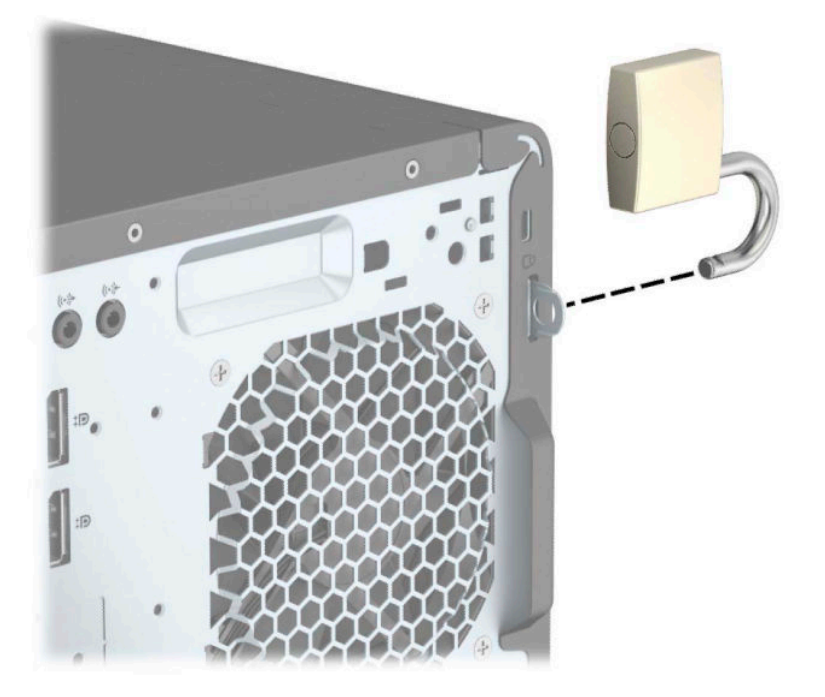

# <span id="page-35-0"></span>**อุปกรณȡ์ ็อกเพื ่อȀวามปȡอดภัย V2 สำหรับ HP Business PC**

ี**่ 1.** ติดแกนยึดสายเคเบิลเพื่อความปลอดภัยลงบนโต๊ะโดยใช้สกรูที่เหมาะสม (ไม่มีสกรูมาให้) (1) จากนั้นปิดฝาครอบลงบนฐาน ่ ของแกนยึดสายเคเบิล (2)

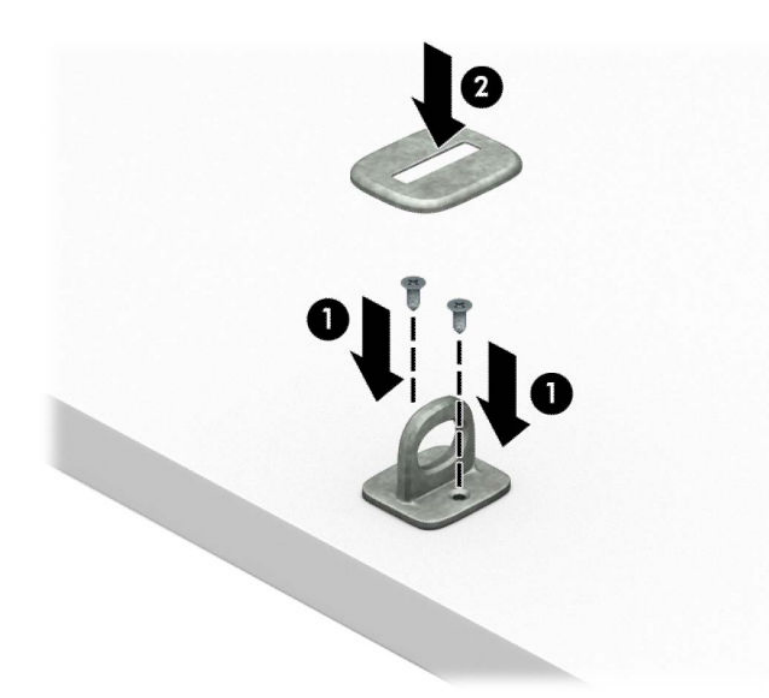

**2.** ร้อยสายเคเบิลสำหรับล็อกเอาไว้รอบวัตถุที่เคลื่อนไหวไม่ได้

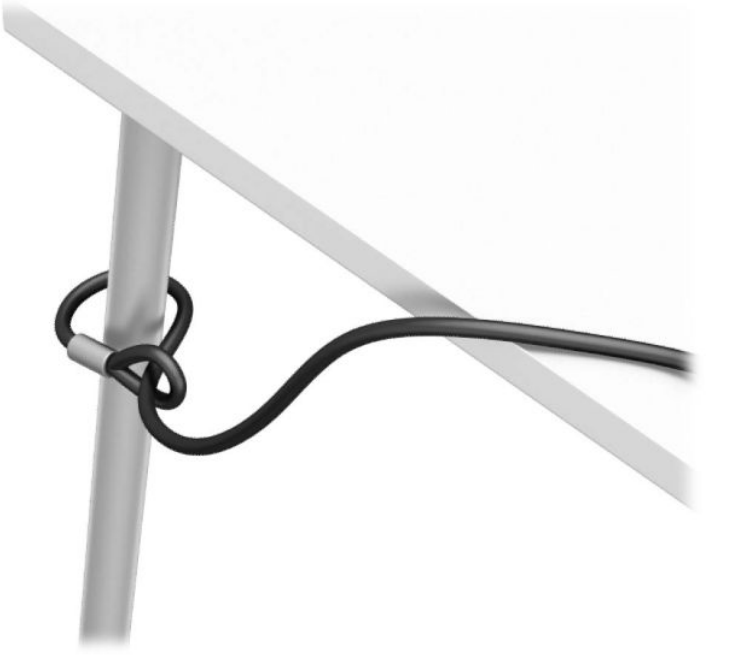

**3.** สอดสายล็อกผ่านแท่นยึดสายเคเบิลสำหรับล็อก

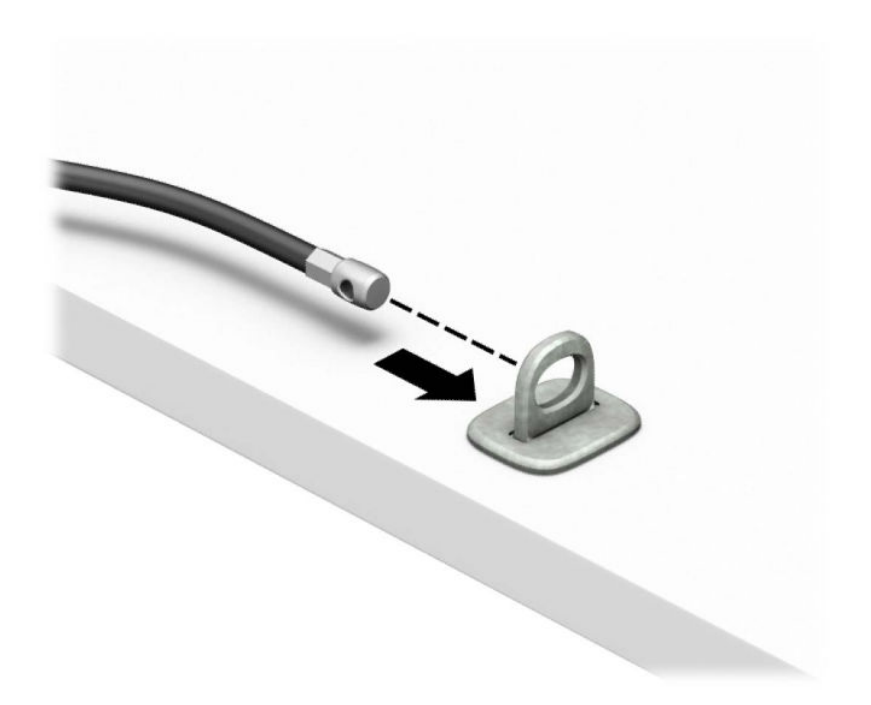

**ี <b>4.** ดึงขากรรไกรสำหรับล็อกจอภาพแยกออกจากกัน แล้วใส่เข้าไปในช่องเสียบสายล็อกที่ด้านหลังจอภาพ (1) จากนั้นประกบขา กรรไกรเข้าด้วยกันเพื่อล็อกให้เข้าที่ (2) แล้วใส่แกนร้อยสายล็อก (3) เข้าไปตรงกลางของตัวล็อกจอภาพ

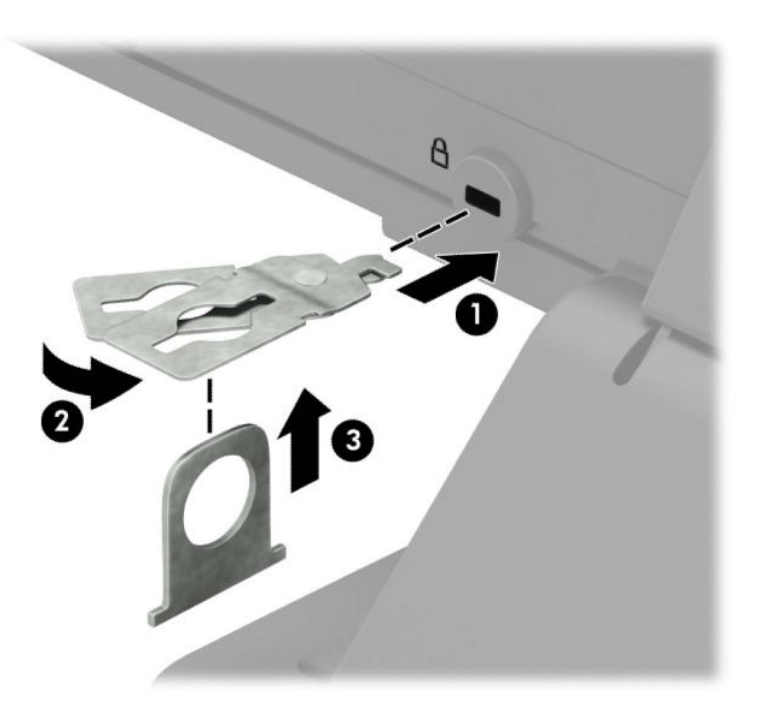

**5.** สอดสายเคเบิลสำหรับล็อกเข้าไปที่รูของแกนสอดสายซึ่งติดอยู่กับหน้าจอ

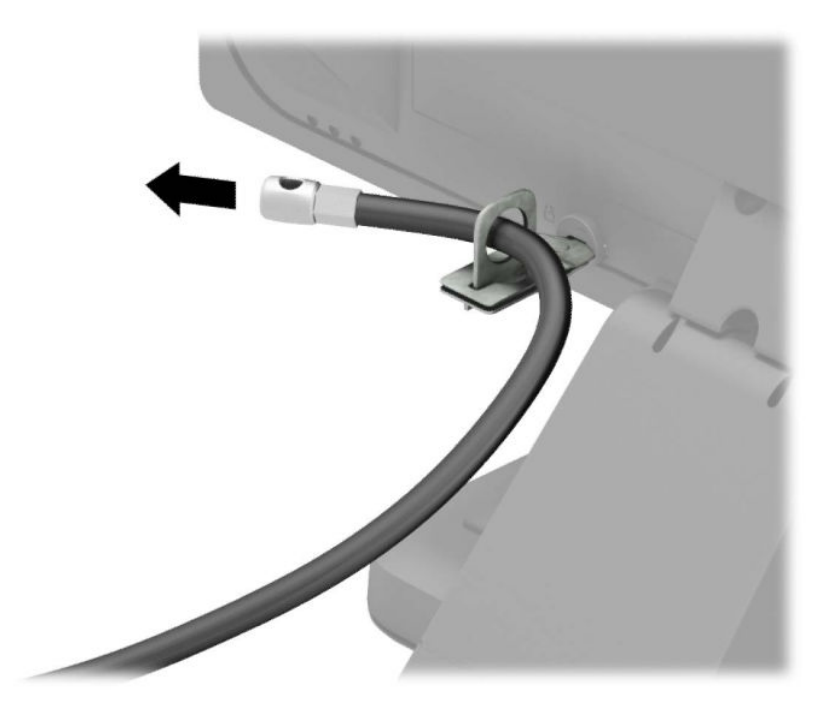

**6.** ติดตัวยึดสายเคเบิลสำหรับอุปกรณ์ส่วนควบเข้ากับโต๊ะทำงานโดยใช้สกรูที่เหมาะสมกับพื้นที่ (ไม่มีสกรูมาให้) (1) แล้ววางสาย เคเบิลสำหรับอุปกรณ์ส่วนควบเข้ากับฐานตัวยึด (2)

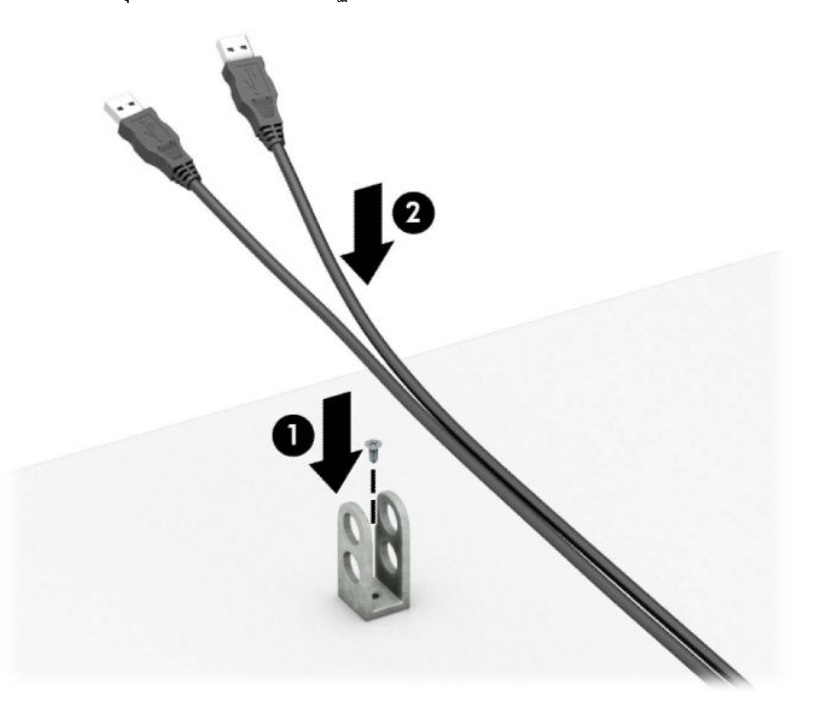

**7.** สอดสายเคเบิลสำหรับล็อกเข้ากับรูของฐานตัวยึดอุปกรณ์ส่วนควบ

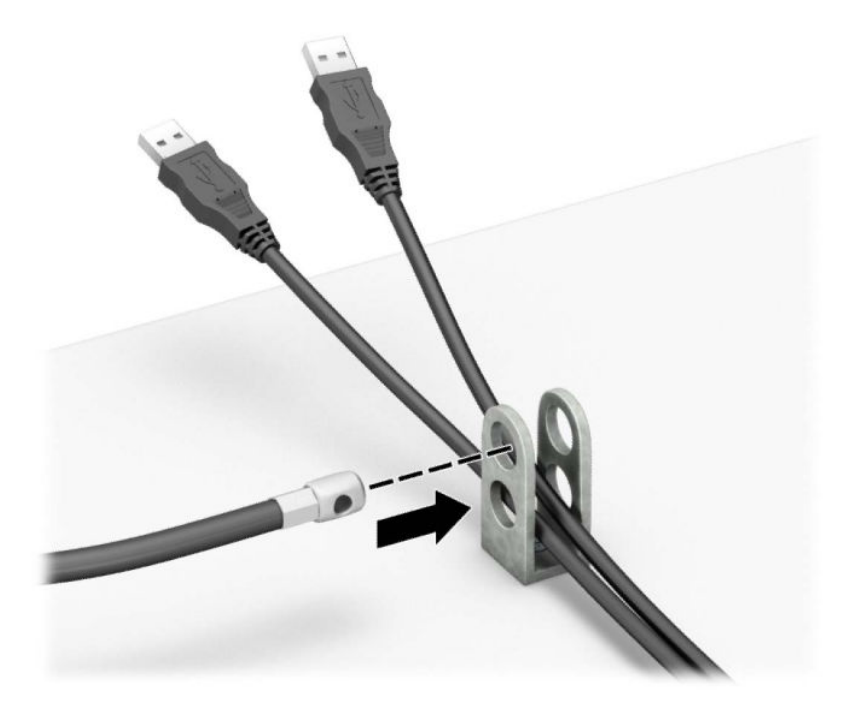

**8.** ขันสกรูที่มีให้เพื่อยึดล็อคเข้ากับโครงเครื่อง

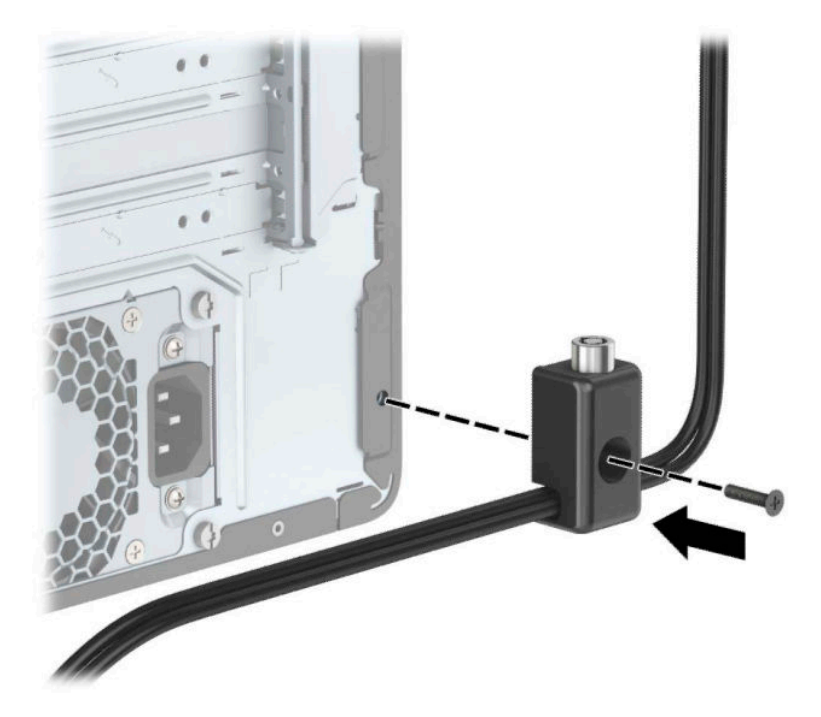

ี**9.** สอดปลายแท่งเหล็กของสายล็อกเข้ากับตัวล็อก (1) แล้วกดปุ่ม (2) เพื่อล็อกให้เข้าที่ใช้กุญแจที่ให้มาเพื่อปลดล็อก ่ ่

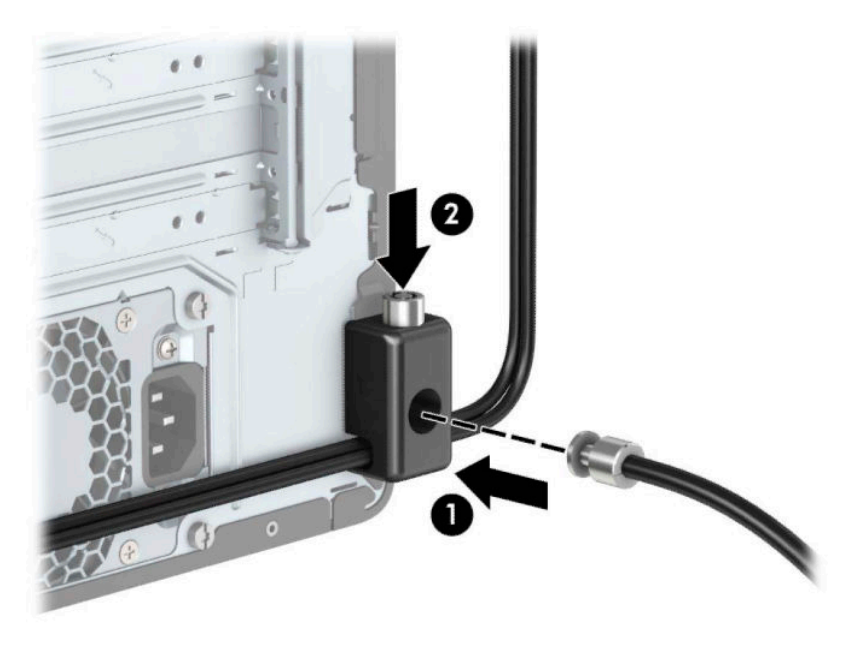

<mark>10.</mark> เมื่อคุณเสร็จขั้นตอนทั้งหมด อุปกรณ์ที่เวิร์กสเตชันของคุณทั้งหมดจะได้รับการคุ้มครอง ่

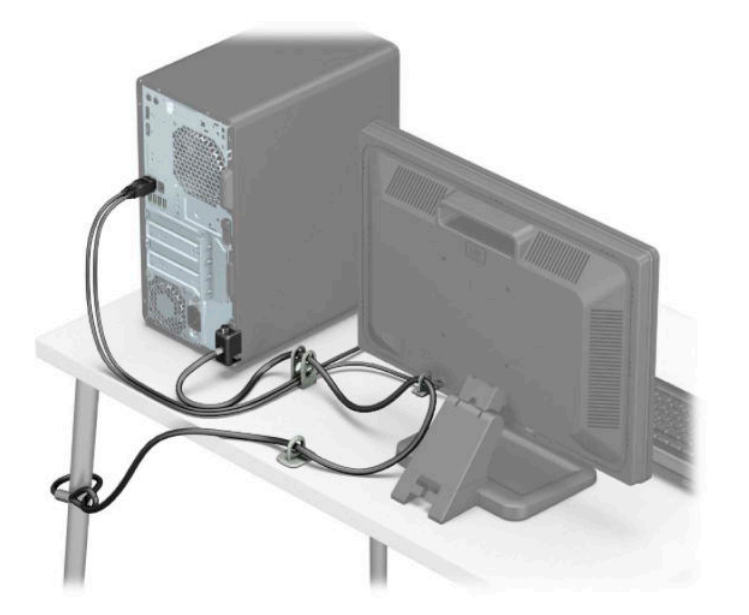

# <span id="page-40-0"></span>**การรกษาȀวามปȡอดภ ั ัยบรเวณแผงด ิ ้านหน้า**

สามารถยึดแผงด้านหน้าให้แน่น โดยการติดตั้งสกรูผ่านทางด้านหน้าของโครงตัวเครื่องเพื่อยึดกับแผงด้านหน้า

- <u>ี **1.** เตรียมคอมพิวเตอร์สำหรับการถอดแยกชิ้นส่วน (โปรดดู <u>การเตรียมถอดแยกชิ้นส่วนในหน้า 6</u>)</u>
- **2.** ถอดแผงปิดเครื่องคอมพิวเตอร์โปรดดูที่ <u>การถอดแผงปิดเครื่องคอมพิวเตอร์ในหน้า 7</u>
- ี**3.** ติดตั้งสกรูแบบ 6-32 แบบผ่านทางด้านหน้าของโครงตัวเครื่อง เข้าไปในช่องสกรูที่อยู่ใต้แถบปลดล็อกแผงตรงกลาง

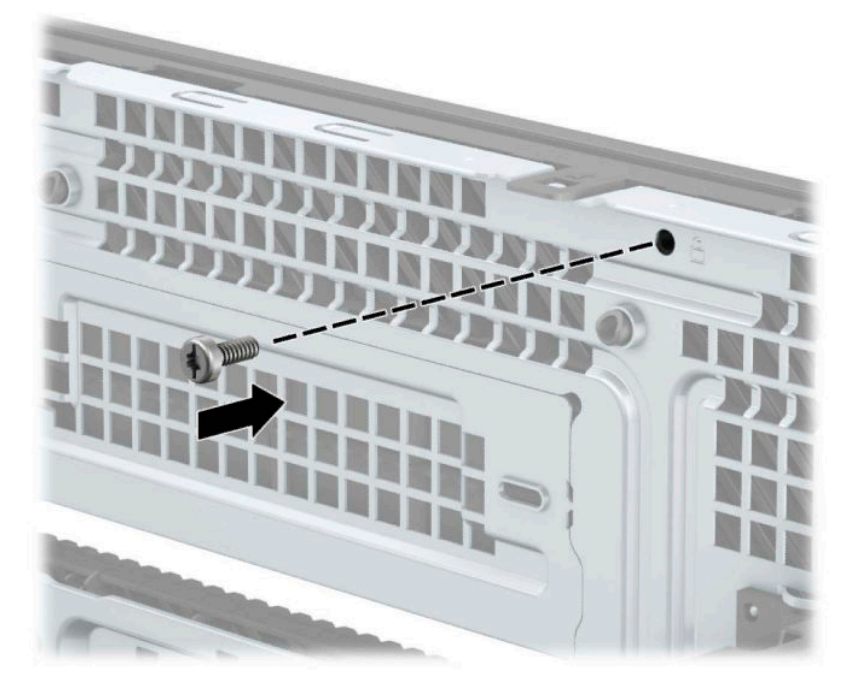

- ี**4.** ใส่แผงปิดเครื่องคอมพิวเตอร์กลับคืน
- **5.** เสียบสายไฟและอุปกรณ์ภายนอกอื่นๆ อีกครั้งและเปิดเครื่องคอมพิวเตอร์
- ี**6.** ล็อกอุปกรณ์รักษาความปลอดภัยที่ถูกปลดออกในตอนที่ถอดแผงปิดเครื่องให้กลับเข้าที่

# <span id="page-41-0"></span>**A การเปȡี ่ยนแบตเตอร**

ถ่านแบตเตอรี่ที่ติดตั้งในเครื่องคอมพิวเตอร์ของคุณช่วยจ่ายไฟให้กับนาฬิกาภายในเครื่อง เมื่อเปลี่ยนถ่านแบตเตอรี่ โปรดใช้ถ่าน ่ แบตเตอรี่ที่เทียบเท่ากับถ่านแบตเตอรี่เดิมที่ติดตั้งไว้ ในเครื่องคอมพิวเตอร์ โดยเครื่องคอมพิวเตอร์ของคุณใช้ถ่านแบตเตอรี่ ่ ่เ ี ลิเธียมแบบกลม แรงดัน 3 โวลต์

**คำเตือน!** คอมพิวเตอร์นี้บรรจุแบตเตอรี่ลิเธียมแมงกานีสไดออกไซด์ไว้ภายใน ซึ่งมีความเสี่ยงต่อการลุกไหม้หากไม่ได้ติดตั้งใช้ งานอย่างเหมาะสม เพื่อลดความเสี่ยงต่อการบาดเจ็บ:

ห้ามพยายามชาร์จแบตเตอรี่ซ้ำ

อย่าให้สัมผัสอุณหภูมิที่สูงกว่า 60°C (140°F)

่ อย่าถอดชิ้นส่วน ทุบ เจาะ ลัดวงจรภายนอก หรือวางในบริเวณใกล้ไฟหรือน้ำ

เปลี่ยนเเบตเตอรี่ โดยใช้อะไหล่ของ HP ที่<del>เ</del> ่

ี<mark>สิ่งสำคัญ:</mark> ก่อนเปลี่ยนถ่านเเบตเตอรี่ คุณต้องสำรองข้อมูลการตั้งค่า CMOS ของคอมพิวเตอร์เอาไว้ก่อน เมื่อถอดหรือเปลี่ยน ถ่านแบตเตอรี่ ค่าใน CMOS จะถูกลบทั้งหมด

ไฟฟ้าสถิตอาจทำให้ส่วนประกอบอิเล็กทรอนิกส์ของคอมพิวเตอร์หรืออุปกรณ์เสริมชำรุดเสียหายได้ ดังนั้นก่อนที่จะเริ่มดำเนินการ โปรดคายประจุไฟฟ้าสถิตด้วยการสัมผัสวัตถุที่เป็นโลหะที่มีการลงกราวด์ ่

**หมายเหตุ:** คุณสามารถยืดอายุการใช้งานแบตเตอรี่ลีเธียมได้ด้วยการเสียบปลั๊กคอมพิวเตอร์เข้ากับช่องรับไฟ AC แทน ใช้ แบตเตอรี่ลีเธียมเฉพาะเมื่อไม่ได้ต่อคอมพิวเตอร์เข้ากับช่องรับไฟ AC

HP สนับสนุนให้ลูกค้ารีไซเคิลอุปกรณ์ที่ใช้แล้วได้แก่ ฮาร์ดแวร์อิเล็กทรอนิกส์ ตลับหมึกพิมพ์ของแท้ของ HP และแบตเตอรี่ที่ชาร์จ ่ ไฟซ้ำได้ สำหรับข้อมูลเพิ่มเติมเกี่ยวกับโครงการรีไซเคิล โปรดดูที่ <u><http://www.hp.com/recycle></u>

- ี **1.** เตรียมคอมพิวเตอร์สำหรับการถอดแยกชิ้นส่วน (โปรดดู <u>การเตรียมถอดแยกชิ้นส่วน ในหน้า 6</u>)
- **2.** ถอดแผงปิดเครื่องคอมพิวเตอร์โปรดดูที่ <u>การถอดแผงปิดเครื่องคอมพิวเตอร์ในหน้า 7</u>
- **3.** หาตำแหน่งของแบตเตอรี่และที่ใส่แบตเตอรี่บนเมนบอร์ด

 $\mathbb{F}$  ทมาย**เหตุ:** ในคอมพิวเตอร์บางรุ่น อาจจำเป็นต้องถอดส่วนประกอบภายในออกเพื่อจะได้เข้าถึงแบตแตอรี่

ี**4.** ปฏิบัติตามขั้นตอนต่อไปนี้ให้เสร็จสมบูรณ์เพื่อเปลี่ยนแบตเตอรี่ ทั้งนี้ขึ้นอยู่กับประเภทของที่ใส่แบตเตอรี่บนเมนบอร์ด ่

#### **ประเภท 1**

**a.** ยกแบตเตอรื่ออกจากที่ใส่แบตเตอรี่ ่

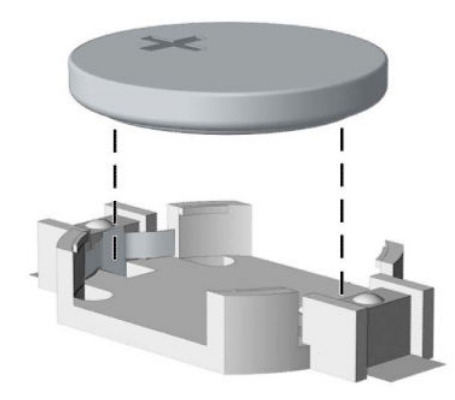

**b.** เลื่อนแบตเตอรี่สำหรับเปลี่ยนให้เข้าที่ โดยให้ขั้วบวกอยู่ด้านบน ที่ใส่แบตเตอรี่จะยึดแบตเตอรี่ไว้ในตำแหน่งที่เหมาะ สมให้โดยอัตโนมัติ

#### **ประเภท 2**

**a.** หากต้องการถอดถ่านแบตเตอรื่ออกจากช่องใส่ให้บีบคลิปโลหะ (1) ที่ยื่นโผล่เหนือขอบด้านหนึ่งของแบตเตอรี่ เมื่อ<br>ถ่านแบตเตอรี่ (2) หลุดออกจากช่องใส*่*ให้หยิบถ่านดังกล่าวออก (2) หลดออกจากช ุ องใส ่ ่ใหหย้ บถิ านด ่ ังกลาวออก ่

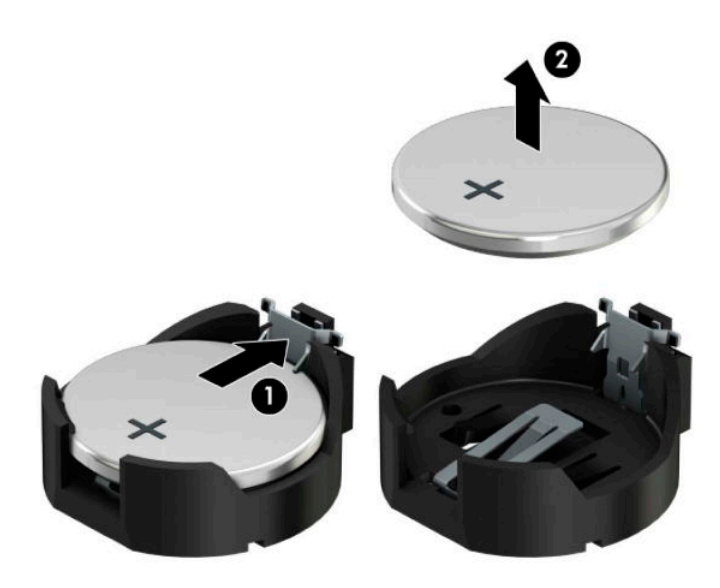

**b.** หากต้องการใส่ถ่านแบตเตอรี่ก้อนใหม่ให้สอดขอบของถ่านแบตเตอรี่ก้อนใหม่เอาไว้ใต้ขอบช่องใส่ (1) โดยให้ขั้วบวกอยู่ ด้านบน กดขอบอีกด้านของแบตเตอรี่ลงจนขาโลหะปิดลงบนขอบอีกด้านของแบตเตอรี่ (2)

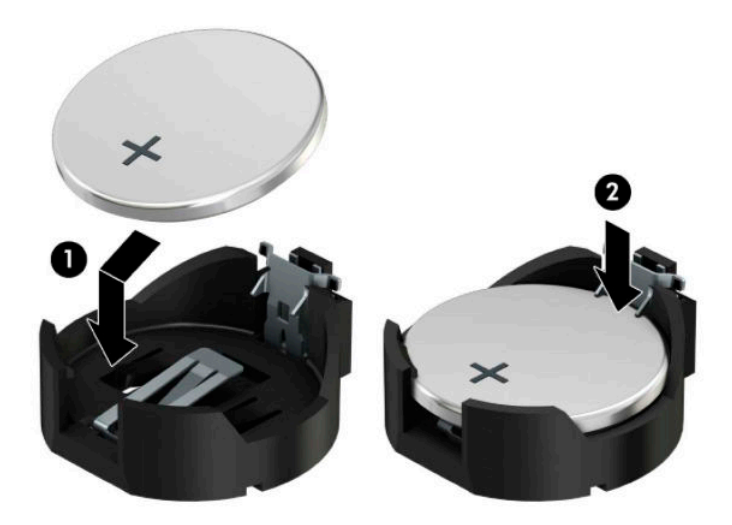

#### **ประเภท 3**

- **a.** ง้างคลิปหนีบ (1) ที่ยึดแบตเตอรี่ และถอดแบตเตอรี่ออก (2)
- **b.** ใส่แบตเตอรี่ใหม่ลงไปและปรับคลิปกลับมาให้อยู่ในตำแหน่งเดิม

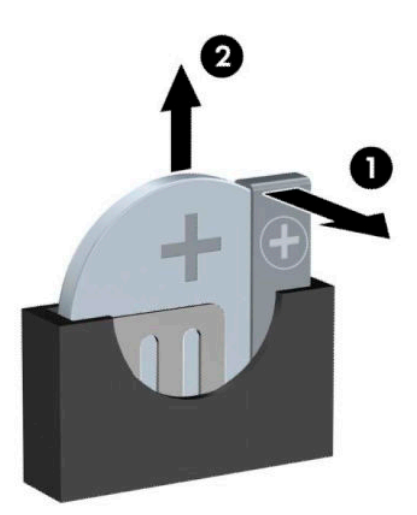

- **หมายเหตุ:** หลังจากเปลี่ยนแบตเตอรี่แล้วให้
- <mark>5.</mark> ใส่แผงปิดเครื่องคอมพิวเตอร์กลับคืน
- **6.** เสียบสายไฟและอุปกรณ์ภายนอกอื่นๆ อีกครั้งและเปิดเครื่องคอมพิวเตอร์
- **7.** รีเซ็ตวันที่และเวลา รหัสผ่านของคุณ และการตั้งค่าพิเศษใดๆ สำหรับระบบโดยใช้ โปรแกรมการตั้งค่าคอมพิวเตอร์
- **.** ล็อคอุปกรณ์ความปลอดภัยที่ถูกปลดออกเมื่อได้นำฝาครอบคอมพิวเตอร์ออกไป

### <span id="page-45-0"></span>**B การȀายประจ ไฟฟ้ าสถ ิ ต**  $\overline{\mathbf{a}}$

ประจุไฟฟ้าสถิตจากนิ้วมือหรือสื่อนำไฟฟ้าต่างๆ อาจทำความเสียหายให้กับเมนบอรัดหรือชิ้นส่วนอื่นๆ ที่ ไวต่อไฟฟ้าสถิต ความเสีย ่ หายประเภทนี้อาจลดอายุการใช้งานของอุปกรณ์ลง

#### **การป้ องกันȀวามเสียหายจากการȀายประจ ไฟฟ้ าสถิต ุ**

เพื่อป้องกันความเสียหายจากประจุไฟฟ้าสถิตให้ปฏิบัติตามข้อควรระวังดังต่อไปนี้:

- $\bullet$  หลีกเลี่ยงการใช้มือสัมผัส ขนย้ายและเก็บผลิตภัณฑ์ ในที่เก็บที่ป้องกันไฟฟ้าสถิต ่
- เก็บชิ้นส่วนที่ไวต่อไฟฟ้าสถิตไว้ในหีบห่อของชิ้นส่วนเหล่านั้น จ<sub>ำ</sub> ่
- วางชิ้นส่วนบนพื้นผิวที่มีการลงกราวด์ก่อนที่จะนำออกจากภาชนะที่เก็บ
- $\bullet$  หลีกเลี่ยงการสัมผัสขา ขั้ว หรือวงจรของอุปกรณ์
- $\bullet$  มีการลงกราวด์อย่างเหมาะสมทุกครั้ง เมื่อสัมผัสอุปกรณ์หรือชิ้นส่วนที่ไวต่อไฟฟ้าสถิต ่

# **วิธการต ี ่อสายดิน**

วิธีการลงกราวด์นั้นมีหลายวิธี เมื่อใช้งานหรือติดตั้งชิ้นส่วนที่ไวต่อไฟฟ้าสถิต โปรดใช้วิธีการอย่างใดอย่างหนึ่งต่อไปนี้: ่

- $\bullet$  ใช้สายรัดข้อมือที่เชื่อมต่อทางสายกราวด์กับโครงเครื่องของคอมพิวเตอร์ สายรัดข้อมือเป็นสายรัดที่ยืดหยุ่นได้ซึ่งมีแรงต้าน ่ อย่างน้อย 1 megohm +/- 10 เปอร์เซ็นต์ ในสายกราวด์ เพื่อการลงกราวด์ที่เหมาะสม ควรสวมสายรัดให้แนบกับผิวหนัง ่
- ใช้สายรัดข้อเท้า นิ้วเท้า หรือรองเท้าในพื้นที่ทำงานแบบยืน สวมสายรัดข้อเท้าทั้งสองข้างเมื่อยืนบนพื้นที่นำไฟฟ้าหรือแผ่นรอง พื้นที่มีการกระจายกระแสไฟฟ้า
- ใช้เครื่องมือสนามที่มีการนำไฟฟ้า
- ใช้ชุดซ่อมบำรุงแบบพกพาพร้อมแผ่นรองพื้นที่มีการกระจายกระแสไฟฟ้าแบบพับได้

หากไม่มีอุปกรณ์ที่แนะนำข้างต้นในการลงกราวด์ โปรดติดต่อตัวแทนจำหน่าย ผู้ขายปลีก หรือศูนย์บริการที่ได้รับการแต่งตั้งของ ่ HP

**หมายเหตุ:** สำหรับข้อมูลเพิ่มเติมเกี่ยวกับไฟฟ้าสถิต โปรดติดต่อตัวแทนจำหน่าย ผู้ขายปลีก หรือศูนย์บริการที่ได้รับการแต่งตั้ง ่ ของ HP

# <span id="page-46-0"></span>**C Ȁ ู ม่ อการ ใช ื งานȀอมพ ้ ิ วเตอร ์ การด ู แȡรกษาตาม ั ปกติ แȡะการเตรยมการขนย ี ้ าย**

# **Ȁ ู ม่ อการ ใช ื งานȀอมพ ้ ิวเตอรแȡะการด ์ ู แȡรกษา ั**

ู ปฏิบัติตามคำแนะนำเหล่านี้เพื่อการตั้งค่าและการดูแลรักษาคอมพิวเตอร์และจอคอมพิวเตอร์อย่างเหมาะสม:

- ไม่วางเครื่องคอมพิวเตอร์ไว้ในบริเวณที่มีความชื้นสูง การสัมผัสแสงแดดโดยตรง หลีกเลี่ยงอุณหภูมิที่ร้อนจัดหรือเย็นจัด
- วางเครื่องคอมพิวเตอร์บนพื้นผิวที่ราบเรียบและแข็งแรง เว้นพื้นที่ว่างประมาณ 10.2 ซม. (4 นิ้ว) ทุกด้านที่มีทางระบาย อากาศของเครื่องคอมพิวเตอร์และด้านบนของจอภาพเพื่อให้อากาศถ่ายเท่ได้สะดวก
- ไม่ก็ดขวางการระบายอากาศเข้าเครื่องคอมพิวเตอร์ โดยการบังช่องระบายอากาศและช่องอากาศเข้าไม่วางแป้นพิมพ์โดยพับ ขาของแป้นพิมพ์ไว้ด้านหน้าของเครื่องคอมพิวเตอร์เดสก์ทอปโดยตรง เนื่องจากจะเป็นการขวางทางระบายอากาศเช่นกัน
- ื• อย่าใช้งานเครื่องคอมพิวเตอร์ ในขณะที่แผงปิดเครื่องคอมพิวเตอร์หรือฝาปิดสล็อตการ์ดเอ็กซ์แพนชันถอดออกอยู่
- ๎ ห้ามตั้งคอมพิวเตอร์ซ้อนทับบนคอมพิวเตอร์แต่ละตัวหรือวางคอมพิวเตอร์ไว้ใกล้กันจนกระทั่งเครื่องคอมพิวเตอร์สัมผัสกับ อากาศที่หมุนเวียนหรืออากาศที่ออกมาจากตัวเครื่องของอีกเครื่องหนึ่ง
- หากต้องใช้คอมพิวเตอร์ภายในบริเวณที่แยกกันอย่างชัดเจน ต้องมีส่วนที่ใช้ระบายอากาศเข้าและออกภายในบริเวณนั้น และ ่ จะต้องปฏิบัติตามคำแนะนำในการใช้งานเหมือนกับที่ปรากฏข้างต้น
- หลีกเลี่ยงการนำของเหลวมาตั้งไว้บริเวณเครื่องคอมพิวเตอร์และแป้นพิมพ์
- $\bullet$  ห้ามวางสิ่งของใดปิดกั้นช่องระบายบนจอคอมพิวเตอร์
- **ู** ติดตั้งหรือเปิดใช้ฟังก์ชันการจัดการด้านพลังงานของระบบปฏิบัติการหรือซอฟต์แวร์อื่น ร<sup>.</sup>
- $\bullet$  ปิดเครื่องคอมพิวเตอร์ก่อนที่คุณจะทำสิ่งต่างๆ ต่อไปนี้:
	- เช็ดด้านนอกของเครื่องคอมพิวเตอร์ด้วยผ้านุ่มชื้นหมาดๆ ตามความจำเป็น กา คอมพิวเตอร์ซีดจางหรือทำลายสีคอมพิวเตอร์
	- ทำความสะอาดช่องระบายอากาศของเครื่องคอมพิวเตอร์ด้านที่มีช่องระบายทั้งหมดเป็นครั้งคราว สำลี ฝุ่นและวัตถุ แปลกปลอมอื่นๆ อา

# <span id="page-47-0"></span>**ข้อควรระวังสำหรับไดรฟ์ออปติคอล**

โปรดปฏิบัติตามคำแนะนำต่อไปนี้ขณะใช้งานหรือทำความสะอาดไดรฟ์ออปติคัล

### **การทำงาน**

- อย่าถอดไดรฟ์ในขณะที่ไดรฟ์ทำงาน เพราะอาจทำให้ไดรฟ์ทำงานผิดปกติ ในขณะที่กำลังอ่านข้อมูล
- $\bullet$  หลีกเลี่ยงไม่ ให้ ไดรฟ์สัมผัสกับอุณหภูมิที่สูงหรือต่ำมากๆ เพราะภาวะควบแน่นอาจเกิดขึ้นภายในไดรฟ์ หากอุณหภูมิ เปลี่ยนแปลงกะทันหันในขณะที่ใช้ ไดรฟ์ให้รออย่างน้อย 1 ชั่วโมงก่อนปิดเครื่อง หากคุณใช้ ไดรฟ์ทันที อาจเกิดข้อผิดพลาด ่ เมื่อไดรฟ์อ่านข้อมูล
- ื● หลีกเลี่ยงการวางไดรฟ์ไว้ในบริเวณที่มีความชื้นสูง ที่ๆ อุณหภูมิเปลี่ยนแปลงอย่างรวดเร็วในบริเวณที่มีการสั่นของเครื่องจักร ึกล หรือสัมผัสกับแสงแดดโดยตรง

### **การทำความสะอาด**

- ทำความสะอาดบริเวณแผงและปุ่มควบคุมด้วยผ้านุ่มและแห้ง หรือผ้านุ่มที่พรมน้ำยาทำความสะอาดอย่างอ่อน ห้ามฉีดพ่น น้ำยาทำความสะอาดที่แผงหรือปุ่มควบคุมโดยตรง
- $\bullet$  หลีกเลี่ยงการใช้สารละลายโซลเว้นต์ เช่น แอลกอฮอล์หรือเบนซิน ที่

### **Ȁวามปȡอดภัย**

หากมีวัตถุหรือของเหลวหกใส่ ไดรฟ์ให้ถอดปลั๊กเครื่องคอมพิวเตอร์ และให้ผู้ให้บริการที่ได้รับอนุญาตของ HP ตรวจสอบระบบ ่ ทันที

# **การเตรยมการขนย ี ้ าย**

ปฏิบัติตามคำแนะนำต่อไปนี้ในการเตรียมการขนย้ายเครื่องคอมพิวเตอร์:

- **1.** สำรองไฟล์ฮาร์ดไดร์ฟไว้ที่อุปกรณ์จัดเก็บภายนอก ตรวจดูให้แน่ใจว่า สื่อที่ใช้สำรองข้อมูลไม่ได้สัมผัสกับสื่อไฟฟ้าหรือแม่ เหล็กในขณะที่จัดเก็บหรือขนย้าย
- **หมายเหตุ:** ฮาร์ดไดรฟ์จะล็อคโดยอัตโนมัติเมื่อคุณปิดเครื่อง
- **2.** ถอดและเก็บสื่อที่ถอดเข้าออกได้ทั้งหมด
- **3.** ปิดคอมพิวเตอร์และอุปกรณ์ภายนอก
- **4.** ถอดสายไฟออกจากเต้ารับไฟฟ้าและออกจากคอมพิวเตอร์
- **5.** ถอดส่วนประกอบของเครื่องและอุปกรณ์ภายนอกออกจากแหล่งจ่ายไฟ จากนั้นถอดสายออกจากเครื่องคอมพิวเตอร์
- $\mathbb{F}$  ทมายเหตุ: ดูให้แน่ใจว่า บอร์ดทั้งหมดอยู่กับที่และยึดอยู่ในสล็อตของบอร์ดก่อนขนย้ายคอมพิวเตอร์
- **6.** บรรจุส่วนประกอบของระบบและอุปกรณ์ภายนอกไว้ในหีบห่อเดิมของอุปกรณ์เหล่านั้นหรือหีบห่อที่คล้ายกัน โดยมีวัสดุกัน การกระแทก

# <span id="page-48-0"></span>**D คุณสมบัติสำหรับผู้ทุพพลภาพ**

# **คุณสมบัติสำหรับผู้ทุพพลภาพ**

HP พยายามที่จะถักทอความหลากหลาย การมีส่วนร่วม และวิถีการทำงาน/ชีวิตให้กลายเป็นผืนผ้าแห่งบริษัทของเรา ดังนั้น ความ พยายามนี้จึงสะท้อนอยู่ในทุกสิ่งทุกอย่างที่เราทำ และนี่คือตัวอย่างบางส่วนของวิธีการที่เรานำเอาความแตกต่างมากใช้ในการสร้าง ี่ สภาพแวดล้อมการมีส่วนร่วม ซึ่งมุ่งเน้นไปที่การเชื่อมต่อผู้คนเข้ากับอำนาจแห่งเทคโนโลยีทั่วทั้งโลก

# **ค้นหาเครื่องมือทางเทคโนโลยีที่จำเป็นสำหรับคุณ**

เทคโนโลยีสามารถปลดปล่อยศักยภาพความเป็นมนุษย์ของคุณได้ เทคโนโลยีการให้ความช่วยเหลือ จะช่วยกำจัดอุปสรรค และสร้าง ความสามารถในการพึ่งพาตนเองให้กับคุณทั้งที่บ้าน ที่ทำงาน และในชุมชน เทคโนโลยีช่วยเหลือ จะช่วยเพิ่ม จัดการ และพัฒนาขีด ์ ความสามารถของระบบอิเล็กทรอนิกส์และเทคโนโลยีสารสนเทศ สำหรับข้อมูลเพิ่มเติม โปรดดู <u>ค้นหาเทคโนโลยีการให้ความช่วย</u> <u>เหลือที่ดีที่สุดในหน้า 44</u>

# **Ȁวามมุงม่ ันของเรา ่**

HP มุ่งมั่นที่จะจัดเตรียมผลิตภัณฑ์และบริการที่ผู้ทุพพลภาพสามารถใช้งานได้ ความมุ่งมั่นนี้มีส่วนช่วยสนับสนุนวัตถุประสงค์ด้าน ความหลากหลายของบริษัทเรา และช่วยให้เรามั่นใจได้ว่าทุกคนจะสามารถใช้ประโยชน์จากเทคโนโลยีได้

้เป้าหมายด้านความสามารถในการเข้าใช้งานของเรา คือการออกแบบ ผลิต และวางจำหน่ายผลิตภัณฑ์และบริการที่ทุกคนสามารถใช้ งานได้อย่างมีประสิทธิผล รวมถึงผู้ทุพพลภาพ ทั้งในรูปแบบสแตนด์อโลนหรือใช้งานควบคู่กับอุปกรณ์ให้ความช่วยเหลือที่เหมาะสม ่

เพื่อให้บรรลุตามเป้าหมายของเรา น*ั* งานของเราในฐานะบริษัท เราคาดหวังว่าผู้จัดการและพนักงานทุกคนของ HP จะให้การสนับสนุนวัตถุประสงค์เหล่านี้ แ ิ ปฏิบัติจริงตามบทบาทและความรับผิดชอบของตนเอง:

- ยกระดับการรับรู้ถึงปัญหาด้านความสามารถในการเข้าใช้งานภายในบริษัทของเรา และจัดการฝึกอบรมที่จำเป็นให้กับ ้ พนักงานในด้านการออกแบบ ผลิต วางจำหน่าย และส่งมอบผลิตภัณฑ์และบริการที่ทุกคนสามารถใช้งานได้
- ึ กำหนดแนวทางความสามารถในการเข้าใช้งานสำหรับผลิตภัณฑ์และบริการ รวมทั้งมอบหมายความรับผิดชอบให้กับกลุ่ม ้พัฒนาผลิตภัณฑ์ ในการนำแนวทางเหล่านี้ไปปฏิบัติ ในกรณีที่มีความเหมาะสมทางการแข่งขัน ทางเทคนิค และทาง เศรษฐกจิ
- ให้ผู้ทุพพลภาพเข้ามามีส่วนร่วมในการพัฒนาแนวทางความสามารถในการเข้าใช้งาน รวมถึงในการออกแบบและทดสอบ ้ ผลิตภัณฑ์และบริการ
- จัดทำเอกสารคุณสมบัติความสามารถในการเข้าใช้งาน และเผยแพร่ข้อมูลผลิตภัณฑ์และบริการต่อสาธารณชนในรูปแบบที่ ี สามารถเข้าใช้งานได้
- สร้างความสัมพันธ์กับผู้ให้บริการชั้นนำด้านเทคโนโลยีและโซลูชันการให้ความช่วยเหลือ
- $\bullet$  สนับสนุนการวิจัยและพัฒนาทั้งภายในและภายนอก ซึ่งจะช่วยพัฒนาเทคโนโลยีการให้ความช่วยเหลือที่เกี่ยวข้องกับ ่ ้ ผลิตภัณฑ์และบริการของเรา
- สนับสนุนและมีส่วนช่วยสร้างมาตรฐานอุตสาหกรรมและแนวทางเกี่ยวกับความสามารถในการเข้าใช้งาน

# <span id="page-49-0"></span>**สมาȀมมออาช ื พดี ้านȀวามสามารถในการเขาใช้ งานระหว ้ างประเทศ ่ (IAAP)**

IAAP เป็นสมาคมไม่แสวงหาผลกำไรที่มุ่งเน้นการพัฒนาความเป็นมืออาชีพด้านความสามารถในการเข้าใช้งานผ่านการสร้างเครือ ข่าย การให้การศึกษา และการออกใบรับรอง วัตถุประสงค์คือการสนับสนุนมืออาชีพด้านความสามารถในการเข้าใช้งานในการพัฒนา ่ และต่อยอดสายอาชีพ รวมถึงช่วยให้องค์กรต่างๆ สามารถผสานความสามารถในการเข้าใช้งานลงในผลิตภัณฑ์และโครงสร้างพื้น ฐานของตนได้ดียิ่งขึ้น

HP เป็นสมาชิกผู้ก่อตั้ง และเราได้เข้าร่วมเพื่อทำงานร่วมกับองค์กรอื่นๆ ในการพัฒนาขอบเขตด้านความสามารถในการเข้าใช้งาน ความมุ่งมั่นนี้ช่วยสนับสนุนเป้าหมายความสามารถในการเข้าใช้งานของบริษัท ในการออกแบบ ผลิต แล ้ บริการที่ผ้ทพพลภาพสามารถใช้งานได้อย่างมีประสิทธิผล

IAAP จะช่วยให้ความชำนาญของเรามีมากยิ่งขึ้น โดยการสานความสัมพันธ์ระหว่างบุคคล นักเรียนนักศึกษา และองค์กร เพื่อการ เรียนรู้จากกันและกัน หากคุณสนใจที่จะเรียนรู้เพิ่มเติมให้ ไปที่ <u><http://www.accessibilityassociation.org></u> เพื่อเข้าร่วมชุมชน ืออนไลน์ ลงทะเบียนรับจดหมายข่าว และศึกษาตัวเลือกการสมัครสมาชิก

# **Ȁ้นหาเทȀโนโȡยการ ให ี ้Ȁวามชวยเหȡ ่ ือที ่ดีที ่สดุ**

ทุกๆ คน รวมถึงผู้ทุพพลภาพหรือผู้มีข้อจำกัดด้านอายุ ควรที่จะสามารถสื่อสาร แสดงออกถึงตัวตน และเชื่อมต่อกับโลกภายนอก ด้วยเทคโนโลยีได้ HP มุ่งมั่นที่จะเพิ่มการรับรู้ด้านความสามารถในการเข้าใช้งานภายใน HP และในกลุ่มลูกค้าและคู่ค้าของเราไม่ว่า จะเป็นแบบอักษรที่ใหญ่จนอ่านได้สะดวก ระบบสั่งการด้วยเสียงที่ช่วยให้มือคุณได้พัก หรือเทคโนโลยีให้ความช่วยเหลืออื่นๆ ซึ่งจะ ่ ช่วยเหลือคุณได้ ในสถานการณ์เฉพาะตัวของคุณ—เทคโนโลยีการให้ความช่วยเหลือที่หลากหลาย จะช่วยให้คุณสามารถใช้งาน ผลิตภัณฑ์ HP ได้สะดวกยิ่งขึ้น คุณจะเลือกอย่างไร

### **ประเมินความจำเป็นของคุณ**

เทคโนโลยีสามารถปลดปล่อยศักยภาพของคุณได้ เทคโนโลยีการให้ความช่วยเหลือ จะช่วยกำจัดอุปสรรค และสร้างความสามารถใน การพึ่งพาตนเองให้กับคุณทั้งที่บ้าน ที่ทำงาน และในชุมชน เทคโนโลยีช่วยเหลือ (AT) จะช่วยเพิ่ม จัดการ และพัฒนาขีดความ ี สามารถของระบบอิเล็กทรอนิกส์และเทคโนโลยีสารสนเทศ

คุณสามารถเลือกผลิตภัณฑ์ AT ได้มากมาย การประเมิน AT ของคุณ ควรช่วยให้คุณสามารถพิจารณาผลิตภัณฑ์ได้หลายรายการ ตอบข้อสงสัยของคุณ และอำนวยความสะดวกคุณในการเลือกโซลูชันที่ดีที่สุดสำหรับสถานการณ์ของคุณ คุณจะพบว่าเหล่ามือ ื อาชีพผู้ทรงคุณวุฒิในการประเมิน AT นั้นมาจากหลากหลายสาขาอาชีพ ทั้งผู้ที่ได้รับใบอนุญาตหรือใบรับรองด้านการทำ กายภาพบำบัด กิจกรรมบำบัด อรรถบำบัด และสาขาความเชี่ยวชาญอื่นๆ ในขณะที่คนอื่นๆ แม้ว่าจะไม่มี ใบรับรองหรือใบอนุญาต ก็ อาจสามารถให้ข้อมูลการประเมินกับคุณได้ คุณอาจต้องการสอบถามเกี่ยวกับประสบการณ์ ความเชี่ยวชาญ และค่าธรรมเนียมของ แตละȀน ่ เพื่อตัดสินใจว่าบุคคลดังกล่าวเหมาะสมกับความจำเป็นของคุณหรือไม่

### **การช่วยสำหรับการเข้าถึงผลิตภัณฑ์ HP**

ลิงก์ต่อไปนี้จะให้ข้อมูลเกี่ยวกับคุณสมบัติความสามารถในการเข้าใช้งาน และเทคโนโลยีการให้ความช่วยเหลือ หากมีอยู่ในผลิตภัณฑ์ ต่างๆ ของ HP ทรัพยากรเหล่านี้จะช่วยเหลือคุณในการเลือกคุณสมบัติต่างๆ ของเทคโนโลยีการให้ความช่วยเหลือเฉพาะด้าน รวม ถึงผลิตภัณฑ์ที่เหมาะสมกับสถานการณ์ของคุณมากที่สุด ่

- HP Elite x3–ตัวเลือกความสามารถในการเข้าใช้งาน (Windows 10 Mobile)
- คอมพิวเตอร์ส่วนบุคคล HP–ตัวเลือกความสามารถในการเข้าใช้งาน Windows 7
- <u>คอมพิวเตอร์ส่วนบุคคล HP–ตัวเลือกความสามารถในการเข้าใช้งาน Windows 8</u>
- คอมพิวเตอร์ส่วนบุคคล HP–ตั<u>วเลือกความสามารถในการเข้าใช้งาน Windows 10</u>
- แท็บเล็ต HP Slate 7–การเปิดใช้งานคุณสมบัติความสามารถในการเข้าใช้งานบนแท็บเล็ต HP ของคุณ (Android 4.1/Jelly Bean)
- คอมพิวเตอร์ส่วนบุคคล HP SlateBook–การเปิดใช้งานคุณสมบัติความสามารถในการเข้าใช้งาน (Android 4.3, 4.2/Jelly Bean)
- <span id="page-50-0"></span><u> คอมพิวเตอร์ส่วนบุคคล HP–การเปิดใช้งานคุณสมบัติความสามารถในการเข้าใช้งานบน HP Chromebook หรือ Chromebox ของคุณ (Chrome</u> [OS\)](http://support.hp.com/us-en/document/c03664517)
- [HP Shopping–](http://store.hp.com/us/en/ContentView?eSpotName=Accessories&storeId=10151&langId=-1&catalogId=10051)อุปกรณ์ต่อพ่วงสำหรับผลิตภัณฑ์ของ HP

หากคุณต้องการการสนับสนุนเพิ่มเติมเกี่ยวกับคุณสมบัติความสามารถในการเข้าใช้งานสำหรับผลิตภัณฑ์ HP ของคุณ โปรดดูที่ การตดติ อฝ่ [่ายสนับสนนุ](#page-54-0) ในหนา้ 49

ลิงก์เพิ่มเติมไปยังคู่ค้าและซัพพลายเออร์ภายนอกที่อาจให้ความช่วยเหลือเพิ่มเติมได้:

- ข้อมูลความสามารถในการเข้าใช้งานของ Microsoft (Windows 7, Windows 8, Windows 10, Microsoft Office)
- <u>ข้อมูลความสามารถในการเข้าใช้งานของผลิตภัณฑ์ [Google \(Android, Chrome, Google Apps\)](http://www.google.com/accessibility/products)</u>
- ่ เทคโนโลยีการให้ความช่วยเหลือ จัดเรียงตามประเภทความทุพพลภาพ
- <u>เทคโนโลขีการให้ความช่วยเหลือ จัดเรียงตามประเภทผลิตภัณฑ์</u>
- <u>[ผู้จำหน่ายเทคโนโลยีการให้ความช่วยเหลือพร้อมคำอธิบายผลิตภัณฑ์](http://www8.hp.com/us/en/hp-information/accessibility-aging/at-product-descriptions.html)</u>
- ิ สมาคมอุตสาหกรรมเทคโนโลยีการให้ความช่วยเหลือ (ATIA)

# **มาตรฐานแȡะตัวบทกฎหมาย**

### **มาตรฐาน**

มาตรา 508 ของมาตรฐานกฎข้อบังคับการจัดซื้อของสหรัฐอเมริกา (FAR) ถูก สหรัฐอเมริกา เพื่อจัดการกับการเข้าถึงเทคโนโลยีสารสนเทศและการสื่อสาร (ICT) สำ ประสาทสัมผัส หรือการรับรู้ มาตรฐานจะประกอบด้วยเกณฑ์ทางเทคนิคเฉพาะของเทคโนโลนีประเภทต่างๆ รวมถึงข้อกำหนดด้าน สมรรถนะ ซึ่งจะมุ่งเน้นไปที่ความสามารถในการใช้งานของผลิตภัณฑ์ที่เข้าข่าย เกณฑ์เฉพาะที่ครอบคลุมแอพพลิเคชันซอฟต์แวร์ ่ ี และระบบปฏิบัติการ ข้อมูลบนเว็บและแอพพลิเคชัน คอมพิวเตอร์ ผลิตภัณฑ์ โทรคมนาคม วิดี โอและมัลติมีเดีย และผลิตภัณฑ์ สำหรับผู้ทุพพลภาพ (self-contained closed products)

### **ขอบ้ ังȀับ 376 – EN 301 549**

มาตรฐาน EN 301 549 ถูกจัดทำขึ้นโดยสหภาพยุโรปโดยใช้ข้อบังคับ 376 เป็นพื้นฐานในส่วนของชุดเครื่องมืออนไลน์สำหรับการ ี จัดหาผลิตภัณฑ์ ICT โดยภาครัฐ มาตรฐานดังกล่าวจะระบุข้อกำหนดความสามารถในการเข้าใช้งานที่มีผลบังคับใช้กับผลิตภัณฑ์ และบรการ ิ ICT ควบคู่ไปกับคำอธิบายขั้นตอนการทดสอบและระเบียบวิธีการประเมินสำหรับแต่ละข้อกำหนดความสามารถในการ เข้าใช้งาน

### **แนวทางȀวามสามารถในการเขาใช้ งานเน ้ ื ้อหาบนเว็บ (WCAG)**

แนวทางความสามารถในการเข้าใช้งานเนื้อหาบนเว็บ (WCAG) จากโครงการความสามารถในการเข้าใช้งานเว็บ (WAI) ของ W3C จะ ช่วยเหลือนักออกแบบเว็บและนักพัฒนาในการสร้างเว็บไซต์ที่สามารถตอบสนองความจำเป็นของผู้ทุพพลภาพหรือผู้มีข้อจำกัดด้าน อายุได้ดียิ่งขึ้น WCAG ช่วยพัฒนาความสามารถในการเข้าใช้งานเนื้อหาเว็บ (ข้อความ ภาพ เสียง และวิดี โอ) รวมถึงเว็บ แอพพลิเคชันได้อย่างครบถ้วน WCAG สามารถทำการทดสอบได้อย่างแม่นยำ ทำความเข้าใจและใช้งานได้ง่าย และยังช่วยมอบความ ยืดหยุ่นในด้านนวัตกรรมให้กับนักพัฒนาเว็บอีกด้วย นอกจากนี้ WCAG 2.0 ยังผ่านการอนุมัติตามมาตรฐาน <u>ISO/IEC</u> [40500:2012](http://www.iso.org/iso/iso_catalogue/catalogue_tc/catalogue_detail.htm?csnumber=58625/)

WCAG จะเจาะจงไปที่การรับมือกับอุปสรรคการเข้าใช้งานเว็บของผู้ที่ทุพพลภาพทางการมองเห็น การได้ยิน ทางกายภาพ ทางการรับ รู้และระบบประสาท รวมถึงผู้ใช้เว็บสูงอายุที่มีความจำเป็นต้องได้รับความช่วยเหลือ WCAG 2.0 จะกำหนดคุณลักษณะของเนื้อหา ที่สามารถเข้าใช้งานได้:

- <span id="page-51-0"></span>**ี รับรู้ ได้** (เช่น การจัดทำข้อความบรรยายภาพ คำบรรยายเสียง ความสามารถในการปรับเปลี่ยนการนำเสนอ และคอนทราสต์ สิ)
- **๏ ควบคุมได้ (**การจัดการกับการใช้งานแป้นพิมพ์ คอนทราสต์สี กำหนดเวลาการอินพุท การหลีกเลี่ยงอาการชัก และความ สามารถในการนำทาง)
- **เข้าใจได้** (การจัดการความสามารถในการอ่าน ความสามารถในการคาดเดา และการช่วยเหลือด้านอินพุท)
- **เอาจรงเอาจ ิ ัง** (เชน่ การจัดการความสามารถในการทำงานร่วมกับเทคโนโลยีการให้ความช่วยเหลือ )

### **ตัวบทกฎหมายแȡะกฎขอบ้ ังȀับ**

ความสามารถในการเข้าใช้งานด้าน IT และสารสนเทศ กลายเป็นส่วนที่มีความสำคัญทางกฎหมายมากยิ่งขึ้น ส่วนนี้จะให้ลิงก์ไปยัง ข้อมูลด้านตัวบทกฎหมาย กฎข้อบังคับ และมาตรฐานที่สำคัญ

- **[ประเทศไทย](http://www8.hp.com/us/en/hp-information/accessibility-aging/legislation-regulation.html#united-states)**
- แคนาดา
- [ยุโรป](http://www8.hp.com/us/en/hp-information/accessibility-aging/legislation-regulation.html#europe)
- <u>สหราชอาณาจักร</u>
- ่ออสเตรเลีย
- ี ทั่วโลก

### **ประเทศ ไทย**

มาตรา 508 ของกฎหมายฟื้นฟูสมรรถภาพ ระบุ๋ไว้ว่าหน่วยงานจะต้องระบุมาตรฐานที่จะนำไปใช้ ในการจัดซื้อของ ICT ดำ วิจัยตลาดเพื่อพิจารณาความพร้อมของผลิตภัณฑ์และบริการที่สามารถเข้าใช้งานได้ และจัดทำเอกสารผลการวิจัยดังกล่าว แหล่ง ข้อมูลต่อไปนี้จะสามารถใช้สนับสนุนการปฏิบัติตามข้อกำหนดของมาตรา 508 ได้:

- [www.section508.gov](https://www.section508.gov/)
- [การเข้าถึงการซื้°](https://buyaccessible.gov)

ขณะนี้คณะกรรมการการเข้าใช้งานแห่งสหรัฐอเมริกากำลังปรับปรุงมาตรฐานของมาตรา 508 ความพยายามในครั้งนี้ คือเพื่อรับมือ กับเทคโนโลยี ใหม่ๆ และส่วนอื่นๆ ที่จำเป็นต้องทำการแก้ ไขมาตรฐาน หากต้องการข้อมูลเพิ่มเติม โปรดไปที่ <u>การปรับปรุงมตรา 508</u>

มาตรา 255 ของกฎหมายโทรคมนาคม กำหนดว่าผู้ทุพพลภาพจะต้องสามารถเข้าใช้งานผลิตภัณฑ์และบริการโทรคมนาคมได้ กฎ ระเบียบ FCC จะครอบคลุมฮาร์ดแวร์และซอฟต์แวร์อุปกรณ์เครือข่ายโทรศัพท์ และอุปกรณ์โทรคมนาคมที่ ใช้งานบ้านหรือ ่ สำนักงาน อุปกรณ์ดังกล่าวจะประกอบไปด้วยโทรศัพท์ แฮนด์เซ็ตไร้สาย เครื่องแฟ็กซ์ เครื่องตอบรับอัตโนมัติ และเพจเจอร์ นอกจาก นี้กฎระเบียบ FCC ยังครอบคลุมบริการโทรคมนาคมพื้นฐานและพิเศษต่างๆ ได้แก่ การสนทนาโทรศัพท์ตามปกติ การรอสาย การโทร ด่วน การโอนสาย การให้ความช่วยเหลือเลขหมายปลายทางด้วยคอมพิวเตอร์ การติดตามการสนทนา การระบุตัวผู้โทร และการโทร ซ้ำ รวมถึงวอยซ์เมลและระบบตอบรับด้วยเสี่ยงแบบโต้ตอบ ซึ่งช่วยแนะนำเมนูตัวเลือกให้กับผู้โทร หากต้องการข้อมูลเพิ่มเติมโปรด  $\mathfrak{h}$ ที่ <u>ข้อมูลมาตรา 255 ของคณะกรรมการกิจการโทรคมนาคมแห่งสหรัฐอเมริกา</u>

### **กฎหมายȀวามสามารถในการเขาใช้ งานการสื ้ ่อสารแȡะวิดีโอแห่งศตวรรษที ่21 (CVAA)**

CVAA จะปรับปรุงกฎหมายการสื่อสารของสหรัฐอเมริกาเพื่อเพิ่มความสามารถในการเข้าใช้งานการสื่อสารที่ทันสมัยของผู้ ทุพพลภาพ รวมถึงปรับปรุงกฎหมายความสามารถในการเข้าใช้งานที่ออกตั้งแต่ปี 1980 และ 1990 เพื่อให้ครอบคลุมนวัตกรรม ดิจิทัล บรอดแบนด์ และอุปกรณ์เคลื่อนที่ใหม่ๆ FCC จะเป็นผู้บังคับใช้กฎข้อบังคับ และออกเป็นตัวบทกฎหมายใน 47 CFR ส่วนที่ ่ 14 และส่วนที่ 79

<span id="page-52-0"></span>แนวทางของ FCC เกี่ยวกับ CVAA

### ตัวบทกฎหมายและโครงการอื่นๆ ของสหรัฐอเมริกา

ึ กฎหมายผู้ทุพพลภาพชาวอเมริกา Act (ADA) กฎหมายโทรคมนาคม กฎหมายฟื้นฟูสมรรถภาพและอื่นๆ

#### **แȀนาดา**

ึกฎหมายความสามารถในการเข้าใช้งานของผู้ทุพพลภาพชาวออนทาริ โอ ถูกจัดทำขึ้นเพื่อพัฒนาและบังคับใช้มาตรฐานความ สามารถในการเข้าใช้งานเพื่อสร้างผลิตภัณฑ์ บริการ แ และเพื่อให้ผู้ทุพพลภาพมีส่วนร่วมในการพัฒนามาตรฐานความสามารถในการเข้าใช้งาน มาตรฐานแรกสุดของ AODA คือมาตรฐาน การบริการลูกค้า อย่างไรก็ตาม ขณะนี้อยู่ระหว่างการพัฒนามาตรฐานด้านการขนส่ง การจ้างงาน และสารสนเทศและการสื่อสาร AODA มีผลบังคับใช้กับรัฐบาลออนทาริ โอ สภานิติบัญญัติ ทุกองค์กรภาครัฐที่ได้รับแต่งตั้ง และบุคคลหรือองค์กรทั้งหมดที่เป็นผู้ ่ ่ จัดเตรียมสินค้า บริการ หรือสิ่งอำนวยความสะดวกให้กับภาครัฐหรือบุคคลที่สาม รวมถึงมีพนักงานอย่างน้อยหนึ่งคนอยู่ ในออนทาริ โอ และจะต้องปฏิบัติตามมาตรการด้านความสามารถในการเข้าใช้งานก่อนหรือภายในวันที่ 1 มกราคท 2025 หากต้องการข้อมูล **เพิ่มเติม โปรดไปที่<sub>กฎหมายความสามารถในการเข้าใช้งานของผู้ทุพพลภาพชาวออนทา**ริโอ (AODA)</sub>

### **ยุโรป**

ข้อบังคับสหภาพยุโรป 376 ETSI รายงานทางเทคนิค ETSI DTR 102 612: "ปัจจัยเกี่ยวกับมนุษย์ (HF) ได้มีการประกาศใช้ข้อ กำหนดด้านความสามารถในการเข้าใช้งานของสหภาพยุโรปในการจัดซื้อผลิตภัณฑ์และบริการภาครัฐในส่วนของ ICT (ข้อบังคับ Ȁณะกรรมการสหภาพยโรปุ M 376, เฟส 1)"

้ความเป็นมา: องค์กรการวางมาตรฐานแห่งสหภาพยุโรปทั้งสามได้จัดตั้งทีมงานโครงการสองทีมให้ทำงานควบคู่กันเพื่อปฏิบัติหน้าที่ ตามที่ระบุไว้ใน "ข้อบังคับของคณะกรรมการสหภาพยุโรป 376 ถึง CEN, CENELEC และ ETSI เท์ สามารถในการเข้าใช้งานในการจัดซื้อผลิตภัณฑ์และบริการภาครัฐในส่วนของ ICT"

หน่วยงานผู้เชี่ยวชาญปัจจัยเกี่ยวกับมนุษย์ของ ETSI TC 333 ได้จัดทำ ETSI DTR 102 612 ขึ้น โดยสามารถดูรายละเอียดเพิ่มเติม เกี่ยวกับงานของ STF333 (เช่น ข้อกำหนดการอ้างอิง ข้อกำหนดของงานที่ทำโดยละเอียด แผนเวลาในการดำเนินงาน ร่างฉบับก่อน หน้า รายการความคิดเห็นที่ได้รับ และวิธีการติดต่อกับหน่วยงาน)ได้ที่ <u>[หน่วยงานพิเศษ](https://portal.etsi.org/home.aspx) 333</u> ่

ส่วนที่เกี่ยวข้องกับการประเมินรูปแบบการทดสอบที่เหมาะสมและความสอดคล้องนั้น ได้ ่ ่ กันไป โดยมีรายละเอียดอยู่ ใน CEN BT/WG185/PT หากต้องการทราบข้อมูลเพิ่มเติม ให้ ไปที่เว็บไซต์ของทีมงานโครงการ CEN ทั้ง ่ สองโครงการมีการประสานงานกันอย่างใกล้ชิด

- ทีมงานโครงการ CEN
- ข้อบังคับของคณะกรรมการสหภาพยุโรปด้านความสามารถในการเข้าใช้งานระบบอิเล็กทรอนิกส์ (PDF 46KB)

#### **สหราชอาณาจักร**

มีการออกกฎหมายการเลือกปฏิบัติต่อผู้ทุพพลภาพปี 1995 (DDA) เพื่อให้มั่นใจว่าผู้ทุพพลภาพทางสายตาและด้านอื่นๆ ในสหราช ้ อาณาจักรจะสามารถเข้าใช้งานเว็บไซต์ได้

นโยบาย W3C แห่งสหราชอาณาจักร

#### **ออสเตรเȡีย**

รัฐบาลออสเตรเลียได้ประกาศแผนในการลงมือปฏิบัติตาม <u>แนวทางด้านความสามารถในการเข้าใช้งานเนื้อหาเว็บ</u> 2.0

เว็บไซต์ทั้งหมดของรัฐบาลออสเตรเลีย จะต้องมีการปฏิบัติตามข้อกำหนดระดับ A ภายในปี 2012 และดับเบิล A ภายในปี 2015 มาตรฐานใหม่นี้จะมาแทนที่ WCAG 1.0 ซึ่งใช้ ในการระบุข้อกำหนดภาคบังคับสำหรับหน่วยงานตั้งแต่ปี 2000

## <span id="page-53-0"></span>**ทั ่วโȡก**

- กลุ่มงานพิเศษด้านความสามารถในการเข้าใช้งาน JTC1 (SWG-A)
- $G3ict:$  โครงการระดับโลกในการมีส่วนร่วมด้าน  $ICT$
- ตัวบทกฎหมายด้านความสามารถในการเข้าใช้งานของชาวอิตาลี
- โครงการความสามารถในการเข้าใช้งานเว็บ W3C (WAI)

# **แหȡงข่ อม ้ ู ȡแȡะȡิงกด ์ ้านȀวามสามารถในการเขาใช้ งานท ้ ี เป็นประโยชน์**

องค์กรต่อไปนี้ อา

**หมายเหตุ:** แต่ไม่ใช่รายการที่ครอบคลุมทุกอย่าง รายชื่อองค์กรเหล่านี้มีไว้เพื่อวัตถุประสงค์ในการให้ข้อมูลเท่านั้น HP จะไม่รับ ผิดชอบใดๆ ในส่วนของข้อมูลหรือผู้ติดต่อที่คุณอาจพบเจอบนอินเทอร์เน็ต การแสดงรายชื่อในหน้านี้ ไม่ ได้หมายความว่า HP ให้การรับรองใดๆ

### **องȀกร์**

- สมาคมผู้ทุพพลภาพชาวอเมริกา (AAPD)
- สมาคมโปรแกรมกฎหมายเทคโนโลยีการให้ความช่วยเหลือ (ATAP)
- สมาคมผู้สูญเสียการได้ยินแห่งอเมริกา (HLAA)
- ความช่วยเหลือทางเทคนิคและศูนย์การฝึกอบรมด้านเทคโนโลยีสารสนเทศ (ITTATC)
- สมาคมไลท์เฮาส์ระหว่างประเทศ
- สมาคมคนหูหนวกแห่งชาติ
- สหพันธ์คนตาบอดแห่งชาติ
- $\bullet$  ชุมชนวิศวกรรมการฟื้นฟูสมรรถภาพและเทคโนโลยีการให้ความช่วยเหลือแห่งอเมริกาเหนือ (RESNA)
- การโทรคมนาคมสำหรับคนหูหนวกและผู้ประสบปัญหาทางการได้ยิน Inc. (TDI)
- โครงการความสามารถในการเข้าใช้งานเว็บ W3C (WAI)

### **สถาบันการศึกษา**

- ิ มหาวิทยาลัยแห่งรัฐแคลิฟอร์เนีย, Northridge, ศูนย์ผู้ทุพพลภาพ (CSUN)
- มหาวิทยาลัยวิสคอนซิน Madison, ศูนย์การติดตาม
- ิ มหาวิทยาลัยมินเนโซตา โปรแกรมการอำนวยความสะดวกด้านคอมพิวเตอร์

# **แหȡงข่ อม้ ูȡอื ่นๆ เกี ่ยวกับȀวามทุพพȡภาพ**

- โปรแกรมความช่วยเหลือทางเทคนิคของ ADA (กฎหมายผู้ทุพพลภาพชาวอเมริกา)
- เครือข่ายธุรกิจและความทุพพลภาพ
- **EnableMart**
- <span id="page-54-0"></span>พ่อรัมความทุพพลภาพแห่งสหภาพยุโรป
- เครือข่ายการอำนวยความสะดวกในการทำงาน
- **Microsoft Enable**
- กระทรวงยุติธรรมสหรัฐอเมริกา คู่มือกฎหมายสิทธิด้านความทุพพลภาพ

## **ȡิงกของ ์ HP**

เว็บฟอร์มติดต่อของเรา

คำแนะนำด้านความสะดวกสบายและความปลอดภัยของ [HP](http://www8.hp.com/us/en/hp-information/ergo/index.html)

ตัวแทนขายภาครัฐของ HP

#### **การติดต่อฝ่ายสนับสน น ุ**

 $\stackrel{\text{\tiny{def}}}{\to}$  ทมายเหตุ: บริการให้ความช่วยเหลือจะใช้ภาษาอังกฤษเท่านั้น

- ลูกค้าที่เป็นผู้หูหนวกหรือประสบปัญหาด้านการได้ยินและมีข้อสงสัยเกี่ยวกับการสนับสนุนทางเทคนิค หรือความสามารถใน ่ การเข้าใช้งานผลิตภัณฑ์ HP:
	- ให้ใช้ TRS/VRS/WebCapTel เพื่อโทร่ไปที่ (877) 656-7058ในวันจันทร์ถึงศุกร์ เวลา 06.00 น. ถึง 21.00 น. เวลา Mountain
- $\bullet$  ลูกค้าที่เป็นผู้ทุพพลภาพในด้านอื่นๆ หรือมีข้อจำกัดด้านอายุและมีข้อสงสัยเกี่ยวกับการสนับสนุนทางเทคนิค หรือความ ่ สามารถในการเข้าใช้งานผลิตภัณฑ์ HP ให้เลือกหนึ่งในตัวเลือกต่อไปนี้:
	- โทร (888) 259-5707 ในวันจันทร์ถึงศุกร์ เวลา 06.00 น. ถึง 21.00 น. เวลา Mountain
	- กรอกขอม้ ลในู [แบบฟอร์มการติดต่อสำหรับผู้ทุพพลภาพหรือผู้มีข้อจำกัดด้านอายุ](https://h41268.www4.hp.com/live/index.aspx?qid=11387)

### <span id="page-55-0"></span>**ด ั ชน ี**

#### **A**

AT (เทคโนโลยีการให้ความช่วยเหลือ) ึการค้นหา [44](#page-49-0) วัตถุประสงค์ [43](#page-48-0)

#### ก

ึการคายประจุไฟฟ้าสถิต, การป้องกันความ เสียหาย [40](#page-45-0) การติดตั้ง การดส์ วนขยาย ่ [15](#page-20-0) ี่ สายสัฌฌาณของไดรฟ์ [19](#page-24-0) หน่วยความจำ [12](#page-17-0) ฮาร์ดไดรฟ์ [25](#page-30-0) ี่แบตเตอรี่ [36](#page-41-0) แผงปิดเครื่องคอมพิวเตอร์ <mark>[8](#page-13-0)</mark> ไดรฟ์ออปติคอล [22](#page-27-0) การถอด การดส์ วนขยาย ่ [15](#page-20-0) ฝาปิดชองใส ่ ่ ไดรฟ์ [9](#page-14-0) ฮาร์ดไดรฟ์ [24](#page-29-0) ี่แบตเตอรี่ [36](#page-41-0) แผงด้านหน้า [8](#page-13-0) แผงปิดเครื่องคอมพิวเตอร์ [7](#page-12-0) ไดรฟ์ออปติคอล [21](#page-26-0) การรักษาความปลอดภัย สายล็อก [29](#page-34-0) อุปกรณ์ล็อกเพื่อความปลอดภัยสำหรับ HP Business PC [30](#page-35-0) ้แผงด้านหน้า [35](#page-40-0) ีแม่กุญแจล็อก [29](#page-34-0) การเตรียมการขนย้าย [42](#page-47-0) การเปลี่ยนถ่านแบตเตอรี่ <mark>[36](#page-41-0)</mark> การ์ดส่วนขยาย ึการติดตั้ง [15](#page-20-0) การถอด [15](#page-20-0)

### ข

ขั้วต่อบนเมนบอร์ด [11](#page-16-0)

#### Φ

ความสามารถในการเข้าใช้งานจำเป็นต้องได้ รับการประเมิน [44](#page-49-0) คำแนะนำเกี่ยวกับการระบายอากาศ [41](#page-46-0) คำแนะนำในการติดตั้ง [6](#page-11-0) คุณสมบัติสำหรับผู้ทุพพลภาพ [43](#page-48-0) ค่มือการใช้งานคอมพิวเตอร์ [41](#page-46-0)

### ด

ไดรฟ์ ึ การติดตั้ง [19](#page-24-0) ึการต่อสายสัญญาณ [19](#page-24-0) ตำแหน่ง [19](#page-24-0) ไดรฟ์ออปติคอล ึการติดตั้ง [22](#page-27-0) การถอด [21](#page-26-0) การทำความสะอาด [42](#page-47-0) ข้อควรระวัง [42](#page-47-0)

### ต

ตำแหน่งรหัสผลิตภัณฑ์ [5](#page-10-0) ตำแหน่งหมายเลขซีเรียล [5](#page-10-0)

ถ ถอดแยกชื้นส่วน [6](#page-11-0)

### ท

เทคโนโลยีการให้ความช่วยเหลือ (AT) ึการค้นหา [44](#page-49-0) วัตถุประสงค์ [43](#page-48-0)

### λ

นโยบายการให้ความช่วยเหลือของ HP [43](#page-48-0)

### ผ

แผงด้านหน้า การถอด [8](#page-13-0) การถอดฝาปิด [9](#page-14-0) ึการรักษาความปลอดภัย [35](#page-40-0) ึการใส่คืน [11](#page-16-0)

แผงปิด การถอด [7](#page-12-0) การใส่คืน [8](#page-13-0)

### ฝ

ฝ่ายสนับสนุนลูกค้า, ความสามารถในการเข้า ู้ใช้งาน [49](#page-54-0)

### $\overline{\mathbf{a}}$

มาตรฐานและตัวบทกฎหมาย, Ȁวามสามารถ ในการเข้าใช้งาน [45](#page-50-0) มาตรา 508 มาตรฐานȀวามสามารถในการ ้เข้าใช้งาน [45](#page-50-0),[46](#page-51-0)

#### χ ล็กก

ี่ สายล็อก [29](#page-34-0) อุปกรณ์ล็อกเพื่อความปลอดภัยสำหรับ HP Business PC [30](#page-35-0) ้ แผงด้านหน้า [35](#page-40-0) ี แม่กุญแจล็อก [29](#page-34-0)

### ส

สมาคมมืออาชีพด้านความสามารถในการเข้า ใช้งานระหว่างประเทศ [44](#page-49-0) ี่ ส่วนประกอบบริเวณแผงด้านหน้า [2](#page-7-0) ้ส่วนประกอบบริเวณแผงด้านหลัง [3](#page-8-0)

### ห

หน่วยความจำ ึการติดตั้ง [12](#page-17-0) การใส่ซ็อกเก็ต [13](#page-18-0) แหล่งข้อมูล, ความสามารถในการเข้าใช้ งาน [48](#page-53-0)

#### ϐ

ฮาร์ดไดรฟ์ ึการติดตั้ง [25](#page-30-0) การถอด [24](#page-29-0)